**UNIVERSIDAD TÉCNICA DE AMBATO** 

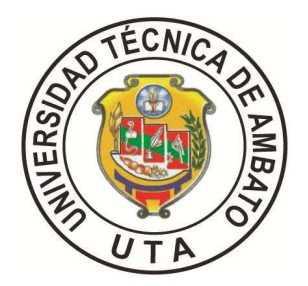

# **CENTRO DE ESTUDIOS DE POSGRADO MAESTRÍA EN DOCENCIA MATEMÁTICA**

 **TEMA: "APLICACIÓN DE LOS SOFTWARE EDUCATIVOS (MATLAB Y DESCARTES) Y SU INCIDENCIA EN EL INTERAPRENDIZAJE DE LAS CÓNICAS EN GEOMETRÍA ANALÍTICA CON LOS ESTUDIANTES DEL TERCER AÑO DE BACHILLERATO DEL INSTITUTO TECNOLÓGICO SUPERIOR FRANCISCO DE ORELLANA DE LA PARROQUIA PUYO CANTÓN Y PROVINCIA DE PASTAZA"** 

**Trabajo de Investigación** 

**Previa a la obtención del Grado Académico de Magíster en Docencia Matemática** 

**AUTORA: Lic. Teresa de Jesús Llerena Gallegos DIRECTOR: Ing. Mg. Santiago Cabrera Anda** 

Ambato – Ecuador

**2012**

El tribunal receptor de la defensa del trabajo de investigación con el tema: **: "APLICACIÓN DE LOS SOFTWARE EDUCATIVOS (MATLAB Y DESCARTES) Y SU INCIDENCIA EN EL INTERAPRENDIZAJE DE LAS CÓNICAS EN GEOMETRÍA ANALÍTICA CON LOS ESTUDIANTES DEL TERCER AÑO DE BACHILLERATO DEL INSTITUTO TECNOLÓGICO SUPERIOR FRANCISCO DE ORELLANA DE LA PARROQUIA PUYO CANTÓN Y PROVINCIA DE PASTAZA",** presentado por: Lic. Teresa de Jesús Llerena Gallegos y conformado por: Ing. Mg. Marcos Benítez Aldás, Ing. Mg. Lenin Ríos Lara, Ing. Mg. Teresa Freire Aillón Miembros del Tribunal; Ing. Mg. Santiago Cabrera Anda Director del Trabajo de Investigación y presidido por: Ing. Mg. Juan Garcés Chávez Presidente del Tribunal y Director del CEPOS-UTA, una vez escuchada la defensa oral el Tribunal aprueba y remite el trabajo de investigación para uso y custodia en las bibliotecas de la UTA.

Ing. Mg. Juan Garcés Chávez Ing. Mg. Juan Garcés Chávez Presidente del Tribunal de Defensa DIRECTOR CEPOS

……………………………………… ..…………………………………..

 …………………………………….. Ing. Mg. Santiago Cabrera Anda Director del Trabajo de Investigación

 ...………………………………….. Ing. Mg. Marcos Benítez Aldás Miembro del tribunal

………………………………………… Ing. Mg. Lenin Ríos Lara Miembro del Tribunal

……………………………………………… Ing. Mg. Teresa Freire Aillón

Miembro del Tribunal

# **AUTORÍA DE INVESTIGACIÓN**

La responsabilidad de las opiniones, comentarios y críticas emitidas en el trabajo de investigación con el tema: **"APLICACIÓN DE LOS SOFTWARE EDUCATIVOS (MATLAB Y DESCARTES) Y SU INCIDENCIA EN EL INTERAPRENDIZAJE DE LAS CÓNICAS EN GEOMETRÍA ANALÍTICA CON LOS ESTUDIANTES DEL TERCER AÑO DE BACHILLERATO DEL INSTITUTO TECNOLÓGICO SUPERIOR FRANCISCO DE ORELLANA DE LA PARROQUIA PUYO CANTÓN Y PROVINCIA DE PASTAZA",** corresponde exclusivamente a Lic. Teresa de Jesús Llerena Gallegos autora y Ing. Mg. Santiago Cabrera Anda Director del trabajo de investigación; y el patrimonio intelectual del mismo a la Universidad Técnica de Ambato.

………………………………………. ………………………………….

Lic. Teresa de Jesús Llerena Gallegos Ing. Mg. Santiago Cabrera Anda  **AUTORA DIRECTOR** 

### **DERECHOS DE AUTOR**

Autorizo a la Universidad Técnica de Ambato, para que haga de éste trabajo de investigación o parte de él un documento disponible para su lectura, consulta y procesos de investigación, según las normas de la Institución.

Cedo los Derechos de mi trabajo de investigación, con fines de difusión pública, además apruebo la reproducción de ésta, dentro de las regulaciones de la Universidad.

Lic. Teresa de Jesús Llerena Gallegos

#### **DEDICATORIA**

*A Dios, el bienhechor de toda mi vida. Por darme paciencia para no claudicar en los momentos más difíciles y así poder llegar a culminar esta carrera.* 

*A mi padre aunque haya pasado los años y ya no esté conmigo, fue el pilar fundamental en todo lo que soy, porque siempre me impulso a que yo logre mis metas y objetivos.* 

*A mis hijos, Gabriel, Diana, Fabricio razón de mi ser y motivo de superación, por su comprensión y por todas las veces que no disfrutaron a mamá a tiempo completo,* 

*pero también quiero dejar a cada uno de ellos una enseñanza que cuando se quiere alcanzar algo en la vida,* 

*no hay tiempo ni obstáculo que lo impida para poder lograr lo que uno quiere.* 

*A mi esposo, por su gran comprensión y apoyo incondicional, por caminar conmigo a una meta que nos trazamos juntos. Teresa* 

v

## **AGRADECIMIENTO**

*A la Universidad Técnica de Ambato, por abrirme las puertas para continuar superándome.* 

*Al Centro de Estudios de Posgrado (CEPOS) por acogerme en su sistema de estudios.* 

*A los docentes que en forma desinteresada impartieron sus vastos conocimientos para que pueda alcanzar mi meta.* 

*A mi asesor Ing. Mg. Santiago Cabrera Anda quien me ha orientado en la realización de este trabajo de investigación* 

*A todos quienes de una u otra manera me apoyaron para la culminación de mis estudios.* 

*Teresa*

# **ÍNDICE GENERAL**

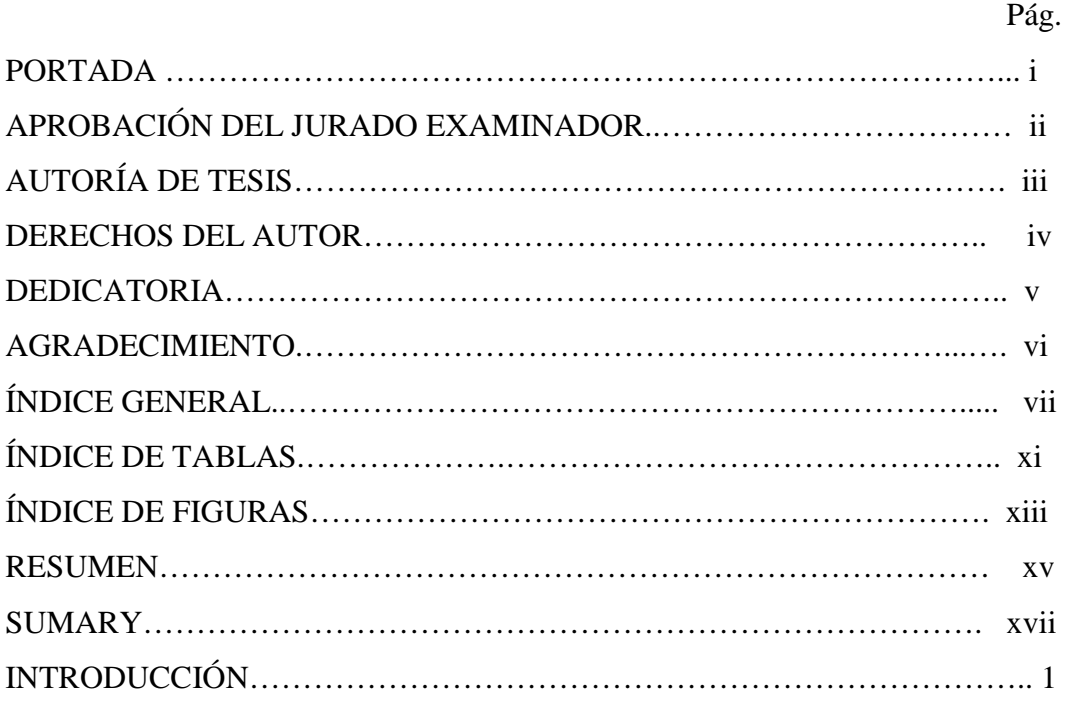

# **CAPÍTULO I. EL PROBLEMA**

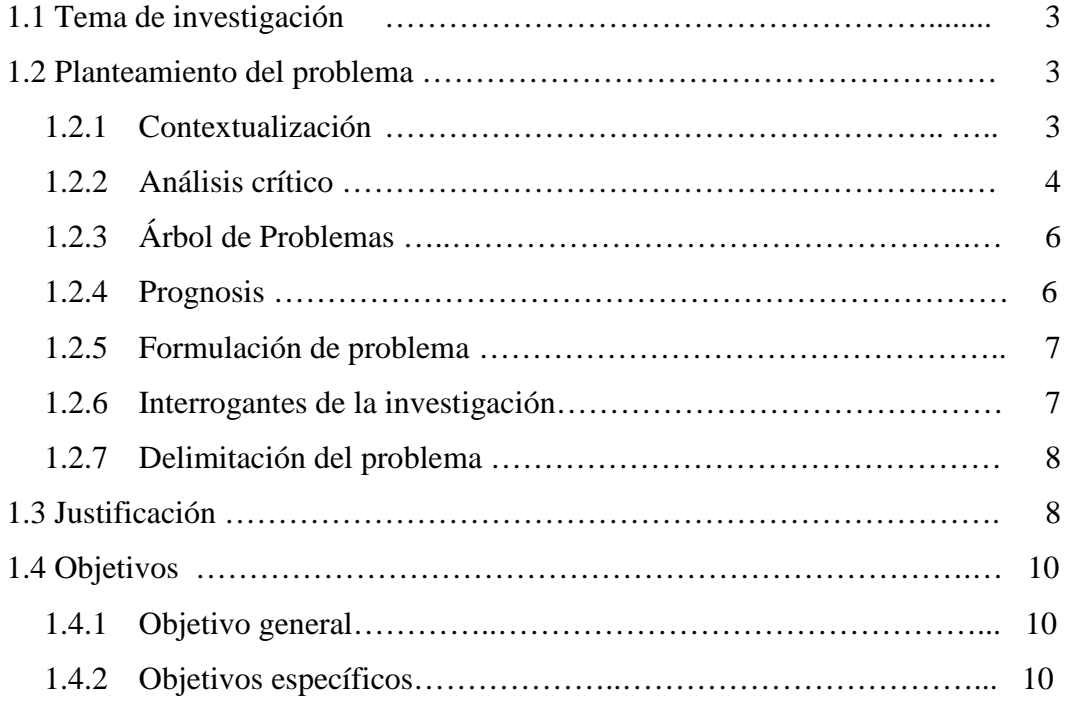

# **CAPÍTULO II. MARCO TEÓRICO**

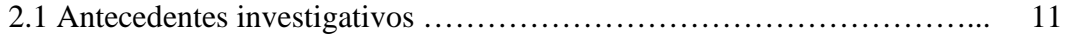

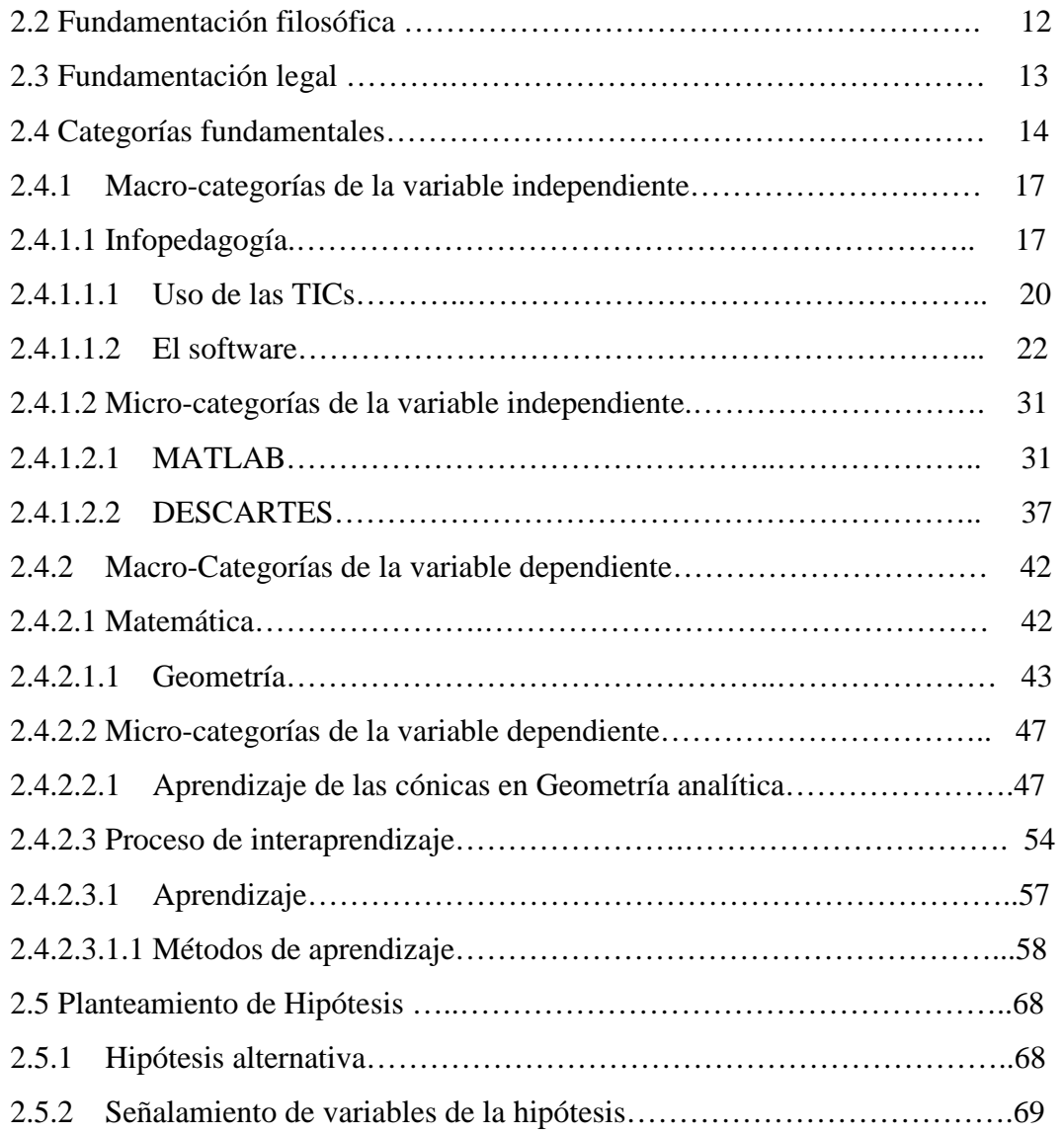

# **CAPÍTULO III. METODOLOGÍA**

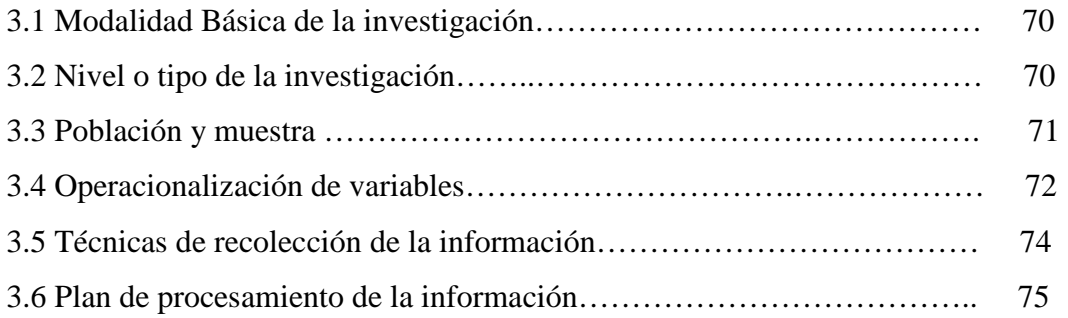

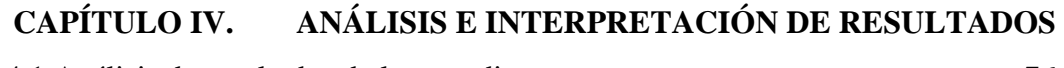

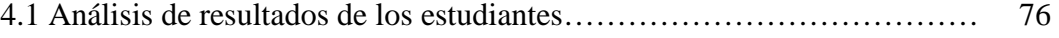

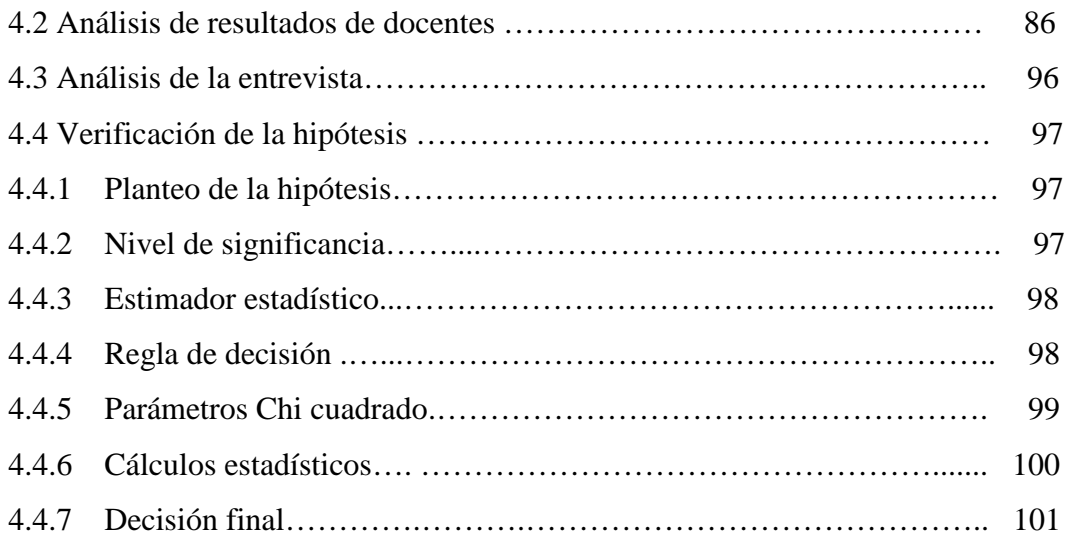

# **CAPÍTULO V. CONCLUSIONES Y RECOMENDACIONES**

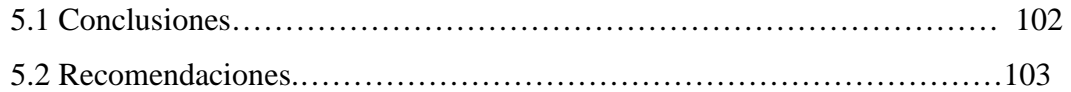

# **CAPÍTULO VI. LA PROPUESTA**

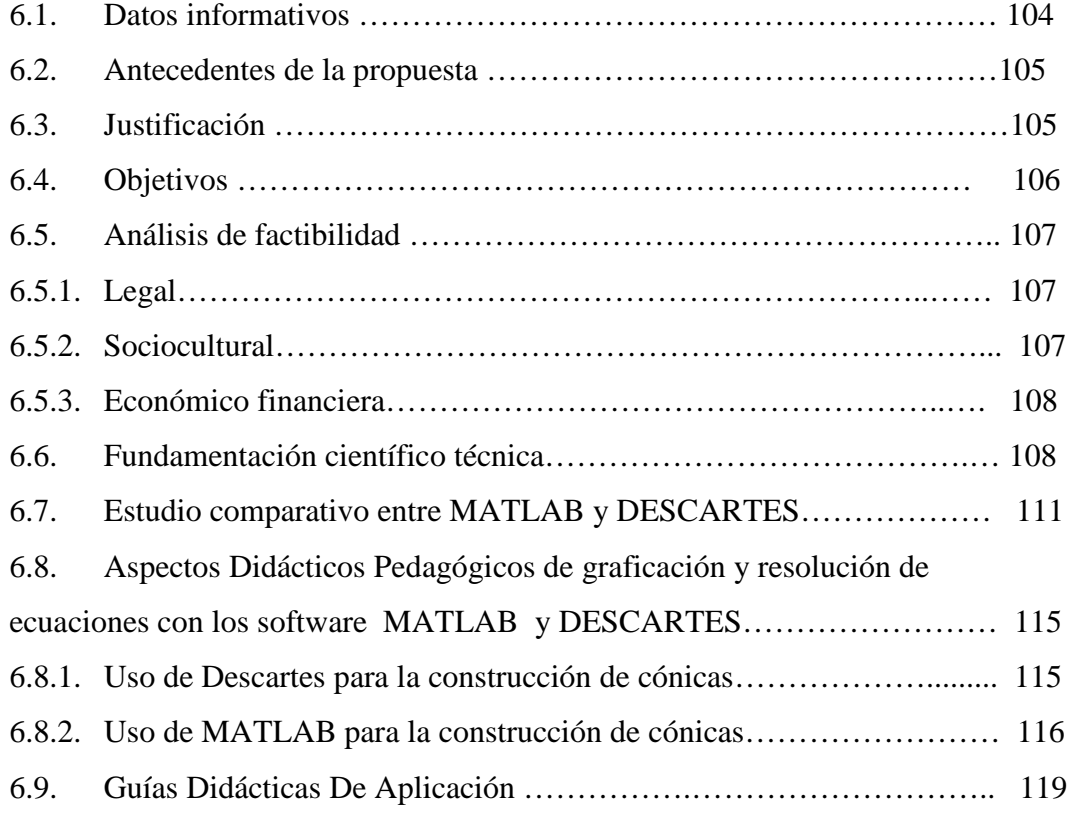

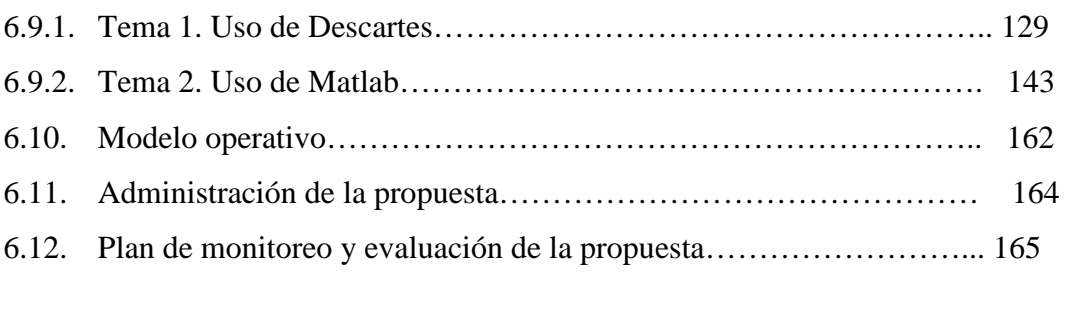

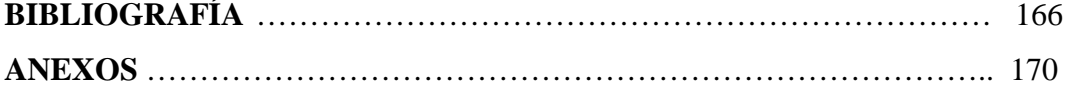

# **ÍNDICE DE TABLAS**

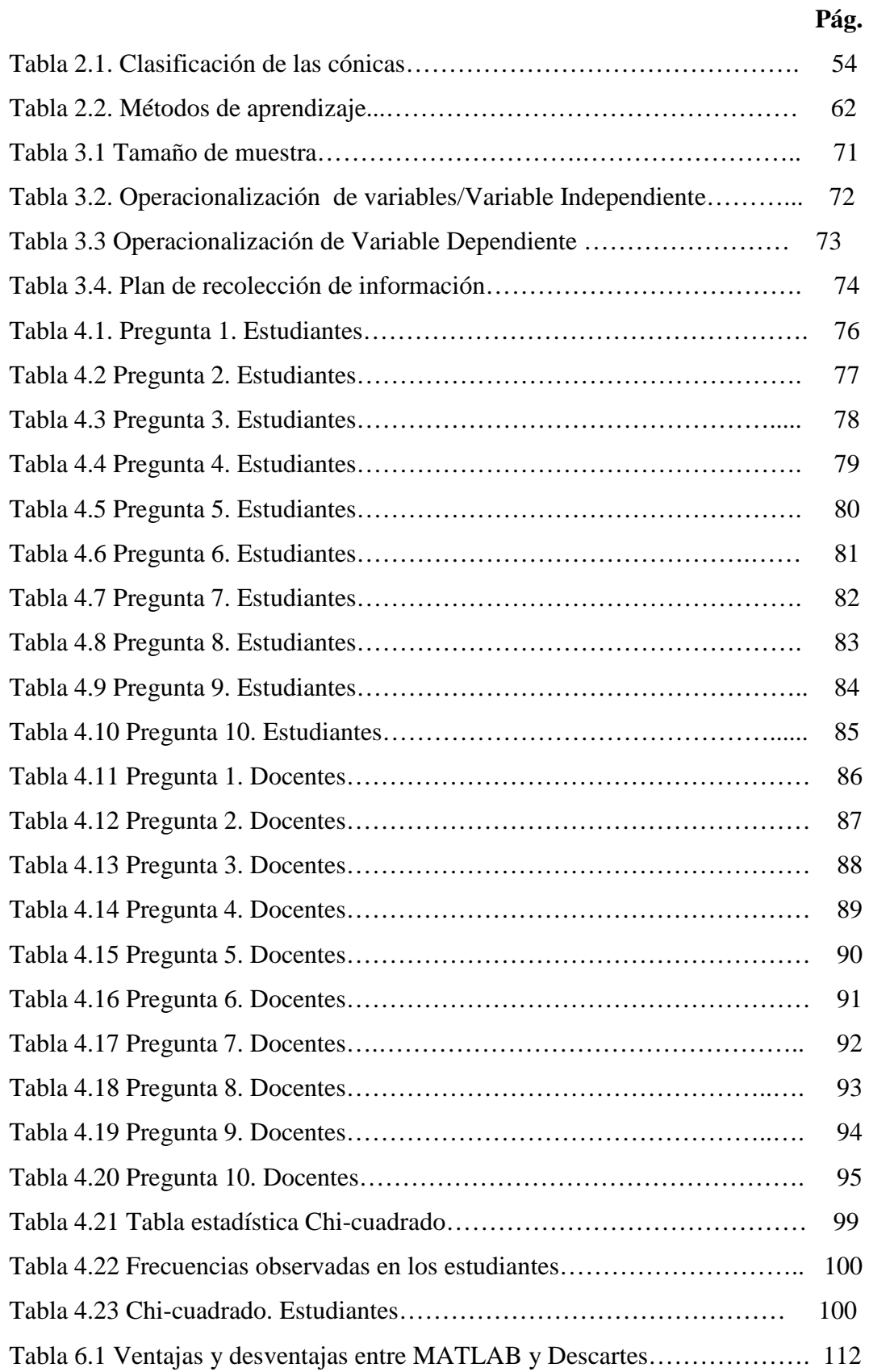

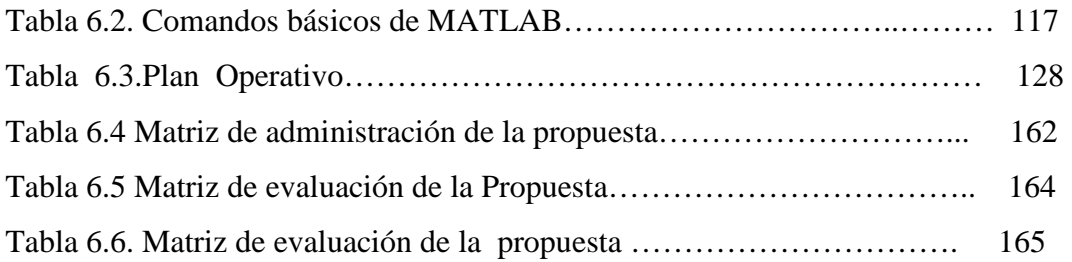

# **ÍNDICE DE FIGURAS**

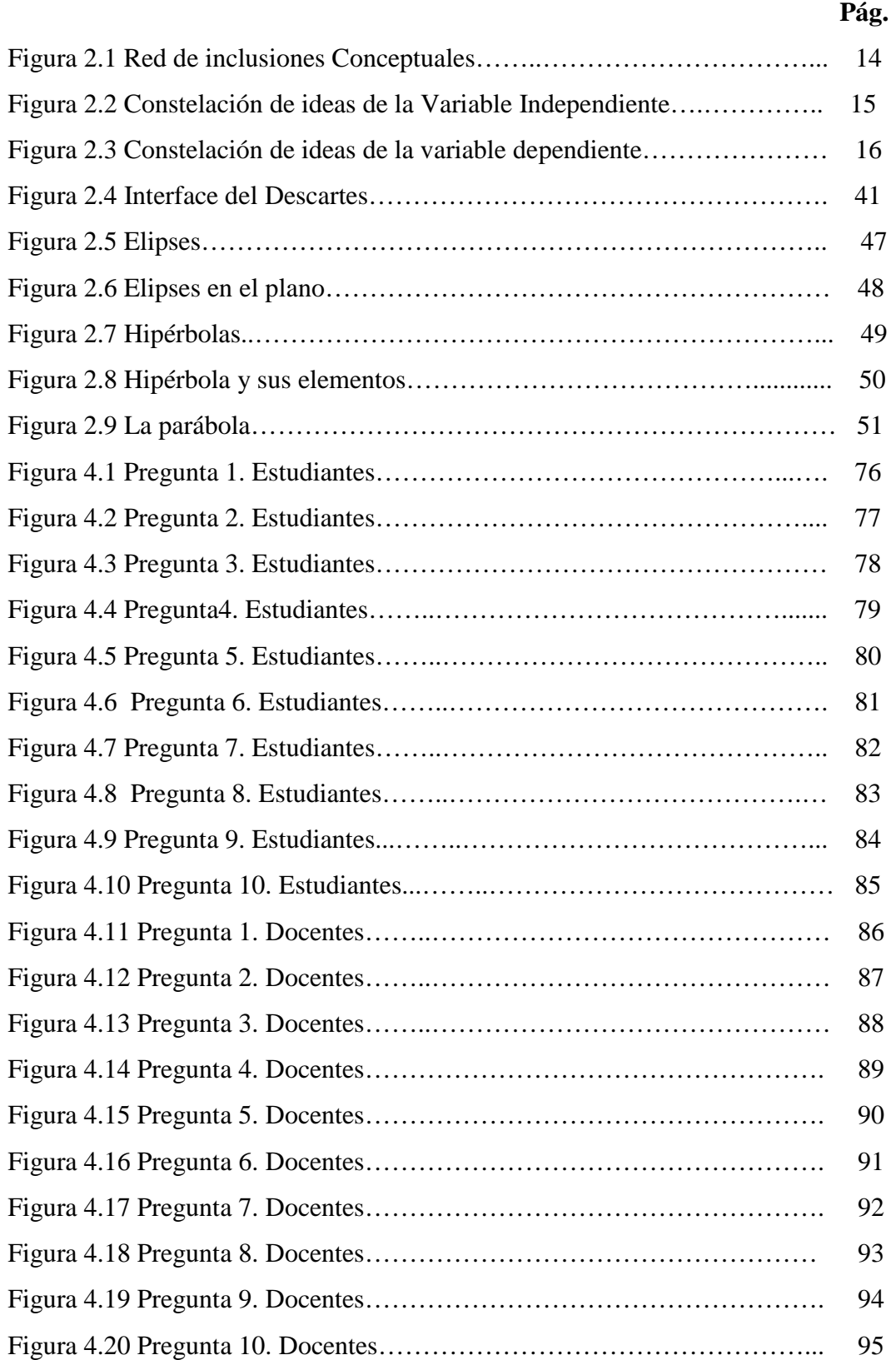

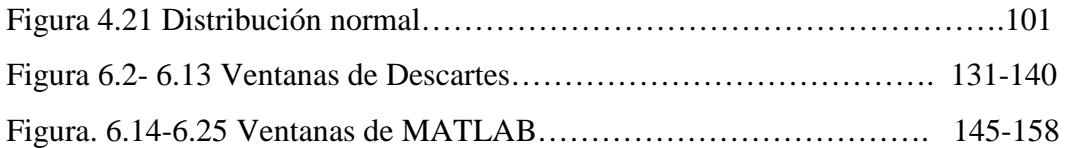

# **UNIVERSIDAD TÉCNICA DE AMBATO CENTRO DE ESTUDIOS DE POSGRADO MAESTRÍA EN DOCENCIA MATEMÁTICA**

 "Aplicación de los software educativos (MATLAB y DESCARTES) y su incidencia en el inter-aprendizaje de las Cónicas en Geometría Analítica con los estudiantes del tercer año de Bachillerato del Instituto Tecnológico Superior Francisco de Orellana de la parroquia Puyo, cantón y provincia de Pastaza".

> **Autora**: Lic. Teresa de Jesús Llerena Gallegos **Director**: Ing. Mg. Santiago Cabrera **Fecha:** Noviembre 2012

### **RESUMEN EJECUTIVO**

El compendio de la presente investigación está integrado por seis Capítulos, que enfocan un análisis de la aplicación de los software educativos Matlab y Descartes y su incidencia en el inter-aprendizaje de las cónicas en geometría analítica con los estudiantes del tercer año de bachillerato del ¨ITSFO", para lo cual se partió de un diagnostico acerca de la aplicación de las técnicas y metodologías que los docentes del área de matemática aplican en la enseñanza de las cónicas; a partir de lo cual se deriva el problema que se plantea para la investigación, el mismo que se apoya en el marco teórico, y permite desarrollar la red de inclusión conceptual de cada variable, ampliando conceptos con la constelación de ideas y dar el sustento al contenido científico y así desplegar la hipótesis; seguidos de una metodología donde se diagnostica y se especifica el tamaño de la muestra a estudiarse. El subsiguiente contenido determina un análisis estadístico en el cual se da a conocer que la población sujeta a la investigación se inclina al uso de la tecnología de software en la graficación de cónicas, del mismo modo que se evidencia la necesidad de la innovación de técnicas para que el aprendizaje de la matemática sea interactivo. Se identificó que el 86% de docentes y el 71% de estudiantes encuestados no conocen de que se tratan los programas MATLAB Y DESCARTES, resultando entonces imprescindible que se propague la existencia

de éstos software educativos que facilitan la labor docente, y que simplemente hay que incursionar en ellos para aprender su manejo y coadyuvar con la campaña de obtener una educación de calidad. Como propuesta de solución del problema se describe el uso de los software de MATLAB y DESCARTES en la graficación de las cónicas, integrando así la informática como área auxiliar de la enseñanza de la matemática para alcanzar un mejor proceso de enseñanza aprendizaje en el área de la matemática.

**DESCRIPTORES**: Software educativos, Estudio comparativo, aplicación, Matlab, Descartes, Cónicas, Geometría Analítica.

# **Technical University of Ambato GRADUATE STUDIES CENTER MASTER OF TEACHING MATHEMATICS**

"Implementation of educational software (MATLAB and DESCARTES) and their impact on inter-learning in Analytic Geometry Conics with students of the third year of Bachelor of Technological Institute of Francisco de Orellana Puyo parish, county and province of Pastaza"

> Author: Ms. Teresa of Jesus Llerena Gallegos Director: Mr. Mg. Santiago Cabrera Date: November 2012

.

#### **EXECUTIVE SUMMARY**

The compendium of this research consists of six chapters, which focus on an analysis of the application of Matlab and Descartes educational software and its impact on learning inter-conical geometry with students of the third year of high school ¨ ITSFO ", for which was based on a diagnosis about the application of the techniques and methodologies that teachers of applied mathematics area conics teaching, from which arises the problem that arises for research , the same that is based on the theoretical framework, and allows the network to develop conceptual inclusion of each variable, expanding concepts with the constellation of ideas and give support to the scientific content and thus display the hypothesis followed a methodology which is diagnosed and specifies the size of the sample to be studied. The content determines subsequent statistical analysis in which discloses that the subject population is inclined to research the use of technology in the graphing software conical, just evidenced the need for technical innovation that learning is interactive mathematics. We identified that 86% of teachers and 71% of students surveyed did not know that MATLAB programs are discussed and Descartes, resulting then imperative to spread the existence of these educational software that facilitate teaching, and you just have to dabble in them to learn to handle and assist with the campaign to get a quality education. As a proposed solution to the problem is described using the MATLAB software and discards

graphing conics, integrating computing as auxiliary area of mathematics education to achieve a better teaching-learning process in the area of mathematics.

WORDS: Educational Software, comparative study, application, Matlab, Descartes, Conics, Analytical Geometry.

## **INTRODUCCIÓN**

El presente informe de investigación es un compendio donde se da a conocer todo el trabajo realizado para solucionar un problema encontrado en la institución objeto de investigación. En vista que la tecnología esta abarcando todos los ámbitos de la convivencia humana, se ha visto la necesidad de interponer el uso de las TICs en la enseñanza de la matemática; porque ello constituye en un precedente para la institución, donde el uso de los software MATLAB y DESCARTES permiten mejor comprensión de la asignatura.

En el CAPÍTULO I, se detalla todo lo relacionado al problema, contextualización, análisis crítico, árbol de problemas, prognosis, formulación del problema, interrogantes de la investigación, delimitación del problema, justificación, objetivos general y específico para realizar la investigación.

En el CAPÍTULO II, se refiere al marco teórico, ahí se detalla: Antecedentes investigativos, fundamentaciones, categorías fundamentales, red de inclusiones conceptuales para cada una de las variables, y el desarrollo de estas en forma detallada con sus citas y parafraseo necesario. Se termina con el planteamiento de la hipótesis.

En el CAPÍTULO III, se da a conocer la metodología aplicada en la investigación, es decir: tipo de investigación, nivel de investigación, plan de recolección y procesamiento de la información, así como también se detallan la operacionalización de variables y el cuadro de población y muestra.

En el CAPÍTULO IV, esta el análisis estadístico para toda la población enunciada y la verificación de la hipótesis en base al parámetro chi cuadrado.

En el CAPÍTULO V, están las conclusiones y recomendaciones en base a las preguntas directrices y en base a dicho análisis se fundamenta la propuesta planteada.

En el CAPÍTULO VI, está en detalle la propuesta planteada como la solucionadora del problema existente, consta de: datos informativos, antecedentes, justificación, objetivos, análisis de factibilidad, fundamentación científica, modelo operativo, administración y el plan de monitoreo y evaluación de la propuesta

Se termina con la descripción de la bibliografía y los anexos que corroboran con las actividades realizadas para la investigación.

# **CAPÍTULO I**

### **1. EL PROBLEMA DE INVESTIGACIÓN**

#### **1.1 Tema de Investigación**

"Aplicación de los software educativos (MATLAB y DESCARTES) y su incidencia en el interaprendizaje de las Cónicas en Geometría Analítica con los estudiantes del tercer año de Bachillerato del Instituto Tecnológico Superior Francisco de Orellana de la parroquia Puyo, cantón y provincia de Pastaza.

#### **1.2 Planteamiento del Problema.**

#### **1.2.1 Contextualización**

El enfoque de la instrucción asistida por computadora a nivel mundial pretende facilitar la tarea del educador, sustituyéndole parcialmente en su labor. El software educacional resultante generalmente presenta una secuencia (a veces establecida con técnicas de inteligencia artificial) de lecciones, o módulos de aprendizaje; teniendo en cuenta que el software educativo es destinado a la enseñanza y el aprendizaje autónomo y que permite el desarrollo de ciertas habilidades cognitivas, en Ecuador se está insertando de manera acelerada estas técnicas de aprendizaje en las instituciones educativas, con la finalidad que hacer de las clases más interesantes, interactivas y prácticas.

En lo que se refiere al aprendizaje de la matemática, ciencia que hasta hace poco se la consideraba como abstracta y de difícil aplicación de recursos didácticos ha evidenciado que con la aplicación de software de simulación el resultado es más halagador y alentador otorgándole al docente una nueva oportunidad de gerenciar los procesos educativos y al estudiante la posibilidad de asimilar fácilmente los

contenidos, y a la vez desarrollar habilidades y destrezas que con otros recursos didácticos sería imposible hacerlo.

Múltiples son las opciones de software que existen para la enseñanza de la matemática, sin embargo no se puede tipificar si uno es bueno o malo, todo depende de la destreza y la pericia con la que el docente lo aplique en la estructura de sus clases para obtener el resultado esperado; en el caso que nos ocupa nos referiremos estrictamente a dos software educativos que es el Matlab y Descartes; se ha seleccionado los dos por sus características estructurales operativas y por la afinidad con las temáticas a tratarse además es fácil su manejo y aplicación para la edad de los estudiantes motivo de la investigación.

La disponibilidad del laboratorio de computación es una ventaja que será aprovechada, así como la predisposición de las autoridades para apoyar las iniciativas de mejoramiento de la calidad educativa que se imparte en el Instituto.

## **1.2.2 Análisis Crítico**

La provincia de Pastaza dentro del proceso educativo también ha acogido con acierto las bondades que ofertan las nuevas tecnologías claramente se puede observar que instituciones de los tres niveles de educación cuentan con laboratorios de computación aptos para la ejecución de la enseñanza asistida por computador, sustentándose en la infopedagogía y ofimática, de tal manera que los software educativos ya pasaron a ser parte del proceso de interaprendizaje en todas las asignaturas del pensum de estudios; sin embargo la poca o ninguna capacitación de los docentes para el manejo de dichos software es el gran inconveniente que tienen las instituciones educativas de Pastaza, en particular el Instituto Francisco de Orellana donde se está aplicando la investigación.

En relación a la utilización de estos recursos en el área de matemática se puede indicar que no es una generalidad en las instituciones educativas pero que poco a poco se van implementando procurando con ello reeditar la importancia de esta área que es considerada por los estudiantes como un área compleja.

Esta falta de conocimientos por parte de los docentes perjudica a los estudiantes, que una vez egresados acuden a las instituciones superiores de otras ciudades, y tienden al fracaso por la desigualdad en conocimientos. Esta situación debe cambiar, es por ello que se realiza éste estudio con miras a coadyuvar en el mejoramiento del aprendizaje de la matemática acorde a los avances tecnológicos que el mundo entero maneja.

Los software de MATLAB Y DESCARTES son prácticos para manejar dentro de las especialidades que maneja el Instituto, estas son: electricidad y mecánica automotriz; porque la matemática que se imparte es con miras a crear tecnología y los cálculos que permiten estos programas ayudan al diseño de ciertas formas y modelos matemáticos aplicables a dichas áreas.

## **1.2.3 Árbol de Problemas**

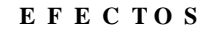

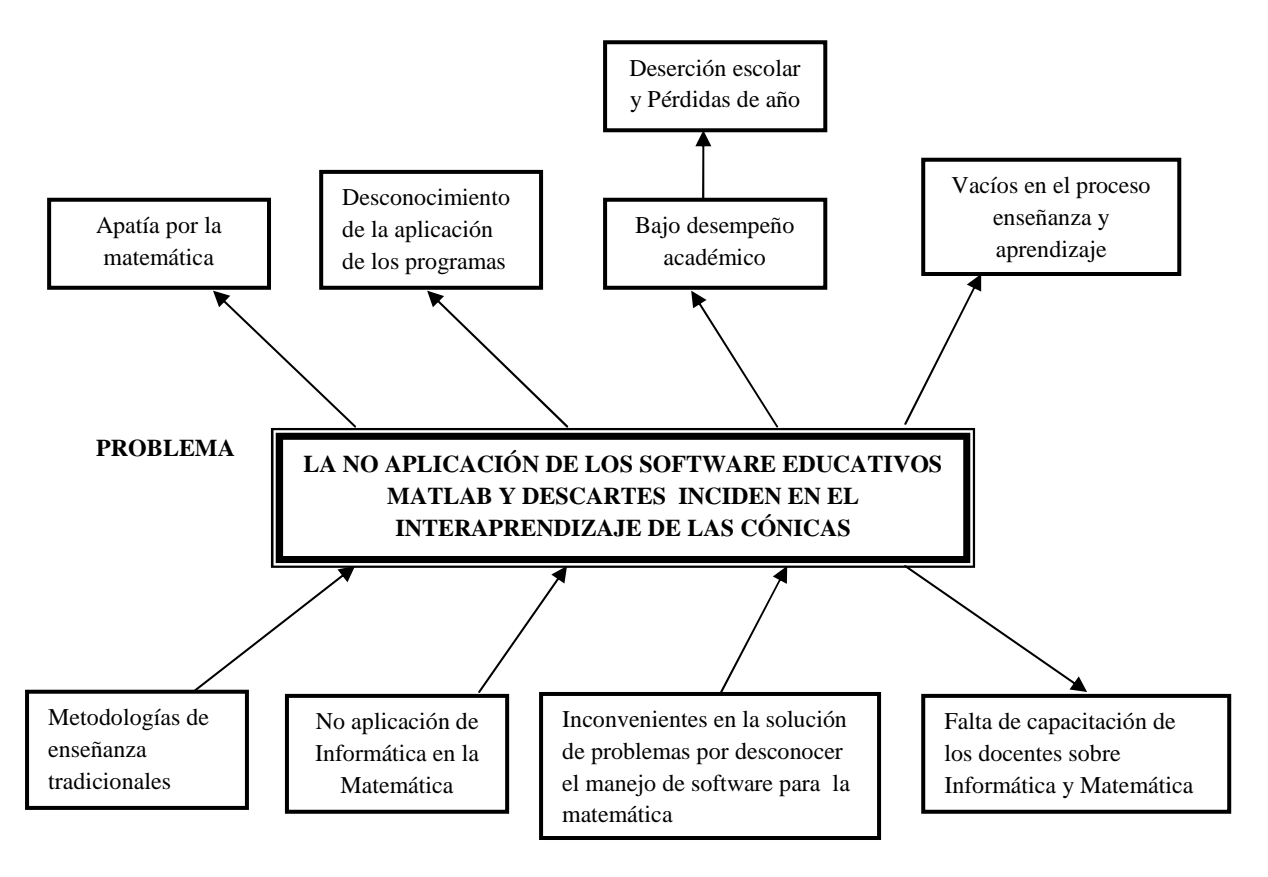

**C A U S A S** 

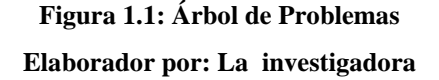

#### **1.2.4 Prognosis**

El Instituto Tecnológico Superior ¨Francisco de Orellana¨ no es la excepción al problema estudiado, pues el nudo crítico de la investigación está ubicado en los estudiantes del tercer año de bachillerato, en donde se ha detectado ciertos problemas para el aprendizaje de las cónicas en geometría analítica, quienes consideran que los temas que se tratan son difíciles de comprender con los recursos qué usualmente el docente utiliza, esta es la razón para ejecutar esta propuesta cuyo objetivo es el de transformar el método utilizado hasta el momento, cambiándolo por uno más activo, atractivo y práctico, mismo que despertará la motivación, la autoestima y el interés del estudiante por aprender desde una perspectiva tecnológica nueva que le permitirá adquirir gusto por la asignatura.

Aplicar la praxis pedagógica y transformar los conocimientos adquiridos en verdaderos aprendizajes significativos, duraderos para toda la vida, es lo que se pretende lograr, en caso de no llevarse a efecto dicho plan se continuara con las metodologías tradicionalistas que forman profesionales pasivos. Es necesario indicar que se ha escogido estos dos programas para ser aplicados en el problema de investigación, por sus bondades, mientras Matlab, desarrolla algoritmos, grafica diseños científicos e ingenieriles y cálculo numérico rápido y con alta precisión; Descartes crea actividades relacionadas con la representación gráfica de funciones, es útil para realizar representaciones geométricas, es un sistema de referencia cartesiano interactivo, en el que se pueden configurar y emplear todos los elementos habituales.

El uso depende también de la asertividad y la pericia con la que el docente los aplique para que sus resultados sean alentadores, en caso de no aplicarse la solución al problema, la institución perdería prestigio.

#### **1.2.5 Formulación del problema**

¿La aplicación de los software educativos MATLAB y DESCARTES incidirá en el interaprendizaje de las Cónicas en Geometría Analítica con los estudiantes del tercer año de Bachillerato del Instituto Tecnológico Superior Francisco de Orellana de la parroquia Puyo, cantón y provincia de Pastaza durante el año lectivo 2011- 2012?

#### **1.2.6 Interrogantes de la Investigación**

¿Qué son los software educativos?

## ¿A qué se refieren el MATLAB Y DESCARTES?

¿Se puede utilizar éstos programas informáticos para mejorar la enseñanza de la matemática respecto al tema de cónicas?

¿Están los docentes preparados para adentrarse en éste tipo de labor docente?

¿Existen las condiciones físicas y técnicas para aprovechar los recursos informáticos en el aula?

## **1.2.7 Delimitación del Problema**

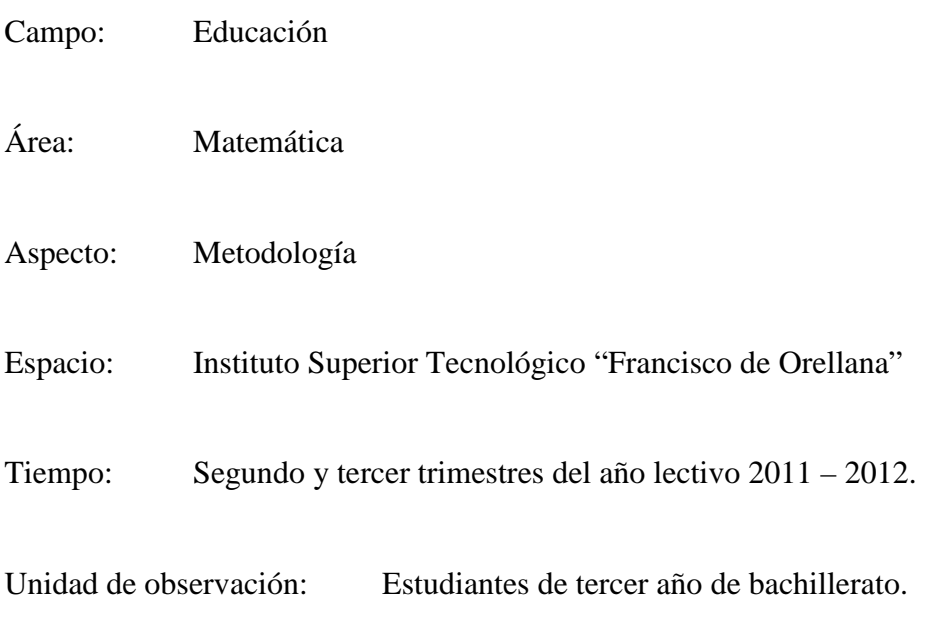

# **1.3 Justificación**

Promover la utilización de la infopedagogía y la ofimática en los colegios, como herramientas tecnológicas con una finalidad esencialmente pedagógica, orientadora del "saber, saber" y del "saber hacer", con el objeto de contribuir al mejoramiento de la calidad de la Educación, y permita al estudiante, mediante comprensión de los códigos de las nuevas tecnologías, entender el mundo en que vive, adaptarse activamente a la sociedad y conscientes de que el conocimiento aquí y ahora, es dinamizador del crecimiento y herramienta fundamental para el cambio y la transformación social, descubra que existen otras posibilidades más interesantes a la hora de desarrollar el pensamiento lógico.

Según Guzmán, (1999), el problema real que enfrentan los educadores del área de matemática consiste en crear, establecer e implementar en la práctica mecanismos y estrategias didáctico-pedagógicas que permitan pasar de un modelo tradicional apoyado en el uso casi exclusivo de la tiza y el pizarrón, a un modelo moderno basado en el empleo de las tecnologías de la comunicación y la información (TIC), de una manera racional, sistemática, organizada, coherente y lo menos traumática posible, tanto para los docentes como para los estudiantes.

Aquí radica la importancia y pertinencia del presente trabajo investigativo en tanto y en cuanto el educador en su afán por realizar adecuadamente su labor docente, se actualice en diversas dimensiones, tales como: didáctica, metodológica y tecnológica; si se considera que la enseñanza de la matemática especialmente a nivel secundario, es quizás una de las áreas en las cuales la utilización de los Software Educativo es altamente beneficioso.

Es imperativo considerar también el aporte científico y la novedad que posee el estudio de este problema porque se abre una posibilidad para aprovechar al máximo las ventajas que ofrece el uso del computador como herramienta para explicar situaciones y/o resolver problemas variados, con especial énfasis en el cálculo, y las aplicaciones geométricas.

Por lo tanto en el transcurso de la investigación se realizará un análisis comparativo de los dos software expuesto, procurando establecer sus ventajas, ámbitos de aplicación, facilidad de ejecución y aporte al aprendizaje. El propósito es lograr que los procesos de enseñanza y aprendizaje de la matemática cumplan con las expectativas del mundo de hoy, en el sentido de que en dichos procesos se utilicen aquellos medios que constituyan una motivación para el aprendizaje de

los estudiantes, y sobre todo que el acto de aprendizaje sea significativo y que el acceso al conocimiento sea cada vez más independiente y según las necesidades, es decir, desarrollarlos al ritmo que cada individuo le imprima.

## **1.4 Objetivos**

#### **1.4.1 General**

Verificar la incidencia de los software educativos MATLAB y DESCARTES en el interaprendizaje de las Cónicas en geometría Analítica con los estudiantes del tercer año de Bachillerato del ITSFO de la parroquia Puyo, cantón y provincia de Pastaza durante el año 2011- 2012

#### **1.4.2 Específicos**

- Precisarlas técnicas comunes de la enseñanza y aprendizaje de las Cónicas en Geometría Analítica con los estudiantes del tercer año de Bachillerato.
- Esquematizar la forma de introducir la informática en la enseñanza de la matemática respecto al tema de las cónicas.
- Determinar las bondades que ofrecen los software educativos MATLAB y DESCARTES en el inter-aprendizaje de las Cónicas en Geometría Analítica.
- Plantear como una alternativa de solución el diseño de una guía didáctica de uso de los programas informáticos en el proceso de aprendizaje de las cónicas.

# **CAPÍTULO II**

## **2. MARCO TEÓRICO**

#### **2.1 Antecedentes Investigativos**

Realizada la investigación en la biblioteca virtual de la Universidad Indo América, y la Universidad Técnica de Ambato se pudo detectar que no existen tesis relacionadas con el estudio comparativo de los software educativos MATLAB y DESCARTES y su incidencia en el inter-aprendizaje de las Cónicas en Geometría Analítica, por lo cual se recurrió a internet en donde se encontró una tesis relacionada a la variable independiente, misma que se hace constar a continuación:

**Autores:** Morales, Franklin/Vera, Miguel.

**Título**: ¨Eficiencia de un software educativo para dinamizar la enseñanza del cálculo integral¨

## **Conclusión**

Este trabajo presenta los resultados de la evaluación realizada por 30 expertos acerca de un software para la enseñanza de Cálculo Integral dirigido a estudiantes de la carrera de Administración de la Universidad Nacional Experimental Sur del Lago (UNESUR).

Se utilizó una variante del método Delphi, que consiste en el juicio de valor emitido por los expertos sobre la calidad de un software educativo (SE) diseñado. Además, se resumen los resultados de la aplicación de la SE a través de un cuasiexperimento. Se estableció un grupo control (enseñanza tradicional) y un grupo experimental (enseñanza tecnológica).

A cada grupo se le asignó 88 estudiantes y se desarrolló el mismo contenido, llamado métodos de integración, que permite calcular la integral de funciones a través de algoritmos matemáticos. Para el grupo experimental, fue necesario trabajar con subgrupos de 15 alumnos. El docente hizo el papel de agente difusor de la cultura matemática y realizó un trabajo más dinámico. El grupo experimental tuvo un desempeño académico superior (55,63% vs 26,18%).

Con investigaciones de esta naturaleza, los autores esperan que los profesores puedan crear recursos didáctico-tecnológicos, de calidad, para hacer más eficiente el proceso educativo de las matemáticas.

#### **2.2 Fundamentación Filosófica**

Esta investigación asume una posición crítico-propositiva con un enfoque constructivista, cuyas características epistemológicas, axiológicas, sociológicas, van direccionadas al cambio de paradigma en cuanto al uso de nuevos recursos didácticos asistidos por computadora.

Se mantiene la explicación comprensión de la existencia de múltiples realidades socialmente construidas y dependientes de sus contextos particulares y que se hallan en continuo cambio y transformación.

Realizar un estudio comparativo de los software educativos MATLAB y DESCARTES posibilita conocer primero su sistema estructural, sus campos de aplicación y las ventajas y desventajas de su uso con respecto al aprendizaje de las Cónicas en geometría Analítica con los estudiantes del tercer año de Bachillerato del ITSFO, procurando que este proceso sea interactivo, interesante e innovador para la adquisición de destrezas y habilidades, pilares fundamentales en los que se sustenta el desarrollo del pensamiento lógico, que estará en entera concordancia con los principios y valores inherentes al paradigma asumido, teniendo en cuenta que para la consecución de este fundamento el estudiante deberá poseer como prerrequisitos, el conocimiento básico del área de computación.

#### **2.3 Fundamentación Legal**

La Constitución del país, por un lado consagra en el Art. 27.-La educación se centrará en el ser humano y garantizará su desarrollo holístico, en el marco del respeto a los derechos humanos y a la democracia; la educación será participativa, obligatoria, intercultural, democrática, incluyente y diversa, de calidad y calidez; impulsará la equidad de género, la justicia, la solidaridad, las innovaciones pedagógicas y la paz; estimulará el sentido crítico, el arte y la cultura física, la iniciativa individual y comunitaria, y el desarrollo de competencias y capacidades para crear y trabajar.

El plan decenal de educación ecuatoriano en su política 2 Universalización de la Educación General Básica de primero a décimo años propone el desarrollo de competencias que les permitan aprender a ser, aprender a hacer, aprender a conocer, aprender a convivir con los demás y aprender a aprender en su entorno social y natural, conscientes de su identidad nacional, con enfoque pluricultural y multiétnico, en el marco de respeto a los derechos humanos y colectivos, a la naturaleza y la vida.

La LOEI en su artículo 2 de los principios literal q manifiesta que se promueve el esfuerzo individual y la motivación a las personas para el aprendizaje, así como las propuestas de innovación, el reconocimiento y valoración del profesorado.

**2.4 Categorías fundamentales.** 

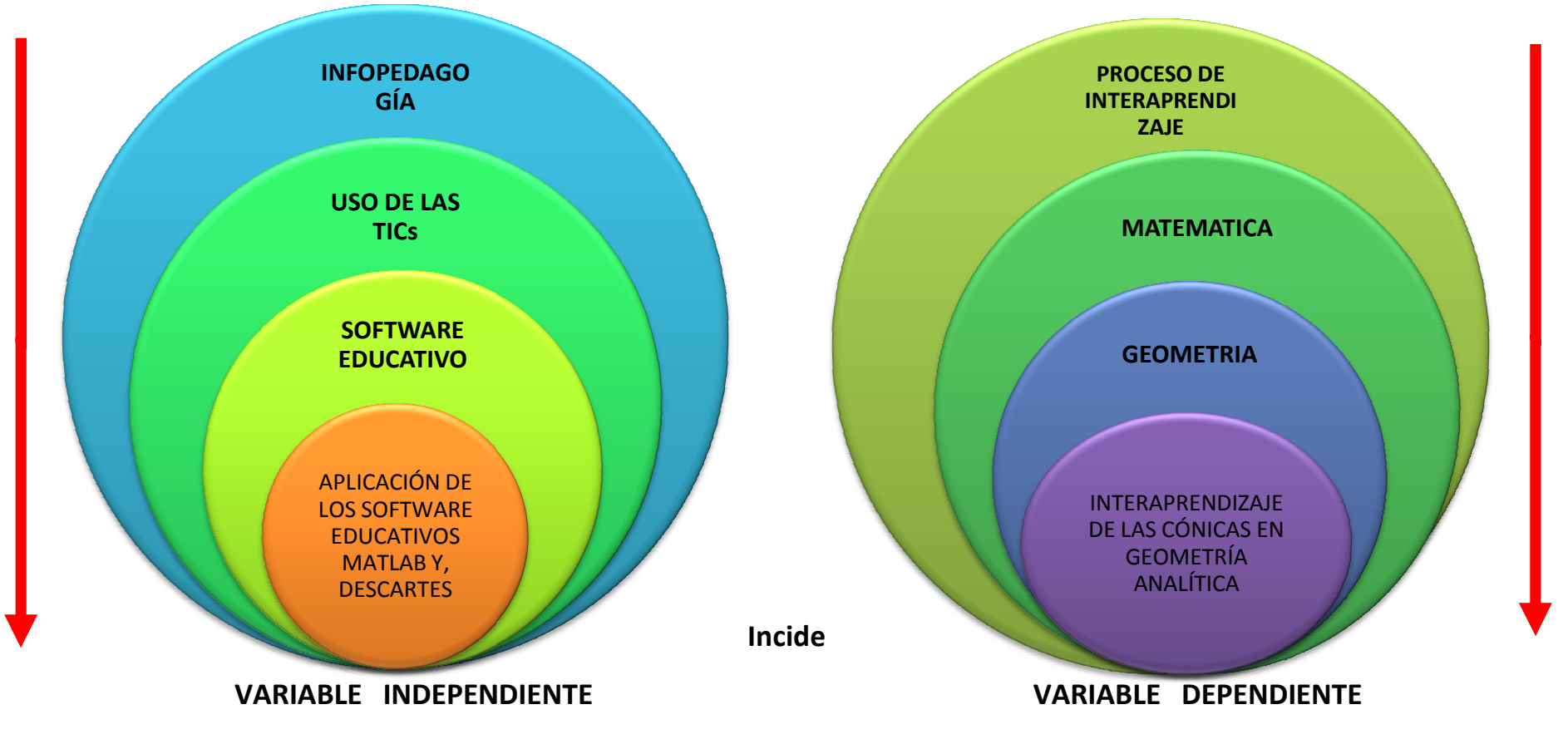

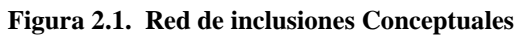

**Elaborado por: La investigadora** 

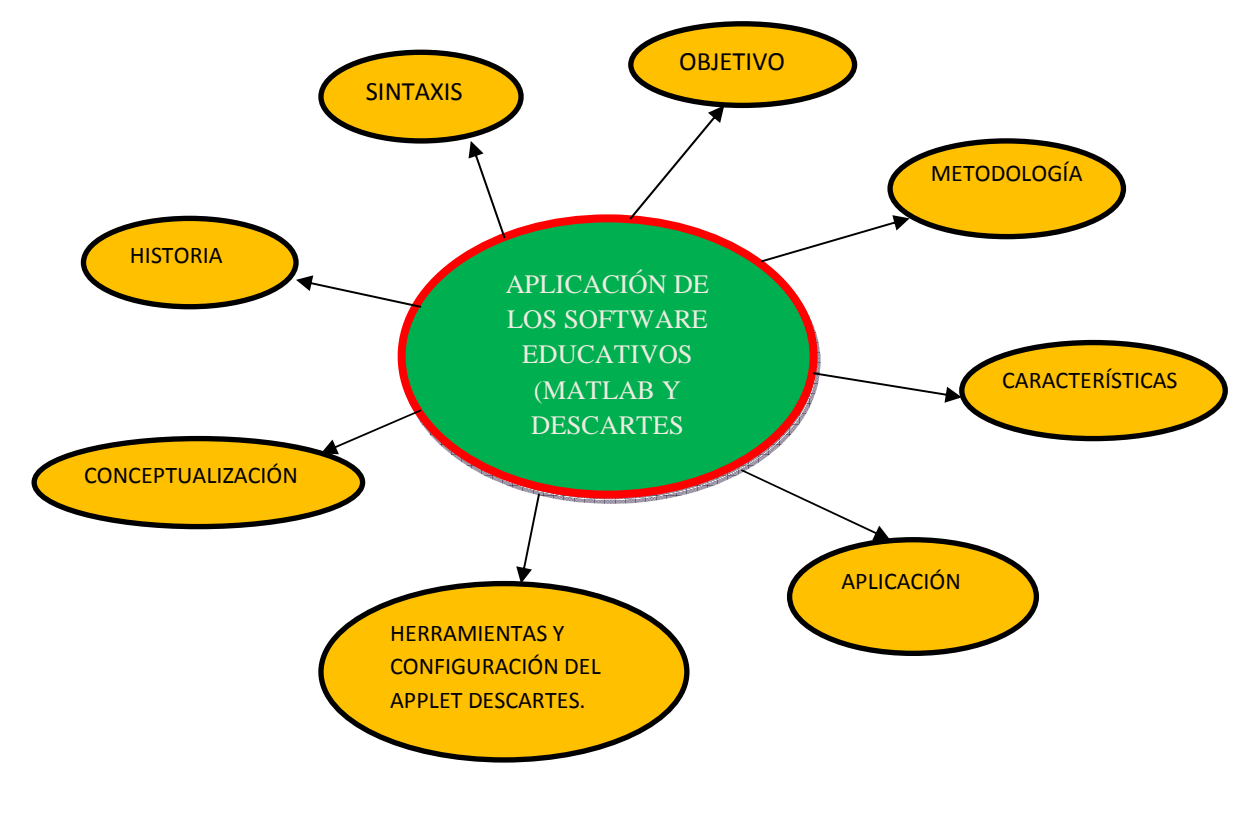

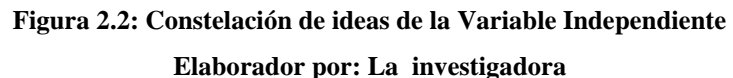

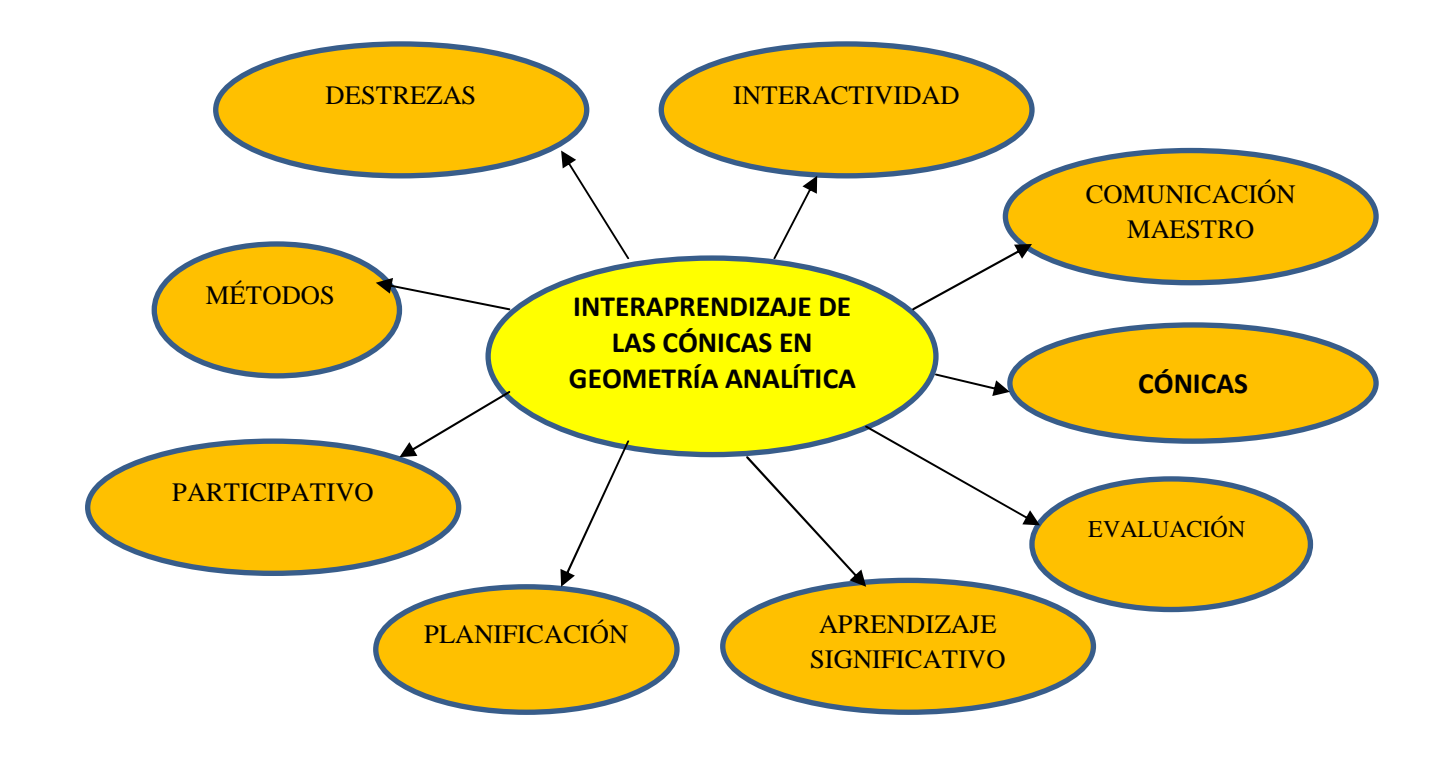

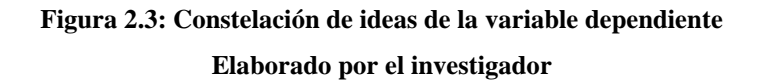

#### **2.4.1 Macro-categorías de la variable independiente**

#### **2.4.1.1 Infopedagogía**

La revolución que han tenido los sistemas educativos, y en particular los procesos de enseñanza-aprendizaje a raíz de la evolución de las tecnologías de la información, ha sido significativa. De hecho, las tecnologías de la información y comunicación (TIC) han sido un factor determinante en el fortalecimiento de sus capacidades para enfrentar los problemas que surgen de la complejidad del mundo actual. El resultado de estos procesos ha convertido a las TIC en instrumentos que permiten potenciar los Estados y dar un salto cualitativo en la educación particularmente.

*"La introducción de computadoras en el sector educativo se encuentra en su etapa de madurez, así, la posibilidad de integrar el uso de tecnología para un Programa de Informática Educativa abarca los conceptos y modelos de sistemas de enseñanza asistida por computadora, sistemas expertos basados en inferencia e inteligencia artificial y sistemas de autor para el desarrollo de software educativo con facilidades multimedia.* 

*La Infopedagogía es la integración de las tecnologías de la información y comunicación con el currículo, mediante la aplicación de modelos pedagógicos apropiados en el proceso de enseñanzaaprendizaje."(Jaramillo, Fabián. 2009)*

La Infopedagogía se refiere a la dimensión pedagógica y no a la dimensión tecnológica del uso de las tecnologías de la información y comunicación (TIC) en la educación, es decir, su objetivo no es enseñar computación, sino más bien es utilizar las TIC para la enseñanza-aprendizaje de las demás asignaturas del Currículo Nacional Básico.

Es muy importante tomar en consideración el hecho de que al introducir las tecnologías de la información y comunicación (TIC) en un sistema educativo se tiene impacto en dos grandes áreas: por un lado, en la gestión y eficiencia en la administración de la educación, y por el otro, en el mejoramiento de su calidad, en particular, en el proceso de enseñanza y aprendizaje.

"La Infopedagogía o Pedagogía Informacional es un cambio de modelo mental para enseñar a aprender en la Sociedad de la Información y el Conocimiento. La sociedad en que vivimos, especialmente sus centros de enseñanza, se encuentran anclados a una vieja racionalidad: la que procede de la lógica aristotélica, la de las divisiones metodológicas cartesianas y del determinismo newtoniano, más que una reforma de la enseñanza se requiere una revolución del pensamiento, en la elaboración de nuestras construcciones mentales y en su representación."(Rúales Lourdes, 2011)

La infopedagogía en su forma estructural debe incluir cuatro importantes factores:

- El aprendizaje centrado en las redes de estudiantes.
- La información como fuente de aprendizaje.
- $\triangleright$  El conocimiento como punto de partida y llegada.
- $\triangleright$  Las TIC como instrumento articulador de lo anterior.

Y debe responder a:

- $\triangleright$  *i*, Qué se aprende?
- $\geq$  : Cómo se aprende?
- $\geq$  ¿Cuál es el entorno de aprendizaje?
*« Se puede, entonces, vislumbrar a la integración de las TIC en la educación como: un "catalizador" de la indispensable transformación educativa; como un "pretexto" que dinamice el quehacer educativo tradicional; como un "recurso" didáctico motivacional multimedia e interactivo por excelencia; como una "extensión" de las capacidades del cerebro humano; como un "canal de comunicación" que posibilite la integración del sistema educativo; como una "infraestructura" que permita materializar la formación y la capacitación docente permanente; como un "monopolizador" de la memoria y por lo tanto de la información disponible, insumo primordial para el conocimiento; como una de las "mejores inversiones económicas" que puede realizar el país; y, sobre todo, como la única posibilidad de "democratización" rápida del acceso a la información que sirva a una educación de calidad.»(Pere Marques, 2011)* 

Entre las principales funciones y aplicaciones que tienen las TIC para mejorar la calidad de la educación, se puede señalar las siguientes:

- Como fuente de información: especialmente a través de Internet, pero también de enciclopedias multimedia, hipertextos, híper-medios y otro tipo de materiales y software educativo.
- Como extensión de las capacidades del cerebro humano: aprovechando las capacidades de memoria, velocidad, información multimedia que posee la tecnología computacional;
- Como herramienta de procesamiento de información: inicialmente a través de los paquetes básicos de uso general: procesador de palabras, hoja de cálculo, administrador de base de datos, presentador, graficador, etc.;
- $\triangleright$  Como apoyo para la concreción de conceptos abstractos, especialmente a través de programas de simulación;
- Como medio de comunicación, a través de las redes telemáticas, Internet, correo electrónico, etc.;
- Como herramienta para desarrollar la capacidad de resolución de problemas, especialmente a través de la programación (con fines educativos, no tecnológicos).

# **2.4.1.1.1 Uso de las TICS.**

Las TIC han llegado a ser uno de los pilares básicos de la sociedad y hoy es necesario proporcionar al ciudadano una educación que tenga en cuenta esta realidad.

Las posibilidades educativas de las TIC han de ser consideradas en dos aspectos: su conocimiento y su uso.

El primer aspecto es consecuencia directa de la cultura de la sociedad actual. No se puede entender el mundo de hoy sin un mínimo de cultura informática. Es preciso entender cómo se genera, cómo se almacena, cómo se transforma, cómo se transmite y cómo se accede a la información en sus múltiples manifestaciones (textos, imágenes, sonidos) si no se quiere estar al margen de las corrientes culturales. Hay que intentar participar en la generación de esa cultura. Es ésta la gran oportunidad que presenta dos facetas:

- Integrar esta nueva cultura en la Educación, contemplándola en todos los niveles de la Enseñanza.
- $\triangleright$  Que ese conocimiento se traduzca en un uso generalizado de las TIC para lograr, libre, espontánea y permanentemente, una formación a lo largo de toda la vida.

El segundo aspecto, aunque también muy estrechamente relacionado con el

primero, es más técnico, plantea que se deben usar las TIC para aprender y para enseñar. Es decir el aprendizaje de cualquier materia o habilidad se puede facilitar mediante las TIC y, en particular mediante Internet, aplicando las técnicas adecuadas.

Este segundo aspecto tiene que ver muy ajustadamente con la Informática Educativa. No es fácil practicar una enseñanza de las TIC que resuelva todos los problemas que se presentan, pero hay que tratar de desarrollar sistemas de enseñanza que relacionen los distintos aspectos de la Informática y de la transmisión de información, siendo al mismo tiempo lo más constructivos que sea posible desde el punto de vista metodológico.

*"Llegar a hacer bien este cometido es muy difícil, requiere un gran esfuerzo de cada profesor implicado y un trabajo importante de planificación y coordinación del equipo de profesores. Aunque es un trabajo muy motivador, surgen tareas por doquier, tales como la preparación de materiales adecuados para el alumno, porque no suele haber textos ni productos educativos adecuados para este tipo de enseñanzas. Se tiene la oportunidad de cubrir esa necesidad, puesto que se trata de crear una enseñanza de forma que estén integrados: teoría, abstracción, diseño y experimentación*." (María Eugenia, 2007)

"Las discusiones que se han venido manteniendo por los distintos grupos de trabajo interesados en el tema se enfocaron en dos posiciones. Una consiste en incluir asignaturas de Informática en los planes de estudio y la segunda en modificar las materias convencionales teniendo en cuenta la presencia de las TIC. Actualmente se piensa que ambas posturas han de ser tomadas en consideración y no se contraponen."(María Eugenia, 2007)

Los programas dirigidos a la formación de los profesores en el uso educativo de las Nuevas Tecnologías de la Información y Comunicación deben proponerse como objetivos que manifiesten lo siguiente:

- Contribuir a la actualización del Sistema Educativo que una sociedad fuertemente influida por las nuevas tecnologías demanda.
- Facilitar a los profesores la adquisición de bases teóricas y destrezas operativas que les permitan integrar, en su práctica docente, los medios didácticos en general y los basados en nuevas tecnologías en particular.
- $\triangleright$  Adquirir una visión global sobre la integración de las nuevas tecnologías en el currículum, analizando las modificaciones que sufren sus diferentes elementos: contenidos, metodología, evaluación, etc.
- Capacitar a los profesores para reflexionar sobre su propia práctica, evaluando el papel y la contribución de estos medios al proceso de enseñanza-aprendizaje.
- $\triangleright$  Finalmente, es preciso buscar las oportunidades de ayuda o de mejora en la Educación explorando las posibilidades educativas de las TIC sobre el terreno; es decir, en todos los entornos y circunstancias que la realidad presenta.

# **2.4.1.1.2 El Software**

Es un programa o conjuntos de programas que contienen las órdenes con la que trabaja la computadora. Es el conjunto de instrucciones que las computadoras emplean para manipular datos. Sin el software, la computadora sería un conjunto de medios sin utilizar. Al cargar los programas en una computadora, la máquina actuará como si recibiera una educación instantánea; de pronto "sabe" cómo pensar y cómo operar.

*"El Software es un conjunto de programas, documentos, procedimientos, y rutinas asociados con la operación de un sistema de*  *cómputo. Distinguiéndose de los componentes físicos llamados hardware. Comúnmente a los programas de computación se les llama software; el software asegura que el programa o sistema cumpla por completo con sus objetivos, opera con eficiencia, esta adecuadamente documentado, y suficientemente sencillo de operar."(Vidal, Miguel, 2000)* 

Es simplemente el conjunto de instrucciones individuales que se le proporciona al microprocesador para que pueda procesar los datos y generar los resultados esperados.

El hardware por sí solo no puede hacer nada, pues es necesario que exista el software, que es el conjunto de instrucciones que hacen funcionar al hardware. Como concepto general, el software puede dividirse en varias categorías basadas en el tipo de trabajo realizado.

a.- *Sistema operativo:* es el software que controla la ejecución de todas las aplicaciones y de los programas de software de sistema.

b.- *Programas de ampliación:* o también llamado software de aplicación; es el software diseñado y escrito para realizar una tarea específica, ya sea personal, o de procesamiento. Aquí se incluyen las bases de datos, tratamientos de textos, hojas electrónicas, gráficas, comunicaciones, etc.

c.- *Lenguajes de programación*: son las herramientas empleadas por el usuario para desarrollar programas, que luego van a ser ejecutados por el ordenador.

Hasta la fecha existen numeroso software creado para la gestión económica, la esfera militar, las investigaciones, el entrenamiento, la salud, la educación y otros muchos campos de aplicación. Se ha logrado alcanzar en nuestros días una alta relevancia en la educación, teniendo en cuenta, precisamente, el inmenso volumen de información de que dispone el hombre en los momentos actuales y los propios factores que han motivado una masividad en el uso de esta tecnología.

#### *2.4.1.1.2.1 La evolución del Software*

Hace algunos años, cuando empezó la era de la computadora, el software se contemplaba como un añadido. Para la programación de computadoras existían pocos métodos sistemáticos. El desarrollo del software se realizaba virtualmente sin ninguna planificación, hasta que los planes comenzaron a descalabrarse y los costes a correr. Los programadores trataban de hacer las cosas bien, y con un esfuerzo heroico, a menudo salían con éxito.

La mayoría del software se desarrollaba y era utilizado por la misma persona u organización. La misma persona lo escribía, lo ejecutaba y si fallaba lo depuraba. Debido a este entorno personalizado del software, el diseño era un proceso implícito, realizado en la mente de alguien y la documentación normalmente no existía.

La evolución de los sistemas de computadora se extiende desde la mitad de la década de los sesenta hasta finales de los setenta. La multiprogramación y los sistemas multiusuario introdujeron nuevos conceptos de interacción hombre máquina. Las técnicas interactivas abrieron un nuevo mundo de aplicaciones y nuevos niveles de sofisticación del hardware y del software. Los sistemas de tiempo real podían recoger, analizar y transformar datos de múltiples fuentes, controlando así los procesos y produciendo salidas en milisegundos en lugar de minutos.

Los avances en los dispositivos de almacenamiento en línea condujeron a la primera generación de sistemas de gestión de bases de datos.

*«La segunda era se caracterizó también por el establecimiento del software como producto y la llegada de las "casas del software". Los* 

*patronos de la industria, del gobierno y de la universidad se aprestaban a "desarrollar el mejor paquete de software" y ganar así mucho dinero.» "La tercera era en la evolución de los sistemas de computadora comenzó a mediados de los años setenta y continúo más allá de una década. El sistema distribuido, múltiples computadoras, cada una ejecutando funciones concurrentes y comunicándose con alguna otra, incrementó notablemente la complejidad de los sistemas informáticos. Las redes de área local y de área global, las comunicaciones digitales de alto ancho de banda y la creciente demanda de acceso "instantáneo" a los datos, supusieron una fuerte presión sobre los desarrolladores del software."(Inxeon, 2007)* 

La tecnología se caracterizó por la llegada y amplio uso de los microprocesadores. El microprocesador ha producido un extenso grupo de productos inteligentes, desde automóviles hasta hornos microondas, desde robots industriales a equipos de diagnósticos de suero sanguíneo.

La evolución de los sistemas informáticos se aleja de las computadoras individuales y de los programas de computadoras, dirigiéndose al impacto colectivo de las computadoras y del software. Potentes máquinas personales controladas por sistemas operativos sofisticados, en redes globales y locales, acompañadas por aplicaciones de software avanzadas que se han convertido en la norma.

Al igual que el hardware evoluciona, también evoluciona la concepción del software tanto básico como aplicado y por supuesto surge el software educativo. Los primeros usos fueron para desempeñar las mismas y más tradicionales tareas del profesor:

Explicar unos contenidos, formular preguntas sobre los mismos y comprobar los resultados; el interés de estas aplicaciones surgía ante la posibilidad de una instrucción individualizada, fundamentalmente de tipo tutorial.

### *2.4.1.1.2.2 Software Educativo*

"Se denomina software educativo al destinado a la enseñanza y el aprendizaje autónomo y que, además, permite el desarrollo de ciertas habilidades cognitivas."(Fundación wiki media, 2012)

Así como existen profundas diferencias entre las filosofías pedagógicas, así también existe una amplia gama de enfoques para la creación de software educativo, atendiendo a los diferentes tipos de interacción que debería existir entre los actores del proceso de enseñanza-aprendizaje: educador, aprendiz, conocimiento, computadora.

Como software educativo se tiene desde programas orientados al aprendizaje hasta sistemas operativos completos destinados a la educación, como por ejemplo las distribuciones GNU/Linux orientadas a la enseñanza.

"El enfoque de la instrucción asistida por computadora pretende facilitar la tarea del educador, sustituyéndole parcialmente en su labor. El software educacional resultante generalmente presenta una secuencia (a veces establecida con técnicas de inteligencia artificial) de lecciones, o módulos de aprendizaje. También generalmente incluye métodos de evaluación automática, utilizando preguntas cerradas."(Fundación wiki media, 2012)

Ejemplos típicos de este tipo de software son: Clic, GCompris, PLATO, Applets de Descartes.

El enfoque del software abierto educativo, por el contrario, enfatiza más el aprendizaje creativo que la enseñanza. El software resultante no presenta una secuencia de contenidos a ser aprendida, sino un ambiente de exploración y construcción virtual, también conocido como micro mundo. Con ellos los aprendices, luego de familiarizarse con el software, pueden modificarlo y aumentarlo según su interés personal, o crear proyectos nuevos teniendo como

base las reglas del micro mundo. Ejemplos típicos de este tipo de software son: Logo, Etoys, Scratch, GeoGebra, etc.

"El Software educativo es cualquier programa computacional cuyas características estructurales y funcionales sirvan de apoyo al proceso de enseñar, aprender y administrar. Un concepto más restringido de Software Educativo lo define como aquel material de aprendizaje especialmente diseñado para ser utilizado con una computadora en los procesos de enseñar y aprender." (Hernández Víctor, 2007)

Según Rodríguez Lamas, (2000) "es una aplicación informática, que soportada sobre una bien definida estrategia pedagógica, apoya directamente el proceso de enseñanza aprendizaje constituyendo un efectivo instrumento para el desarrollo educacional del hombre del próximo siglo."

En conclusión, los Software Educativos se pueden considerar como el conjunto de recursos informáticos diseñados con la intención de ser utilizados en el contexto del proceso de enseñanza – aprendizaje.

Se caracterizan por ser altamente interactivos, a partir del empleo de recursos multimedia, como videos, sonidos, fotografías, diccionarios especializados, explicaciones de experimentados profesores, ejercicios y juegos instructivos que apoyan las funciones de evaluación y diagnóstico.

Los software educativos pueden tratar las diferentes materias (Matemática, Idiomas, Geografía, Dibujo), de formas muy diversas (a partir de cuestionarios, facilitando una información estructurada a los alumnos, mediante la simulación de fenómenos) y ofrecer un entorno de trabajo más o menos sensible a las circunstancias de los alumnos y más o menos rico en posibilidades de interacción; pero todos comparten las siguientes características:

 Permite la interactividad con los estudiantes, retroalimentándolos y evaluando lo aprendido.

- $\triangleright$  Facilita las representaciones animadas.
- Incide en el desarrollo de las habilidades a través de la ejercitación.
- $\triangleright$  Permite simular procesos complejos.
- Reduce el tiempo de que se dispone para impartir gran cantidad de conocimientos facilitando un trabajo diferenciado, introduciendo al estudiante en el trabajo con los medios computarizados.
- $\triangleright$  Facilita el trabajo independiente y a la vez un tratamiento individual de las diferencias.
- Permite al usuario (estudiante) introducirse en las técnicas más avanzadas.

El uso del software educativo en el proceso de enseñanza - aprendizaje puede ser:

a) Por parte del alumno.

Se evidencia cuando el estudiante opera directamente el software educativo, pero en este caso es de vital importancia la acción dirigida por el profesor.

b) Por parte del profesor.

Se manifiesta cuando el profesor opera directamente con el software y el estudiante actúa como receptor del sistema de información. La generalidad plantea que este no es el caso más productivo para el aprendizaje.

El uso del software por parte del docente proporciona numerosas ventajas, entre ellas:

- Enriquece el campo de la Pedagogía al incorporar la tecnología de punta que revoluciona los métodos de enseñanza - aprendizaje.
- Constituyen una nueva, atractiva, dinámica y rica fuente de conocimientos.
- $\triangleright$  Pueden adaptar el software a las características y necesidades de su grupo teniendo en cuenta el diagnóstico en el proceso de enseñanza aprendizaje.
- $\triangleright$  Permiten elevar la calidad del proceso docente educativo.
- Permiten controlar las tareas docentes de forma individual o colectiva.
- $\triangleright$  Muestran la interdisciplinariedad de las asignaturas.
- Marca las posibilidades para una nueva clase más desarrolladora.

*"Los software educativos a pesar de tener unos rasgos esenciales básicos y una estructura general común se presentan con unas características muy diversas: unos aparentan ser un laboratorio o una biblioteca, otros se limitan a ofrecer una función instrumental del tipo máquina de escribir o calculadora, otros se presentan como un juego o como un libro, bastantes tienen vocación de examen, unos pocos se creen expertos y la mayoría participan en mayor o menor medida de algunas de estas peculiaridades."(Hernández Víctor, 2007)* 

Para poner orden a esta disparidad, se elaboraron múltiples tipologías que los clasifican a partir de diferentes criterios:

Por ejemplo, hasta el año 2003, según los polos en los cuales se ha movido la educación, existían dos tipos de software educativos:

*1.- Algorítmicos*, donde predomina el aprendizaje vía transmisión del conocimiento, pues el rol del alumno es asimilar el máximo de lo que se le transmite.

Considerando la función educativa se pueden clasificar en:

a) Sistemas Tutoriales.- Sistema basado en el diálogo con el estudiante, adecuado para presentar información objetiva, tiene en cuenta las características del alumno, siguiendo una estrategia pedagógica para la transmisión de conocimientos.

b) Sistemas Entrenadores.- Se parte de que los estudiantes cuentan con los conceptos y destrezas que van a practicar, por lo que su propósito es contribuir al desarrollo de una determinada habilidad, intelectual, manual o motora, profundizando en las dos fases finales del aprendizaje: aplicación y retroalimentación.

c) Libros Electrónicos.- Su objetivo es presentar información al estudiante a partir del uso de texto, gráficos, animaciones, videos, etc., pero con un nivel de interactividad y motivación que le facilite las acciones que realiza.

*2.- Heurísticos.-*donde el estudiante descubre el conocimiento interactuando con el ambiente de aprendizaje que le permita llegar a él. Considerando la función educativa se pueden clasificar en:

a) Simuladores.- Su objetivo es apoyar el proceso de enseñanza – aprendizaje, semejando la realidad de forma entretenida.

b) Juegos Educativos.- Su objetivo es llegar a situaciones excitantes y entretenidas, sin dejar en ocasiones de simular la realidad.

c) Sistemas Expertos.- Programa de conocimientos intensivos que resuelve problemas que normalmente requieren de la pericia humana. Ejecuta muchas funciones secundarias de manera análoga a un experto, por ejemplo, preguntar aspectos importantes y explicar razonamientos.

d) Sistemas Tutoriales Inteligentes de enseñanza.- Despiertan mayor interés y motivación, puesto que pueden detectar errores, clasificarlos, y explicar por qué se producen, favoreciendo así el proceso de retroalimentación del estudiante.

*"A partir del 2004 surge una nueva tendencia, que es la de integrar en un mismo producto, todas o algunas de estas tipologías de software educativos. A este nuevo modelo de software se le ha denominado hiper entorno educativo o hiper entorno de aprendizaje, lo cual no es más que un sistema informático basado en tecnología hipermedia que contiene una mezcla de elementos representativos de diversas tipologías de software educativo*." (*Hernández Víctor, 2007)* 

## **2.4.1.2 Micro categorías de la Variable Independiente**

# **2.4.1.2.1 MATLAB**

#### *2.4.1.2.1.1 Conceptualización*

"MATLAB: es un potente lenguaje de programación de cuarta generación. Es un programa interactivo que ayuda a realizar cálculos numéricos, analizando y visualizando los datos, para resolver problemas matemáticos, físicos, etc. Matlab trabaja con escalares, vectores y matrices."(Universidad Distrital Francisco José de Caldas, 2010)

"MATLAB (abreviatura de MATrix LABoratory) es un medio computacional técnico, con un gran desempeño para el cálculo numérico computacional y de visualización. MATLAB integra análisis numérico, matrices, procesamiento de señales y gráficas, todo esto en un ambiente donde los problemas y soluciones son expresados tal como se escriben matemáticamente." (Fundación wiki media, 2012)

"MATLAB es un lenguaje de programación amigable al usuario con características más avanzadas y mucho más fáciles de usar que los lenguajes de programación como basic, pascal o C."(López, Ender, 2003)

# *2.4.1.2.1.2 Historia*

Fue creado por Cleve Moler en 1984, surgiendo la primera versión con la idea de emplear paquetes de subrutinas escritas en Fortran en los cursos de álgebra lineal y análisis numérico, sin necesidad de escribir programas en dicho lenguaje. El lenguaje de programación M fue creado en 1970 para proporcionar un sencillo acceso al software de matrices LINPACK y EISPACK sin tener que usar Fortran. En 2004, se estimaba que MATLAB era empleado por más de un millón de personas en ámbitos académicos y empresariales.

# *2.4.1.2.1.3 Objetivos*

Permite la manipulación con facilidad y rapidez de las fórmulas y expresiones algebraicas y puede realizar la mayoría de las operaciones con las mismas. Puede expandir, factorizar y simplificar polinomios y expresiones racionales y trigonométricas; puede encontrar soluciones algebraicas de ecuaciones polinómicas y sistemas de ecuaciones algebraicas; puede evaluar derivadas e integrales simbólicamente y encontrar funciones solución de ecuaciones diferenciales; puede manipular series de potencias y límites y muchas otras facetas de la matemática algebraica; en fin puede ser utilizado en la mayoría de los temas de nuestra disciplina.

"Es un programa interactivo que permite realizar de una manera simultánea una gran variedad de operaciones matemáticas, además de poderse trabajar con

distintas plataformas según la potencia del software y del hardware disponible." (Fundación Wikipedia, 2012)

# *2.4.1.2.1.4 Metodología*

- Participación activa del alumno en la construcción de su propio aprendizaje.
- Interacción entre el alumno y la máquina.
- La posibilidad de dar una atención individual al estudiante.
- La posibilidad de crear micro mundos que le permiten explorar y conjeturar.
- $\triangleright$  Permite el desarrollo cognitivo del estudiante.
- Control del tiempo y secuencia del aprendizaje por el alumno.
- Explicar conceptos que, de otra forma, quedarían en un nivel de abstracción difícil de asimilar por muchos estudiantes en un tiempo breve.
- $\triangleright$  Realizar operaciones complejas de cálculo.
- $\triangleright$  Individualizar el proceso de aprendizaje, pues facilita la adaptación curricular a las necesidades e intereses de cada alumno, convirtiéndose así en el complemento perfecto del profesor y de los materiales: cada alumno podrá reforzar, con ayuda de este tipo de programas, aquellos puntos conceptuales que le resulten más difíciles de asimilar, y practicar con ellos tantas veces como le sea necesario para completar su comprensión.

### *2.4.1.2.1.5 Características*

- Cálculos intensivos desde un punto de vista numérico.
- Gráficos y visualización avanzada.
- > Lenguaje de alto nivel basado en vectores, arrays y matrices.
- $\triangleright$  Colección muy útil de funciones de aplicación.

Las poderosas capacidades de cálculo técnico de MATLAB se ponen a la disposición de los estudiantes, aunque limita el tamaño de las matrices a 8192 elementos, la edición de estudiante mantiene toda la potencia de la versión profesional de MATLAB 4.0, en una forma diseñada para que los estudiantes puedan ejecutarlo en sus propios ordenadores personales bajo Windows.

## *2.4.1.2.1.6 Toolbox especiales*

Se incluyen el Toolbox de señales y Sistemas (un conjunto de herramientas para el procesamiento de señal y para el análisis de sistemas de cuadro) y el Toolbox Symbolyc Math (herramienta de cálculo simbólico basada en Maple V).

Posee un interface de usuario de MATLAB 4.0 con el despliegue de una aplicación con grafica en 3D correspondiente al modelo Z=x^y-y^x su tabla de cálculo y el análisis de la función. Fue escrito inicialmente como auxiliar en la programación de cálculo con matrices.

## *2.4.1.2.1.7 Aplicaciones*

 Entre los sistemas de cálculo simbólico, numérico y gráfico de la actualidad es uno de los más potentes.

- Es el paquete con el cual los estudiantes de Ingeniería en Telecomunicaciones y Electrónica trabajan durante toda la carrera, por lo que además de contribuir al aprovechamiento del tiempo para el desarrollo de las habilidades matemáticas, ayudaría a la familiarización con ese software.
- La precisión con que trabaja hace que no haya prácticamente limitación en cuanto al tamaño máximo de número entero que es capaz de manejar.
- Manipulación y Reducción de Datos

MATLAB tiene un rango completo de funciones para pre procesar datos para análisis, incluyendo:

- $\triangleright$  Decimando.
- $\triangleright$  Secciones de datos.
- $\triangleright$  Promediando.
- $\triangleright$  Procesando umbrales.
- $\triangleright$  Filtrando.
- $\triangleright$  Numerosas operaciones para manipular arreglos multidimensionales, incluyendo reticulación e interpolación de datos.
- Descriptivos Gráficos Para Explorar y Presentar Sus Datos gráficos de propósitos generales y de aplicación específica le permiten visualizar al instante señales, superficies paramétricas, imágenes y más.
- Todos los atributos de los gráficos de MATLAB son personalizables, desde los rótulos de ejes al ángulo de la fuente de luz en las superficies 3- D.
- Los gráficos están integrados con las capacidades de análisis, de modo que usted puede mostrar gráficamente cualquier conjunto de datos sin editar, ecuación o resultado funcional.
- $\triangleright$  Las funciones están disponibles para leer y escribir archivos de datos formateados en MATLAB, llamados archivos MAT.
- Funciones adicionales ejecutan programas ASCII e I/O binario de bajo nivel desde los archivos de programas M, C, y Fortran, permitiéndole trabajar con todos los formatos de datos.
- MATLAB también incluye soporte incorporado para formatos populares de archivos estándar.
- Análisis de Datos Confiable, Rápido y Exacto.
- Los métodos usados comúnmente para análisis de datos multidimensional generalizados 1-D, 2-D están incorporados en MATLAB. Interfaces gráficas fáciles de usar, específicas para aplicaciones, la línea de comando interactiva y herramientas de programación estructuradas le permiten elegir el mejor camino para sus tareas de análisis.
- Análisis de Datos.
- MATLAB ofrece muchas herramientas para realizar la funcionalidad indispensable en procesamiento de señales, tales como Transformadas Rápidas Fourier y Transformadas Rápidas Inversas de Fourier.
- La visualización de datos de procesamiento de señales está soportada por funciones tales como gráficos stem y periodo gramas.
- $\triangleright$  El lenguaje de MATLAB, inherentemente orientado a matrices hace que la expresión de coeficientes de filtros y demoras de buffers sean muy simples de expresar y comprender.
- Análisis de Datos en Aplicaciones de Imágenes.
- MATLAB y la Image Processing Toolbox ofrece un amplio conjunto de herramientas que le permite fácilmente manipular, procesar y analizar datos de imágenes, interactivamente mostrar pantallas de imágenes 2-D o 3-D, visualizar datos temporarios cuando es necesario, y comentar sus resultados para publicaciones técnicas.

# **2.4.1.2.2 DESCARTES**

#### *2.4.1.2.2.1 Conceptualización*

Descartes es una herramienta de primer orden para visualizar conceptos y procedimientos y técnicas matemáticas, de una forma dinámica y activa. Descartes es de hecho un libro electrónico interactivo. Es especialmente interesante para los temas de geometría y de análisis, aunque también existen unidades y aplicaciones de álgebra, aritmética, probabilidad y estadística.

Hasta ahora muchos profesores han rechazado esta herramienta por pensar que se necesitaba estar conectado a Internet para poder utilizarla con los alumnos. Está claro que se puede utilizar así, on-line, pero no es necesario estar conectado. El profesor y los alumnos pueden descargar a los ordenadores locales o a disquetes, aplicaciones, unidades didácticas enteras y experiencias, modificarlas y trabajar con sus alumnos sin necesidad de estar conectado a Internet. Para poder trabajar

de este modo basta con descargar el motor de Descartes y los ficheros comunes y guardarlos en el disco duro del ordenador.

### *2.4.1.2.2.2 Historia*

"El año 2000 fue declarado por la Unesco como año mundial de las matemáticas, con el objetivo de promover entre los especialistas de su enseñanza una profunda reflexión sobre su didáctica, las metodologías utilizadas, los materiales y medios didácticos empleados y la adecuación de los contenidos a la sociedad tecnológica de la información, de la comunicación y del conocimiento." (Saíz Irma y Acuña Nelci, 2006)

### *2.4.1.2.2.3 Características*

*"Es una simulación de un sistema de referencia cartesiano interactivo, en el que se pueden configurar y emplear todos los elementos habituales: origen, ejes, cuadrantes, cuadrícula, puntos, coordenadas, segmentos, vectores, rectas, etc. Todas estas representaciones se realizan sobre un rectángulo y a estas representaciones las denominamos escenas. Los objetos y elementos que aparecen pueden depender de controles, que son parámetros modificables por el usuario, lo que hace que las gráficas y los elementos geométricos que se muestran cambien al ser modificados esos controles. En él se pueden representar curvas y gráficas dadas por sus ecuaciones, tanto en forma explícita como implícita; en particular permite representar las gráficas de todas las funciones que habitualmente se utilizan en la enseñanza secundaria, tanto en coordenadas cartesianas como paramétricas. Se muestran aplicaciones donde también se hacen representaciones en coordenadas polares. Se pueden representar los elementos geométricos habituales: puntos, segmentos, ángulos, rectas, polígonos, circunferencias, etc. Dispone también de una poderosa herramienta de cálculo que permite evaluar cualquier expresión matemática y mostrar el resultado en las escenas. También se pueden*  *definir algoritmos, funciones definidas mediante algoritmos, así como usar sucesiones de puntos, familias de funciones, textos y expresiones matemáticas que pueden aparecer en la escena."(Saíz Irma y Acuña Nelci, 2006)* 

Lo expuesto en l cita es una descripción acorde a lo que es el programa Descartes, y en forma detallada explica su importancia y contenido.

### *2.4.1.2.2.4 Metodología*

Las aplicaciones de Descartes se pueden utilizar de varias maneras. Se pueden utilizar tanto con la clase completa en el aula de informática trabajando todos los alumnos en equipos de dos, con la misma aplicación o con aplicaciones distintas o bien en el aula ordinaria como pizarra electrónica con un portátil de uso individual para el profesor o un alumno.

**Para el alumno**: La forma más sencilla de usar Descartes es utilizar las páginas donde se hayan insertado las escenas. Es la que utilizarán generalmente los alumnos, o las personas que se acerquen por primera vez a esta aplicación. No se requiere tener ningún conocimiento previo. Bastará con las indicaciones que se hagan en la propia página en la que se habrán señalado las actividades que se deben realizar.

**Para el profesor**: En este caso se necesita tener experiencia con algún editor de páginas web, puede ser un procesador de textos que permita editar este tipo de páginas. El profesor puede editar las páginas que le interesen y modificar la propuesta de actividades, quitando, corrigiendo o añadiendo actividades; esto no requiere más conocimientos que saber usar un procesador de textos. Si además ha practicado con las herramientas de configuración del nippe puede efectuar con facilidad pequeños cambios: colores, poner o quitar ecuaciones, puntos, segmentos, etc.

# *2.4.1.2.2.5 Aplicación*

- $\triangleright$  Es controlable por el profesor en un tiempo razonable.
- Es fácil de usar para los alumnos, que no tienen que emplear demasiado tiempo en su aprendizaje
- Ofrece todos los contenidos del currículo correspondiente al curso donde se vaya a usar.
- Favorece metodologías activas y de aprendizaje por descubrimiento.
- Potencia un aprendizaje cooperativo, el trabajo en equipo es esencial.

# **Las escenas interactivas permiten a los alumnos:**

- $\triangleright$  investigar propiedades.
- $\triangleright$  adquirir y relacionar conceptos.
- $\triangleright$  aventurar hipótesis y comprobar su validez.
- $\triangleright$  hacer deducciones.
- $\triangleright$  establecer propiedades y teoremas.
- $\triangleright$  plantear y resolver problemas.

Se puede pensar que material tan amplio y con un potencial didáctico tan grande debe ocupar mucho espacio y que las descargas se pueden eternizar. No es el caso. El motor que permite visualizar los applets y los archivos comunes con todos los índices no ocupa más de 200 K y una unidad didáctica completa está alrededor de los 30 K. Es decir en un simple disquete podemos incorporar unas cuantas unidades y aplicaciones. Los tiempos de descarga no llegan al minuto.

# *2.4.1.2.2.6 Herramientas y Configuración del applet Descartes*

Las herramientas del nippe Descartes se pueden clasificar en tres categorías:

a) De entorno: idioma, colores, espacio, botones y parámetros: son las que definen las condiciones generales de la escena.

b) De representación: puntos, controles, segmentos, arcos, ecuaciones, curvas y textos son las herramientas que producen la representación de los elementos que aparecen en la escena, son las herramientas principales y las que más se usan.

c) Complementarias: hay dos herramientas auxiliares y funciones que sirven de apoyo a la representación, y dotan al nippe de mucha flexibilidad para confeccionar mayor número de escenas.

Además hay algunas órdenes que se pueden incorporar a la mayor parte de las herramientas de representación, que también mejoran las posibilidades gráficas del nippe, como son las sucesiones, el fondo, el rastro, los decimales y los colores.

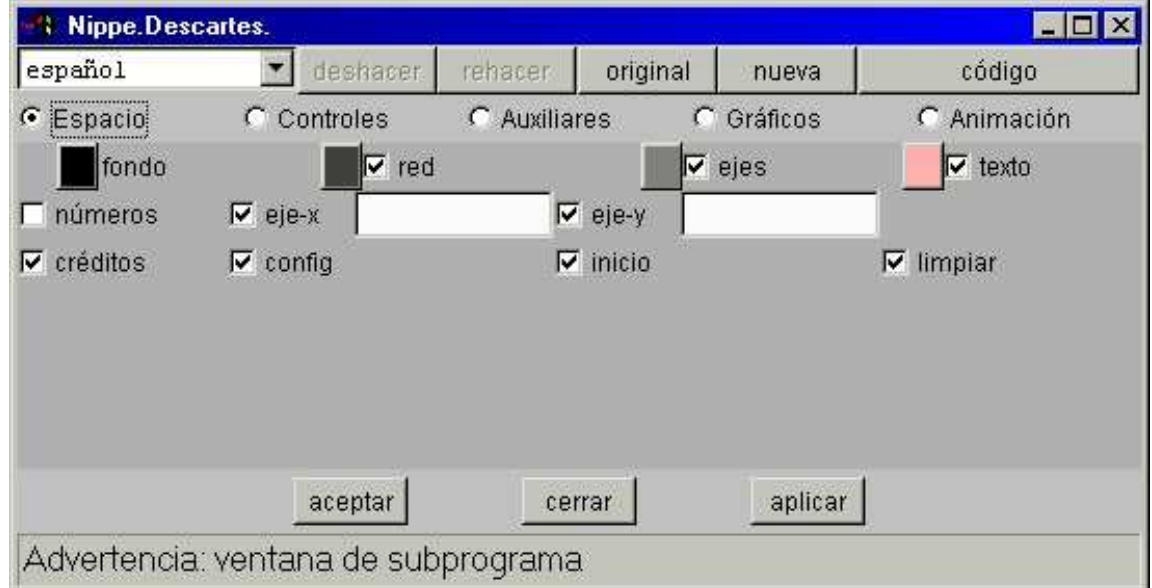

El editor o ventana de configuración tiene este aspecto:

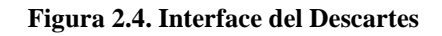

**Fuente: http//descartescnice.mec.es/descartes1/autoformación...** 

### **2.4.2 Macro-categorías de la Variable Dependiente**

### **2.4.2.1 Matemática**

*"Es una ciencia que, partiendo de axiomas y siguiendo el razonamiento lógico, estudia las propiedades y relaciones cuantitativas entre los entes abstractos (números, figuras geométricas, símbolos)". Mediante las matemáticas se conoce las cantidades, las estructuras, el espacio y los cambios. Los matemáticos buscan patrones, formulan nuevas conjeturas e intentan alcanzar la verdad matemática mediante rigurosas deducciones. Éstas les permiten establecer los axiomas y las definiciones apropiados para dicho fin*." (*Matemática WEB, 2011)*

Existe cierto debate acerca de si los objetos matemáticos, como los números y puntos, realmente existen o si provienen de la imaginación humana. El matemático Benjamín Peirce definió las matemáticas como "la ciencia que señala las conclusiones necesarias".

Mediante la abstracción y el uso de la lógica en el razonamiento, las matemáticas han evolucionado basándose en las cuentas, el cálculo y las mediciones, junto con el estudio sistemático de la forma y el movimiento de los objetos físicos. Las matemáticas, desde sus comienzos, han tenido un fin práctico.

*"Las explicaciones que se apoyaban en la lógica aparecieron por primera vez con la matemática helénica, especialmente con los Elementos de Euclides. Las matemáticas siguieron desarrollándose, con continuas interrupciones, hasta que en el Renacimiento las innovaciones matemáticas interactuaron con los nuevos descubrimientos científicos. Como consecuencia, hubo una aceleración en la investigación que continúa hasta la actualidad."(Grillitus, 2012)* 

Hoy en día, las matemáticas se usan en todo el mundo como una herramienta esencial en muchos campos, entre los que se encuentran las ciencias naturales, la ingeniería, la medicina y las ciencias sociales, e incluso disciplinas que, aparentemente, no están vinculadas con ella, como la música.

La matemática aplicada, es una rama de las matemáticas destinada a la aplicación de los conocimientos matemáticos a otros ámbitos, inspiran y hacen uso de los nuevos descubrimientos matemáticos y, en ocasiones, conducen al desarrollo de nuevas disciplinas.

### **2.4.2.1.1 Geometría**

"La Geometría es una rama de la matemática que se ocupa del estudio de las propiedades de las figuras geométricas en el plano o el espacio, como son: puntos, rectas, planos, poli topos (paralelas, perpendiculares, curvas, superficies, polígonos, poliedros, etc.)."(Respuestas Yahoo, 2012)

### *2.4.2.1.1.1 Historia*

*"La geometría es una de las más antiguas ciencias. Inicialmente, constituía un cuerpo de conocimientos prácticos en relación con las longitudes, áreas y volúmenes. En el Antiguo Egipto estaba muy desarrollada, según los textos de Herodoto, Estrabón y Diodoro Sículo. Euclides, en el siglo III a. C. configuró la geometría en forma axiomática, tratamiento que estableció una norma a seguir durante muchos siglos: la geometría euclidiana descrita en «Los Elementos».* 

*El estudio de la astronomía y la cartografía, tratando de determinar las posiciones de estrellas y planetas en la esfera celeste, sirvió como importante fuente de resolución de problemas geométricos durante más de un milenio. René Descartes desarrolló simultáneamente el álgebra y la geometría, marcando una nueva etapa, donde las figuras geométricas, tales como las curvas planas, podrían ser representadas analíticamente, es decir, con funciones y ecuaciones. La geometría se* 

*enriquece con el estudio de la estructura intrínseca de los entes geométricos que analizan Euler y Gauss, que condujo a la creación de la topología y la geometría diferencial."(Buenas tareas, 2012)* 

Según lo citado, la Geometría es una parte de la matemática imprescindible para la comprensión de las otras ramas de la matemática.

# *2.4.2.1.1.2 Tipos de geometría*

a) *Geometría Plana* (sobre formas planas como líneas rectas, círculos y triángulos formas que se pueden dibujar en un trozo de papel).

*b) Geometría Sólida* (sobre objetos tridimensionales como cubos y pirámides).

En el ámbito de las matemáticas, se distinguen varias clases de geometría:

- Geometría algorítmica: Aplicación del álgebra a la geometría para resolver por medio del cálculo ciertos problemas de la extensión.
- Geometría analítica: Estudio de figuras que utiliza un sistema de coordenadas y los métodos del análisis matemático.
- Geometría del espacio: Parte de la geometría que considera las figuras cuyos puntos no están todos en un mismo plano.
- Geometría descriptiva: Parte de las matemáticas que tiene por objeto resolver los problemas de la geometría del espacio por medio de operaciones efectuadas en un plano y representar en él las figuras de los sólidos.
- Geometría plana: Parte de la geometría que considera las figuras cuyos puntos están todos en un plano.

 Geometría proyectiva: Rama de la geometría que trata de las proyecciones de las figuras sobre un plano.

### *2.4.2.1.1.3 Primeros problemas geométricos*

Tres famosos problemas de construcción que datan de la época griega se resistieron al esfuerzo de muchas generaciones de matemáticos que intentaron resolverlos: la duplicación del cubo (construir un cubo de volumen doble al de un determinado cubo), la cuadratura del círculo (construir un cuadrado con área igual a un círculo determinado) y la trisección del ángulo (dividir un ángulo dado en tres partes iguales). Ninguna de estas construcciones es posible con la regla y el compás, y la imposibilidad de la cuadratura del círculo no fue finalmente demostrada hasta 1882.

Los griegos, y en particular Apolonio de Perga, estudiaron la familia de curvas conocidas como cónicas y descubrieron muchas de sus propiedades fundamentales. Las cónicas son importantes en muchos campos de las ciencias físicas; por ejemplo, las órbitas de los planetas alrededor del Sol son fundamentalmente cónicas.

Arquímedes, uno de los grandes científicos griegos, hizo un considerable número de aportaciones a la geometría. Inventó formas de medir el área de ciertas figuras curvas así como la superficie y el volumen de sólidos limitados por superficies curvas, como paraboloides y cilindros. También elaboró un método para calcular una aproximación del valor de pi, la proporción entre el diámetro y la circunferencia de un círculo y estableció que este número estaba entre 3 10/70 y 3 10/71.

## *2.4.2.1.1.4 Geometría analítica*

*"La geometría avanzó muy poco desde el final de la era griega hasta la edad media. El siguiente paso importante en esta ciencia lo dio el*  *filósofo y matemático francés René Descartes, cuyo tratado "El Discurso del Método", publicado en 1637, hizo época. Este trabajo fraguó una conexión entre la geometría y el álgebra al demostrar cómo aplicar los métodos de una disciplina en la otra. Éste es un fundamento de la geometría analítica, en la que las figuras se representan mediante expresiones algebraicas, sujeto subyacente en la mayor parte de la geometría moderna."(Martínez, Dulce. 2011)* 

Otro desarrollo importante del siglo XVII fue la investigación de las propiedades de las figuras geométricas que no varían cuando las figuras son proyectadas de un plano a otro.

### *2.4.2.1.1.5 Modernos avances*

*"La geometría sufrió un cambio radical de dirección en el siglo XIX. Los matemáticos Carl Friedrich Gauss, Nikolái Lobachevski, y János Bolyai, trabajando por separado, desarrollaron sistemas coherentes de geometría no euclídea. Estos sistemas aparecieron a partir de los trabajos sobre el llamado "postulado paralelo" de Euclides, al proponer alternativas que generan modelos extraños y no intuitivos de espacio, aunque, eso sí, coherentes."(Martínez, Dulce. 2011)*

Casi al mismo tiempo, el matemático británico Arthur Cayley desarrolló la geometría para espacios con más de tres dimensiones. Imaginando que una línea es un espacio unidimensional. Si cada uno de los puntos de la línea se sustituye por una línea perpendicular a ella, se crea un plano, o espacio bidimensional. De la misma manera, si cada punto del plano se sustituye por una línea perpendicular a él, se genera un espacio tridimensional.

Yendo más lejos, si cada punto del espacio tridimensional se sustituye por una línea perpendicular, se tendrá un espacio tetra dimensional. Aunque éste es físicamente imposible, e inimaginable, es conceptualmente sólido. El uso de

conceptos con más de tres dimensiones tiene un importante número de aplicaciones en las ciencias físicas, en particular en el desarrollo de teorías de la relatividad.

### **2.4.2.2 Micro-categorías de la Variable Dependiente categorías**

## **2.4.2.3.1 Aprendizaje de las Cónicas en Geometría Analítica**

## *2.4.2.3.1.1 Las Cónicas como lugar geométrico*

# *La elipse*

Es el lugar geométrico de los puntos del plano cuya suma de distancias a dos puntos fijos llamados focos es constante. La circunferencia es un caso particular de la elipse(los dos focos coinciden).

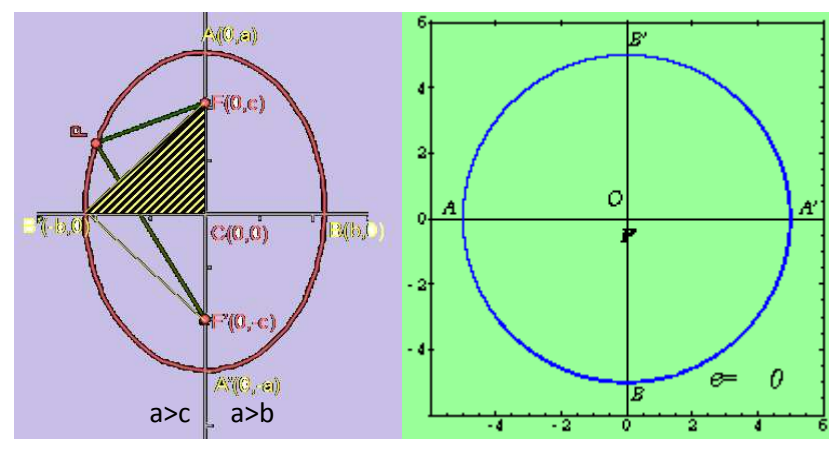

Figura 2.5. Elipses Fuente: Arruego María, 2007

Los elementos de la elipse son:

Centro: C (0,0) Focos:  $F(0,c)$  y  $F'(0,-c)$ Vértices:  $A(0,a)$   $A'(0,-a)$   $B(b,0)$   $B'(-b,0)$ 

Eje Mayor:  $\|AA\|' = 2a$ Eje Menor: $||BB||' = 2b$ Ecuación eje mayor:  $x = 0$ Ecuación eje menor: y=0 Excentricidad:  $e = \frac{c}{a}$ 

La ecuación reducida de la elipse cuando está en el eje OY, es la siguiente:

$$
\frac{x^2}{b^2} + \frac{y^2}{a^2} = 1
$$

Ecuación de una elipse con centro (h, k) y ejes paralelos a los ejes coordenadas, se denomina hipérbola trasladada.

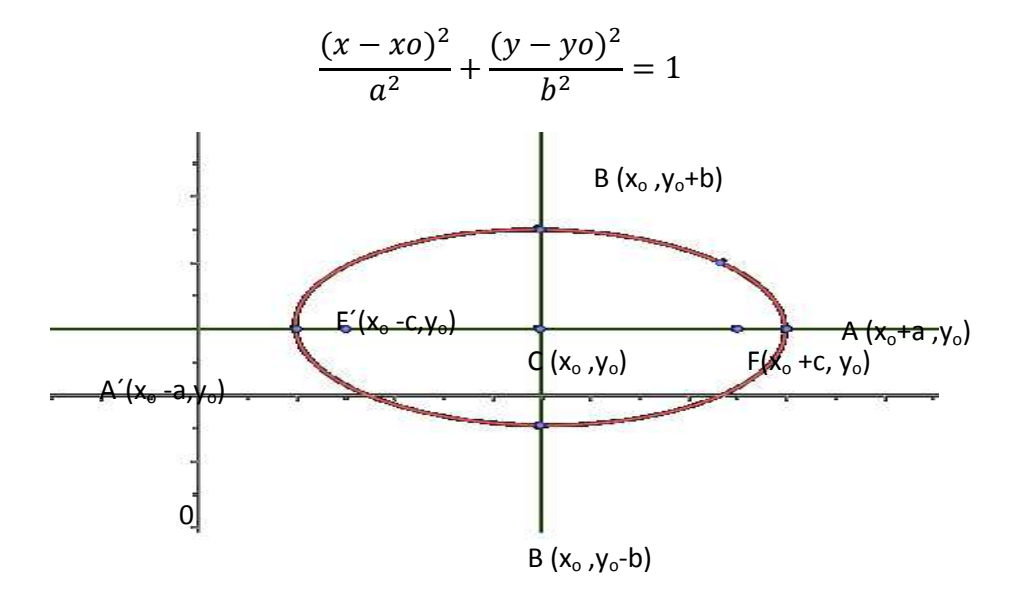

Figura 2.6. Elipse en el plano Fuente: Arruego María, 2007

## **La Hipérbola.**

Es el lugar geométrico de los puntos del plano cuya diferencia de distancias a dos puntos llamados focos es constante.

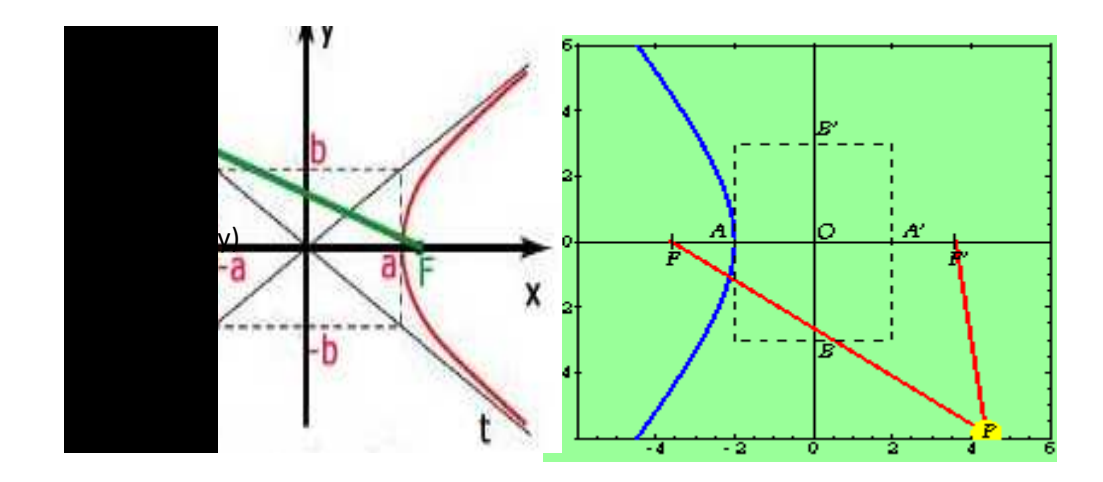

Figura 2.7. Hipérbolas Fuente: Arruego, María, 2007

Los elementos de la hipérbola son:

Centro: C (0,0) Focos:  $F(c, 0)$  y  $F'(-c,0)$ Focos: F(c, 0) y F´(-c,0)<br>Vértices: A(a, 0) A´(-a,0) B(0,b) B´(0,-b) Eje real:  $\|AA\|' = 2a$ Eje real:  $||AA||' = 2a$ <br>Eje imaginario:  $||BB||' = 2b$ Ecuación eje real:  $y = 0$ Ecuación eje imaginario: x=0 Excentricidad:  $e = \frac{c}{a}$  (e>1)  $excentricidad = \frac{semidistancia focal}{comisiczz}$ <u>uustuntu Jotut</u><br>semieje real

Si:  $e=1 \implies c=a$ ; los focos coinciden con los vértices. Se trata de dos semirrectas.  $e > 1 \implies c > a$ ; se trata de una hipérbola propiamente dicha.

La ecuación reducida de la hipérbola es la siguiente:

Con respecto al eje x,

$$
\frac{x^2}{a^2} - \frac{y^2}{b^2} = 1
$$

Asíntotas:  $y = \pm \frac{b}{a}x$ Con respecto al eje y,

$$
\frac{y^2}{a^2} - \frac{x^2}{b^2} = 1
$$

Asíntotas:  $y = \pm \frac{a}{b}x$ 

Cunado la hipérbola es trasladada, es decir es paralela a los ejes de coordenadas. La ecuación es:

$$
\frac{(x-xo)^2}{a^2} - \frac{(y-yo)^2}{b^2} = 1
$$

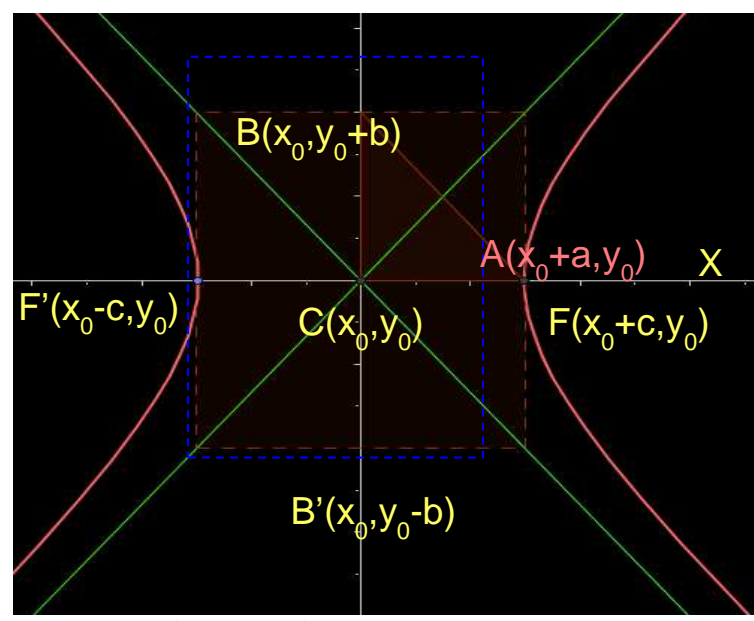

Figura 2.8. Hipérbolas y sus elementos Fuente: Arruego María, 2007

# *La parábola*

La parábola es el lugar geométrico de los puntos del plano que equidistan de un punto fijo llamado foco y de una recta llamada directriz.

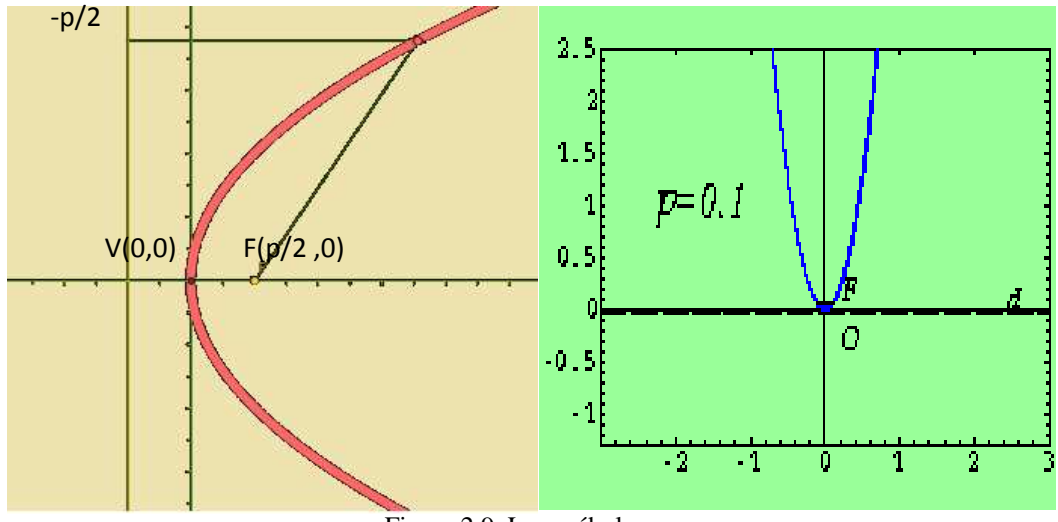

Figura 2.9. La parábola Fuente: Arruego María, 2007

Los elementos de la parábola son:

Foco: $F(\frac{p}{2}, 0)$ Vértice: V (0,0) Eje:  $y = 0$ Directriz:  $x = -\frac{p}{3}$  $\overline{\mathbf{c}}$ Parámetro: p>0 )<br>
(1)<br>  $-\frac{p}{2}$ <br>
(1)<br>  $\c{c}$  ida de<br>  $\sin\theta$ <br>  $\sin\theta$ <br>  $\cos\theta$ 

Ecuación reducida de la parábola con vértice (0,0) y eje OX  $Y^2 = 2px$ 

Para la parábola trasladada, se tiene los siguientes elementos:

Foco: 
$$
F(x + \frac{p}{2}, yo)
$$
  
\nVértice: V (xo, yo)  
\nEje:  $y = y_o$   
\nDirectriz:  $x = xo - \frac{p}{2}$   
\nParámetro: p>0

Ecuación de la parábola trasladada con vértice (h, k) y respecto al eje OX es la siguiente:

$$
(y - yo)^2 = 2p(x-xo)
$$

#### *Curvas cuadráticas con matrices*

Una cónica es el lugar geométrico de los puntos del plano (*x, y*) que satisfacen una ecuación completa de segundo grado:

$$
Bx^{2} + Cy^{2} + Dxy + Fx + Gy + H = 0
$$

La ecuación de una cónica se puede escribir en forma matricial como se indica a continuación.

$$
(1 \tX \tY) \begin{pmatrix} H & \frac{F}{2} & \frac{G}{2} \\ \frac{F}{2} & B & \frac{D}{2} \\ \frac{G}{2} & \frac{D}{2} & C \end{pmatrix} \begin{pmatrix} 1 \\ X \\ Y \end{pmatrix} = 0
$$

Ejemplo:

$$
1 + 3x + 2y + x^{2} - 4xy + 7y^{2} = 0
$$
  
(1 *X Y*) 
$$
\begin{pmatrix} 1 & \frac{3}{2} & 1 \\ \frac{3}{2} & 1 & -2 \\ 1 & -2 & 7 \end{pmatrix} \begin{pmatrix} 1 \\ x \\ y \end{pmatrix} = 0
$$

En este caso la matriz de la cónica y las matrices adjuntas correspondientes son

$$
A = \begin{pmatrix} 1 & \frac{3}{2} & 1 \\ \frac{3}{2} & 1 & -2 \\ 1 & -2 & 7 \end{pmatrix}
$$
  

$$
A_{00} = \begin{pmatrix} 1 & -2 \\ -2 & 7 \end{pmatrix} \qquad A_{11} = \begin{pmatrix} 1 & 1 \\ 1 & 7 \end{pmatrix} \qquad A_{22} = \begin{pmatrix} 1 & \frac{3}{2} \\ \frac{3}{2} & 1 \end{pmatrix}
$$

Las figuras que representan las ecuaciones cuadráticas pueden ser, además de elipses, hipérbolas y parábolas, pares de rectas tanto secantes como paralelas y estas últimas pueden ser distintas o coincidentes. También puede darse el caso de que la ecuación sea verificada por un único punto o por ninguno.

## *2.4.2.2.1.1 Clasificación de las cónicas*

Muy en general, clasificar es describir o enumerar las clases de equivalencia de un conjunto de objetos de acuerdo a ciertos criterios que definen una relación de equivalencia entre ellos. En este caso se presenta una clasificación de curvas cónicas que determinen una noción de equivalencia, entre ellas.

Por el momento se va a clasificar las curvas cuadráticas de acuerdo a los diferentes grupos geométricos, y en particular, ver si son siempre cónicas. La parte fundamental de esta clasificación consistirá en demostrar que cualquier curva cuadrática es afín o equivalente entre si.

Existen ciertas cantidades asociadas a la matriz de la cónica que son invariantes respecto a los movimientos del plano (giros y traslaciones).

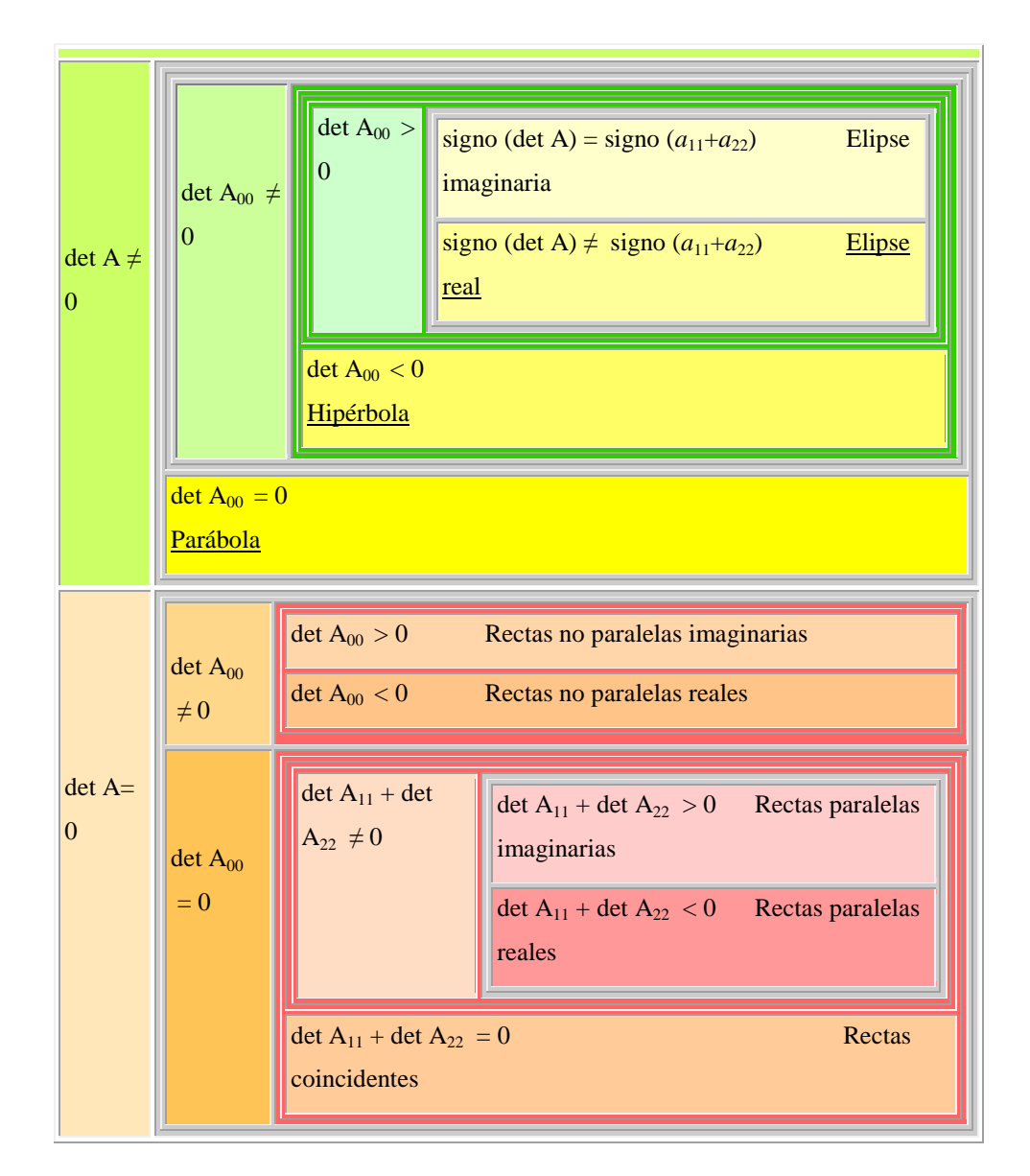

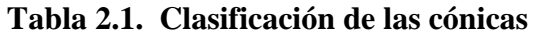

**Fuente: http://www.vitutor.com/geo/coni/f\_1.html**

# **2.4.2.3 Proceso de Interaprendizaje**

Diversas teorías del aprendizaje ayudan a los psicólogos a comprender, predecir y controlar el comportamiento humano.

La mayor parte de los maestros de matemáticas, se han formado en escuelas o facultades de matemáticas en donde la interacción con otras disciplinas, inclusive tan cercanas como la física, es tradicionalmente escasa.
*"En el sistema educativo, la enseñanza verbalista tiene una larga tradición y los alumnos están acostumbrados a ella. Esta poderosa inercia ha impedido a los estudiantes percatarse que en las ciencias, en particular en las matemáticas, lo importante es entender. En lo general, los alumnos en lugar de estar atentos a los razonamientos y participar en clase, se limitan, por tradición de aprendizaje, a tomar apuntes que después tratarán de memorizar al estudiar para sus exámenes." (De la Paz Guillermo, 2011)* 

Un gran número de factores contribuyen a que esta situación no cambie: con frecuencia el maestro está acostumbrado a este estado de cosas y lo ve como natural; por lo extenso de los programas, el maestro decide cubrirlos en su totalidad y no se da tiempo para generar el diálogo, fomentar las intervenciones de los alumnos y hacerles ver que es posible sacar más provecho a los tiempos de las clases.

De acuerdo a Lanzani Paola, (2010) "La amplitud de los programas de los cursos, la rapidez con que éstos se imparten, la falta de ejemplos que muestren la relación de las materias con el resto del currículum y la escasa motivación con que los emprenden, no permiten al alumno ubicar correctamente el contenido, limitando su esfuerzo a estudiar para pasar los exámenes, material que olvida en su mayor parte."

Esto tiene como consecuencia, que los profesores se encuentren constantemente con la disyuntiva de repasar el material que se supone que los alumnos ya conocían, cuestión que va en contra del cumplimiento cabal del nuevo contenido, o continuar adelante, dando por sabido los antecedentes.

Otro grave problema es que, no forma parte de los hábitos de los alumnos el recurrir a asesorías y, cuando lo hacen, el profesor dispone de poco tiempo para ello o carece de la formación y experiencia necesarias para entender, de manera personalizada, las dificultades específicas de un estudiante.

Bajo estas circunstancias, los contenidos matemáticos de los planes de estudio no tiene una justificación clara, lo que provoca que se discutan diversos contenidos muy contrastantes e inclusive se piense, cada tanto, en la eliminación de las matemáticas.

Como consecuencia, el alumno no le da importancia, ni pone empeño en el aprendizaje de las matemáticas, conformándose con aprobar los cursos y olvidando sus contenidos tan pronto eso sucede.

Otra situación que se presenta con frecuencia es la falta de interés de los profesores para discutir los cursos que tradicionalmente muestran dificultades especiales, reflejadas en los altos porcentajes de deserción y reprobación.

Cuando se prepara una clase de matemática, una de las preocupaciones principales radica en cómo mantener a los estudiantes interesados en el tema que se va a desarrollar. Más aún, se pregunta cómo estructurar el discurso didáctico para atraer y mantener la atención de los estudiantes. Después de todo, el profesor de matemática tiene, por lo general, el estigma de ser el profesor de una materia difícil y aburrida.

La creación de materiales didácticos como carteles filminas, rota folios, fue en el pasado una actividad de los profesores que aún hoy es un recurso valioso.

Por otro lado, "la facilidad con que se puede acceder a la información vía internet, la introducción de las plataformas multimediales en la educación y el desarrollo del software educativo interactivo plantea un nuevo paradigma dentro del cual, el profesor de matemática puede desarrollar estrategias educativas que motiven el aprendizaje de la matemática.'' (Bishop, 1998)

*Además, en relación con la metodología utilizada se ha indicado que ``Sea cual fuere el nivel de conocimientos de los alumnos y alumnas, el*  *empleo cuidadosamente planificado de rompecabezas y ``juegos'' matemáticos puede contribuir a clarificar las ideas del programa y a desarrollar el pensamiento lógico. Todos estos tipos de actividades obligan a pensar en los números y en los procesos matemáticos de un modo bastante distinto del que suele encontrarse en las aplicaciones habituales en esta asignatura, y contribuyen así al incremento de la confianza y la comprensión'' (Cockcroft citado por Basté, 1982).* 

Por otra parte, es labor del docente en matemática buscar estrategias que motiven al estudiante a estudiar matemática. Son muchos los esfuerzos que se han planteado a través del tiempo pero el que mejor plantea la posibilidad de motivar a los estudiantes es la creación de los clubes de matemática en escuelas y colegios. Este tipo de estrategia no solo permite presentar al estudiante en otros temas de matemática que son interesantes y que al estar fuera del currículo formal del curso, libera al estudiante de la preocupación de tener que aprenderlo, sino que se presenta como un entretenimiento y por tanto una actividad de carácter lúdico.

Desgraciadamente, esta práctica ha caído en desuso debido en parte a la falta de una ``cultura matemática'' de los profesores que les permita programar actividades interesantes para los alumnos y en parte por el exceso de trabajo a que están sometidos los profesores. Sin embargo, es necesario realizar esfuerzos por rescatar esta componente de la enseñanza de la matemática que sin lugar a duda es una estrategia importante en el proceso de enseñanza-aprendizaje.

### **2.4.2.3.1 Aprendizaje**

"Cuando se habla de aprendizaje se refiere a la macro capacidad que una persona tiene para interiorizar conocimientos que pueden ser de hechos, de conceptos, de principios, de valores y de actitudes. Una persona aprende más cuantas más herramientas cognitivas y afectivas desarrolle a lo largo de su vida. Cuanto más aprende decimos que una persona es "inteligente". (Material enviado por Sergio Zamorategui. -I. Domingo Sabio)

#### *2.4.2.3.1.1 Aprendizaje Significativo*

Para lograr que un aprendizaje sea significativo es necesario partir de los conceptos o aprendizajes previos, es decir de los conocimientos construidos anteriormente. A medida que se avanza en edad, madurez pero sobre todo en desarrollo cognitivo las personas son capaces de construir, elaborar y relacionar conceptos que llegan a ser familiares, con ellos podemos interpretar el mundo con perspectiva crítica y creadora.

Existen dos condiciones básicas para facilitar el aprendizaje significativo:

*"en primer lugar el contenido debe ser potencialmente significativo y en segundo lugar, la disposición que la persona tiene para aprender. Es importante modificar los esquemas de conocimientos para lograr conflictos cognitivos o contradicciones cognitivas, esto genera insatisfacción y el conocimientos es precisamente el satisfactor. El aprendizaje significativo surge cuando la persona, como constructor de su propio conocimiento, relaciona los conceptos o experiencias a aprender y les da un sentido a partir de la estructura conceptual que ya posee, es decir los relaciona con otros conceptos o con experiencias previas. Esto puede darse por descubrimiento (por sí mismo) o por recepción (por medio de otro). El aprendizaje significativo implica aprendizaje a largo plazo. (Material enviado por Sergio Zamorategui. - I. Domingo Sabio)* 

Vale la pena recalcar que lo que se manifiesta en la cita anterior es una descripción acorde a lo que se necesita lograr en la enseñanza de la matemática para que el aprendizaje en los estudiantes sea significativo.

#### *2.4.2.3.1.2 Aprendizaje Constructivo***.**

El uso de redes, esquemas mapas conceptuales facilitan la elaboración secuenciada de contenidos. Cuando una persona elabora esto, está seleccionando

estructurando y organizando los contenidos, de modo que provoca la adquisición, retención y transferencia de la información recibida. Tiene sus fundamentos en psicología cognitiva (Piaget, Bruner, Ausubel y Norman) y en la psicología del procesamiento humano de la información (Simo, Newel). Trata de aplicar los fenómenos de codificación, almacenamiento y transferencia. Hace uso de las técnicas mnemotécnicas, secuencia deductiva, sintetizadores, instancias, analogías y activadores de estrategias cognitivas.

"Es un modelo práctico donde conceptos y experiencias significativas se estructuran en la elaboración de contenidos. El aprendizaje constructivo sitúa a la actividad escolar en la actividad mental del alumno, así, el alumno construye, modifica, diversifica y coordina sus esquemas estableciendo así, redes de significados que enriquecen su conocimiento del mundo físico y social a la vez que potencian su crecimiento personal." (Material enviado por Sergio Zamorategui. -I. Domingo Sabio)

### *2.4.2.3.1.3 Planificación*

Planificar significa trazar un plan acerca de algo que se hará; es trazar un plan sobre qué se enseñará y cómo se enseñará. Es un proceso mental porque consiste en pensar en la clase de mañana, y en qué diremos y cómo lo diremos. Este proceso mental se pone de manifiesto, se explicita, mediante una diagramación o diseño que se vuelca en el papel, que es al que comúnmente se denomina planificación.

Entonces se puede definir a la planificación como el proceso mental que orienta la acción en una dirección determinada y que contempla los medios necesarios para alcanzar un fin. Este proceso mental puede ser representado a través de un diseño capaz de informarnos a nosotros mismos y también a los otros sobre los alcances del plan o del proyecto trazado.

Se considera que la planificación didáctica es simultáneamente un proceso mental realizado por un docente y un producto de ese proceso, producto comunicable, analizable, modificable.

Godoy Marisol, (2010) dice: "La planificación didáctica es una clase especial de planificación: la planificación didáctica se refiere al ámbito pedagógico didáctico, lo cual determina cuáles serán sus componentes. Es el objeto de la planificación el que determina cuáles serán los componentes que se deberán tomar en consideración."

La planificación didáctica en el aula no es aislable, sino que se debe considerar el lugar que ocupa en relación con los diferentes niveles de especificación de las decisiones educativas.

La planificación no es la realidad, sino una simplificación de la misma; por lo tanto, al planificar se tienen en cuenta algunas de las variables concernientes a la realidad, las cuales se van moldeando de acuerdo a necesidades de un actor esencial: el docente; pero no se puede dejar de considerar que lo que sucede en la clase es siempre más complejo e imprevisible que lo que se pueda planificar.

*"Planificación como proceso: posibilidad y lugar de error: parece útil entender a la planificación como un proceso constante, que a la par que intenta anticipar y prever, garantiza la aparición de lo previsto y anticipado; por lo tanto, más que a errores que deberían haber sido evitados, se hará referencia a la incidencia que la realidad compleja tiene en las programaciones llevando, constantemente a repensar lo planificado, a reorganizar lo previsto, en un trayecto en el cual los errores permiten la reconstrucción activa de los planes, considerando variables siempre novedosas en la realidad compleja, sin que ello implique ausencia de previsión ni sumisión a los imprevistos."(Lanzani Paola, 2010)* 

El docente, a partir de estudios indagatorios realizados en función del grupo concreto de estudiantes, comienza un interrumpido proceso de toma de decisiones, en las cuales radica justamente la intencionalidad pedagógica que deberá imprimir a sus acciones.

### **Componentes de la planificación didáctica**

Acorde con el Diseño Curricular en la planificación didáctica se explicitan algunos componentes:

Objetivos **-** que los estudiantes alcancen.

Contenidos **-** qué se deberá aprender para alcanzar los objetivos propuestos.

Actividades - qué se considera que los alumnos deben realizar para aprender los contenidos que les permitirán alcanzar los objetivos propuestos.

Estrategias - qué los docentes ponen en juego para que los estudiantes realicen las actividades que les permitirán aprender los contenidos para alcanzar los objetivos propuestos.

Esta planificación debe ser, estratégica, dinámica, sistemática y formalizadora, flexible y participativa.

Según Lanzani, (2010). "La planificación representa y ha representado siempre la explicitación de los deseos de todo educador de hacer de su tarea un quehacer organizado, científico, y mediante el cual pueda anticipar sucesos y prever algunos resultados, incluyendo por supuesto la constante evaluación de ese proceso e instrumento."

# *2.4.2.3.1.4 Métodos de aprendizaje*

El término método proviene del griego métodos que significa camino, vía, medio para llegar al fin, es decir un camino que conduce a un lugar.

Rita M de Zayas plantea que: "el método es el componente didáctico que con sentido lógico y unitario estructura el aprendizaje y la enseñanza desde la presentación y construcción del conocimiento hasta la comprobación, evaluación y rectificación de los resultados."

# **1) Clasificación de los Métodos de Enseñanza Aprendizaje.**

Las clasificaciones de métodos de enseñanza se registran por decenas, a partir de criterios muy diversos. Rita Ma. de Zayas considera la clasificación a partir de las actividades esenciales de aprendizaje, razón de ser del proceso docente educativo y determinante en su dinámica.

| <b>Criterio</b>                       |                                                    | 2                                               | 3                                                     |
|---------------------------------------|----------------------------------------------------|-------------------------------------------------|-------------------------------------------------------|
| Finalidad<br>educativa                | Logo centrismo<br>(centrado)<br>la  <br>en         | Psicocentrismo<br>(centrado en el               | Desarrolladora<br>de<br>la<br>integralidad del alumno |
| Relación<br>$individuo -$<br>sociedad | materia)<br>Individualización<br>(autoaprendizaje) | alumno)<br>Socialización<br>(inter-aprendizaje) | Individualización-<br>Socialización                   |
| Papel<br>profesor                     | Directividad                                       | No directividad                                 | Conducción orientadora y<br>flexible                  |
| Participación<br>del alumno           | Pasivo<br>(reproductivo)                           | Activo(productivo)                              | Constructivo – Reflexivo<br>Crítico                   |

**Tabla 2.2. Métodos de aprendizaje** 

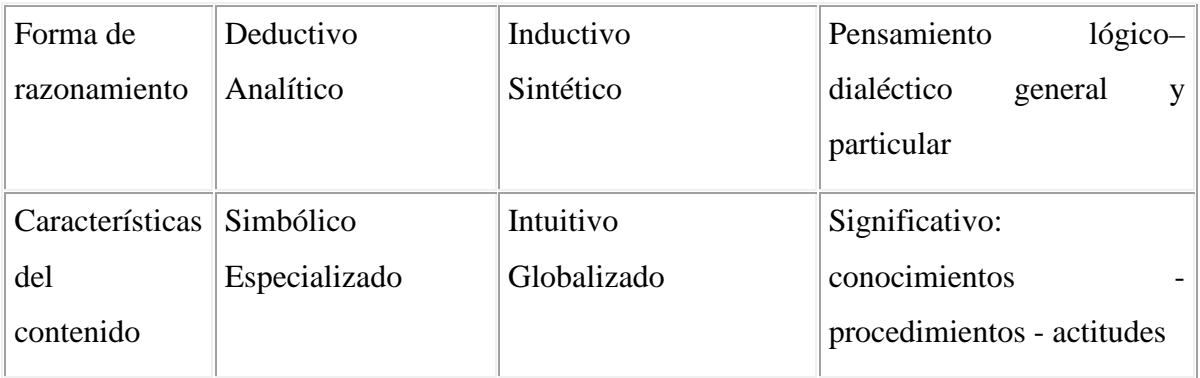

Fuente: Falieres Nancy, 2006).

# **2) Métodos para el desarrollo del pensamiento:**

**a) Métodos de solución de problemas**, conocido por el método de enseñanza problémico y se basa en la problematización de la enseñanza. Este método desarrolla el pensamiento lógico al tener que:

- Definir, identificar, reconocer el problema.
- $\triangleright$  Reunir la información necesaria.
- Analizar la información,
- Construir alternativas racionales como posibles respuestas a los problemas,
- Diseñar la resolución razonada.
- Evaluar a partir de la solución del problema.

**b) Método investigativo**, implica la investigación que incide en la formación de la capacidad de indagar, buscar información, y los sentimientos de curiosidad, insatisfacción, perfeccionamiento, disfrute con el resultado de la labor y las actitudes científicas de persistencia, organización, sistematicidad, entre otras.

**c) Método creativo**. La creatividad es motor impulsor de la vida contemporánea; esto supone un dilema para la institución escolar que, con la función de reproducir y conservar, tiene que formar en las personas un pensamiento y actitud divergente, de cambio, de diversidad, de novedad, de innovación, por lo que hay que preparar al alumno para crear, innovar, inventar y descubrir la propia información o la metodología.

**d) Método decisorio,** guarda estrecha relación con los métodos mencionados anteriormente porque la capacidad de tomar decisiones acompaña a la investigación, a la solución de problemas, a la creatividad y a cualquier actividad teórico - práctica de algún vuelo.

**e) Método crítico** enseña al alumno a tener criterio propio, a enjuiciar, a valorar, a no aceptarlo todo por definición ajena, a tener un pensamiento más flexible y cambiante con los demás y consigo mismo.

**f) Método del aprendizaje global y productivo:** Cuando se considera al alumno aprendiendo de una forma activa, productiva, constructiva, crítica y global por una parte; y por la otra, cuando el conocimiento no termina con la comprensión externa, imitativa y reproductiva, sino cuando se ha interiorizado en el proceso de construcción individual y colectivo, teórico y práctico; permitiendo reconsiderar lo aprendido, contextualizarlo y aplicarlo.

*"Este proceso no se alcanza en una clase, se considera el aprendizaje de un tema o unidad, cuyos objetivos constituyen la transformación cualitativa del alumno, porque aprendió a hacer algo nuevo, sistematizó o integró conocimientos, dominó ciertos procedimientos del pensamiento, se despertaron nuevos intereses y sentimientos, se movilizó cierta actitud. En fin, es un aprendizaje activo, consciente, crítico, creador, que desarrolla y transforma al individuo."(García de León Alejandra. 2010.)*

### *2.4.2.3.1.5 Destrezas*

Básicamente la destreza es una capacidad, una manifestación de una serie de elementos o de un conjunto sólido guiado por la imaginación o por la mente, y, por todos aquellos aspectos que se desarrollan dentro de nosotros a través de sensaciones y su interpretación.

Son habilidades y procesos mentales que permiten desarrollar en el individuo la capacidad para: Observar, Analizar Reflexionar, Sintetizar, Hacer inferencias, hacer analogías, ser creativos. Todo esto enfocado a la adaptación a su entorno y a la solución de problemas en clase y en su vida diaria.

# *2.4.2.3.1.6 Evaluación*

"Es una actividad inherente a toda actividad humana intencional, por lo que debe ser sistemática, y que su objetivo es determinar el valor de algo" (Popham, 1990). Es un juicio de valor que se emite sobre la actividad y logros del alumno; expresado en el grado de suficiencia o insuficiencia, conocimientos, destrezas y habilidades del alumno, como resultado de algún tipo de prueba, actividad, examen o proceso.

Así pues, "la evaluación es una actividad o proceso sistemático de identificación, recogida o tratamiento de datos sobre elementos o hechos educativos, con el objetivo de valorarlos primero y, sobre dicha valoración, tomar decisiones" (García Ramos, 1989).

# 1) Ámbitos de la evaluación

Tradicionalmente, la evaluación se ha venido aplicando casi con exclusividad al rendimiento de los alumnos, a los contenidos referidos a conceptos, hechos, principios, etc., adquiridos por ellos en los procesos de enseñanza. A partir de los años sesenta, la evaluación se ha extendido a otros ámbitos educativos: actitudes,

destrezas, programas educativos, materiales curriculares didácticos, la práctica docente, los centros escolares, el sistema educativo en su conjunto y la propia evaluación.

2) Tipos de evaluación

Esta clasificación atiende a diferentes criterios. Por tanto, se emplean uno u otro en función del propósito de la evaluación, a los impulsores o ejecutores de la misma, a cada situación concreta, a los recursos con los que se cuenten, a los destinatarios del informe evaluador y a otros factores.

Según su finalidad y función

**a)** *Función formativa:* la evaluación se utiliza preferentemente como estrategia de mejora y para ajustar sobre la marcha, los procesos educativos de cara a conseguir las metas u objetivos previstos. Es la más apropiada para la evaluación de procesos, aunque también es formativa la evaluación de productos educativos, siempre que sus resultados se empleen para la mejor de los mismos. Suele identificarse con la evaluación continua.

**b)** *Función sumativa:* suele aplicarse más en la evaluación de productos, es decir, de procesos terminados, con realizaciones precisas y valorables. Con la evaluación no se pretende modificar, ajustar o mejorar el objeto de la evaluación, sino simplemente determinar su valía, en función del empleo que se desea hacer del mismo posteriormente.

### **Según su extensión**

**a)** *Evaluación global:* se pretende abarcar todos los componentes o dimensiones del alumno, del centro educativo, del programa, etc. Se considera el objeto de la evaluación de un modo holístico, como una totalidad interactuante, en la que cualquier modificación en uno de sus componentes o dimensiones tiene

consecuencias en el resto. Con este tipo de evaluación, la comprensión de la realidad evaluada aumenta, pero no siempre es necesaria o posible.

**b)** *Evaluación parcial:* pretende el estudio o valoración de determinados componentes o dimensiones de un centro, de un programa educativo, de rendimiento de un alumno, etc.

#### **Según los agentes evaluadores**

**a)** *Evaluación interna:* es aquella que es llevada a cabo y promovida por los propios integrantes de un centro, un programa educativo, etc. A su vez, la evaluación interna ofrece diversas alternativas de realización: autoevaluación, heteroevaluación y coevaluación.

- *Autoevaluación:* los evaluadores evalúan su propio trabajo (un alumnos u rendimiento, un centro o programa su propio funcionamiento, etc.). Los roles de evaluador y evaluado coinciden en las mismas personas.
- *Hetero-evaluación:* evalúan una actividad, objeto o producto, evaluadores distintos a las personas evaluadas (el Consejo Escolar al Claustro de profesores, un profesor a sus alumnos, etc.)
- *Co-evaluación:* es aquella en la que unos sujetos o grupos se evalúan mutuamente (alumnos y profesores mutuamente, unos y otros equipos docentes, el equipo directivo al Consejo Escolar y viceversa). Evaluadores y evaluados intercambian su papel alternativamente.

**b)** *Evaluación externa:* se da cuando agentes no integrantes de un centro escolar o de un programa evalúan su funcionamiento. Suele ser el caso de la "evaluación de expertos". Estos evaluadores pueden ser inspectores de evaluación, miembros de la Administración, investigadores, equipos de apoyo a la escuela, etc.

#### **Según el momento de aplicación**

**a)** *Evaluación inicial:* se realiza al comienzo del curso académico, de la implantación de un programa educativo, del funcionamiento de una institución escolar, etc. Consiste en la recogida de datos en la situación de partida. Es imprescindible para iniciar cualquier cambio educativo, para decidir los objetivos que se pueden y deben conseguir y también para valorar si al final de un proceso, los resultados son satisfactorios o insatisfactorios.

**b)** *Evaluación procesual:* consiste en la valoración a través de la recogida continua y sistemática de datos, del funcionamiento de un centro, de un programa educativo, del proceso de aprendizaje de un alumno, de la eficacia de un profesor, etc. a lo largo del periodo de tiempo fijado para la consecución de unas metas u objetivos. La evaluación procesual es de gran importancia dentro de una concepción formativa de la evaluación, porque permite tomar decisiones de mejora sobre la marcha.

**c)** *Evaluación final:* consiste en la recogida y valoración de unos datos al finalizar un periodo de tiempo previsto para la realización de un aprendizaje, un programa, un trabajo, un curso escolar, etc. o para la consecución de unos objetivos.

### **2.5. Planteamiento de la Hipótesis**

# **2.5.1. Hipótesis alternativa**

**H1:** La aplicación de los software educativos MATLAB y DESCARTES incide en el interaprendizaje de las Cónicas en Geometría Analítica con los estudiantes del tercer año de Bachillerato.

# **2.5.2. Señalamiento de variables**

**Variable independiente**: Aplicación de los software educativos MATLAB y DESCARTES.

**Variable dependiente**: Inter-aprendizaje de las Cónicas en Geometría Analítica con los estudiantes del tercer año de Bachillerato.

**Término de relación**: Incide

# **CAPÍTULO III**

### **3. METODOLOGÍA**

#### **3.1 Modalidad Básica de la Investigación**

Es de campo: porque se obtiene la información en el lugar donde se producen los acontecimientos, tomando contacto con la realidad en forma directa.

Es bibliográfica: porque tiene el propósito de detectar, ampliar y profundizar diferentes enfoques, teorías, conceptualizaciones y criterios de diversos autores sobre una cuestión determinada, basándose en documentos como fuentes primarias y en libros, revistas, periódicos, y otras publicaciones como fuentes secundarias.

### **3.2 Nivel o Tipo de Investigación**

Es de tipo exploratorio, porque sondea un problema poco investigado o desconocido en un contexto particular, aplica una metodología más flexible de mayor amplitud y dispersión, reconoce variables de interés investigativo y genera hipótesis.

También es de tipo experimental, porque la hipótesis que se plantea será verificada a través de la demostración de la importancia dela aplicación de los software educativos MATLAB y DESCARTES a través de los cuales se pretende mejorar el aprendizaje de los estudiantes en el área de matemática, procurando que se generen aprendizajes significativos para toda la vida.

# **3.3 Población y Muestra**

Para la investigación se consideraron a los docentes del área de la Matemática, y los estudiantes de tercer año de bachillerato de la Institución educativa. Determinándose de la siguiente manera:

| <b>POBLACIÓN</b> | $\mathbf{N^o}$ |
|------------------|----------------|
| Docentes         |                |
| Estudiantes      | 86             |
|                  |                |
| <b>TOTAL</b>     | 93             |
|                  |                |

**Tabla N 3.1. Tamaño de muestra**

**Fuente: Secretaría del Colegio. Elaborado por: La investigadora** 

Por la extensión de la población se trabajó con su totalidad.

# **3.4 Operacionalización de Variables**

 **Variable Independiente:** Aplicación de los software educativos MATLAB y, DESCARTES.

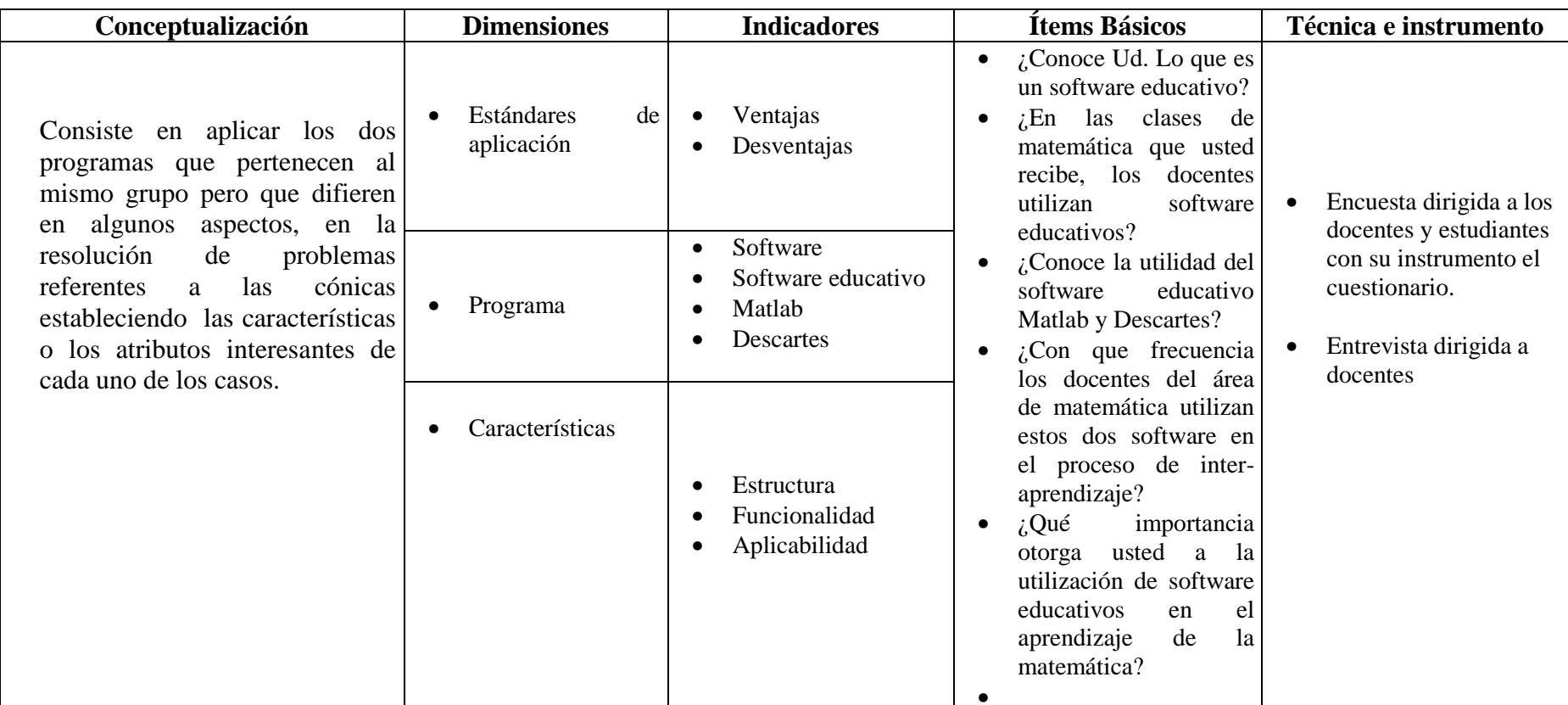

**Tabla Nº 3.2. Operacionalización de variables/ Variable Independiente** 

**Elaborado por: La investigadora** 

**Variable dependiente**: Inter-aprendizaje de las Cónicas en Geometría Analítica

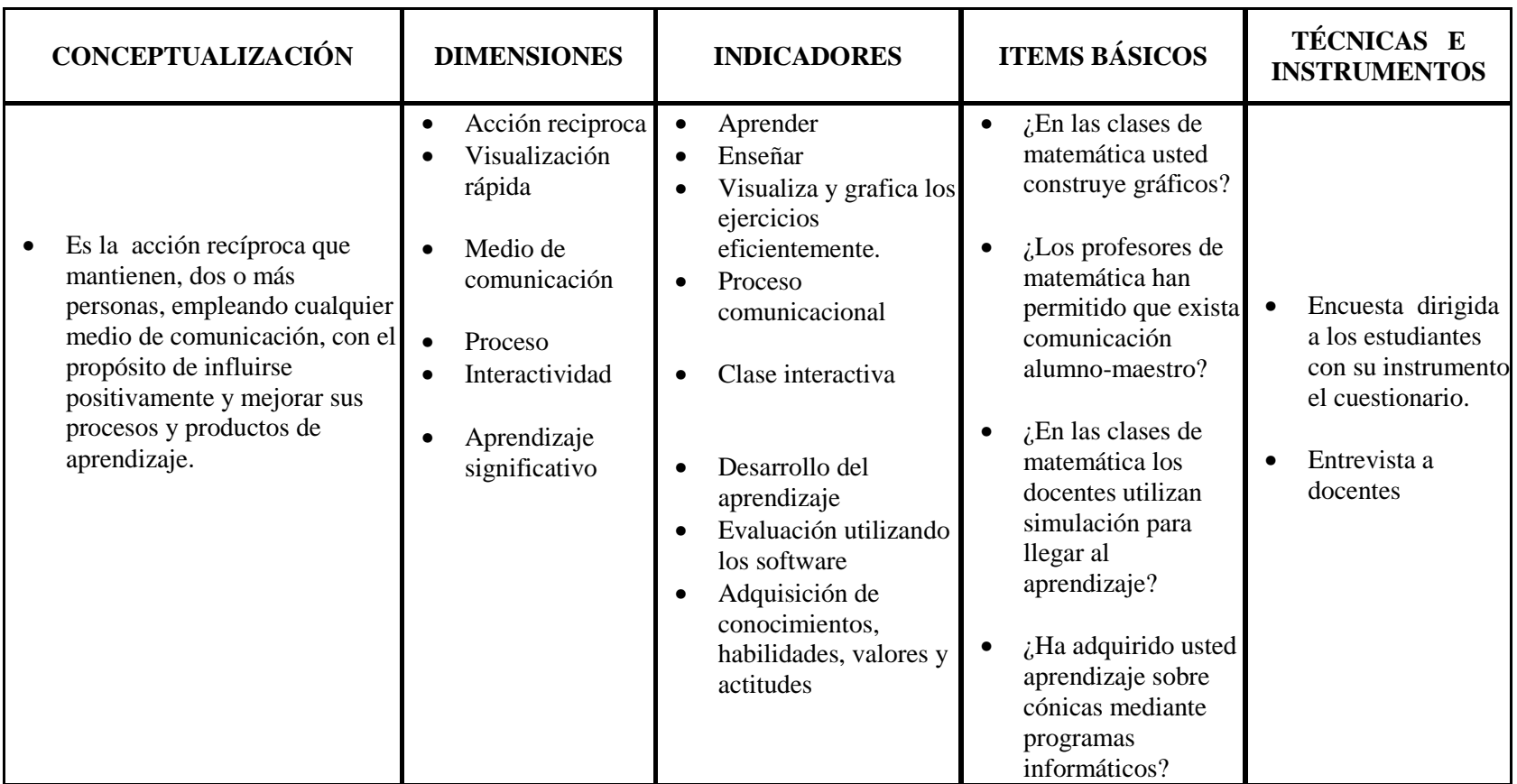

**Tabla Nº 3.3. Operacionalización de variables/ Variable Dependiente** 

**Elaborado por: La investigadora** 

# **3.5 Técnicas de Recolección de la Información.**

 En el presente trabajo de investigación se aplicó la técnica de encuesta directa a los integrantes de la muestra para obtener los resultados que sustentaron la investigación y permitieron emitir un criterio en la relación de los parámetros en los que se desarrolló la investigación.

Se aplicó el siguiente plan de recolección de la información:

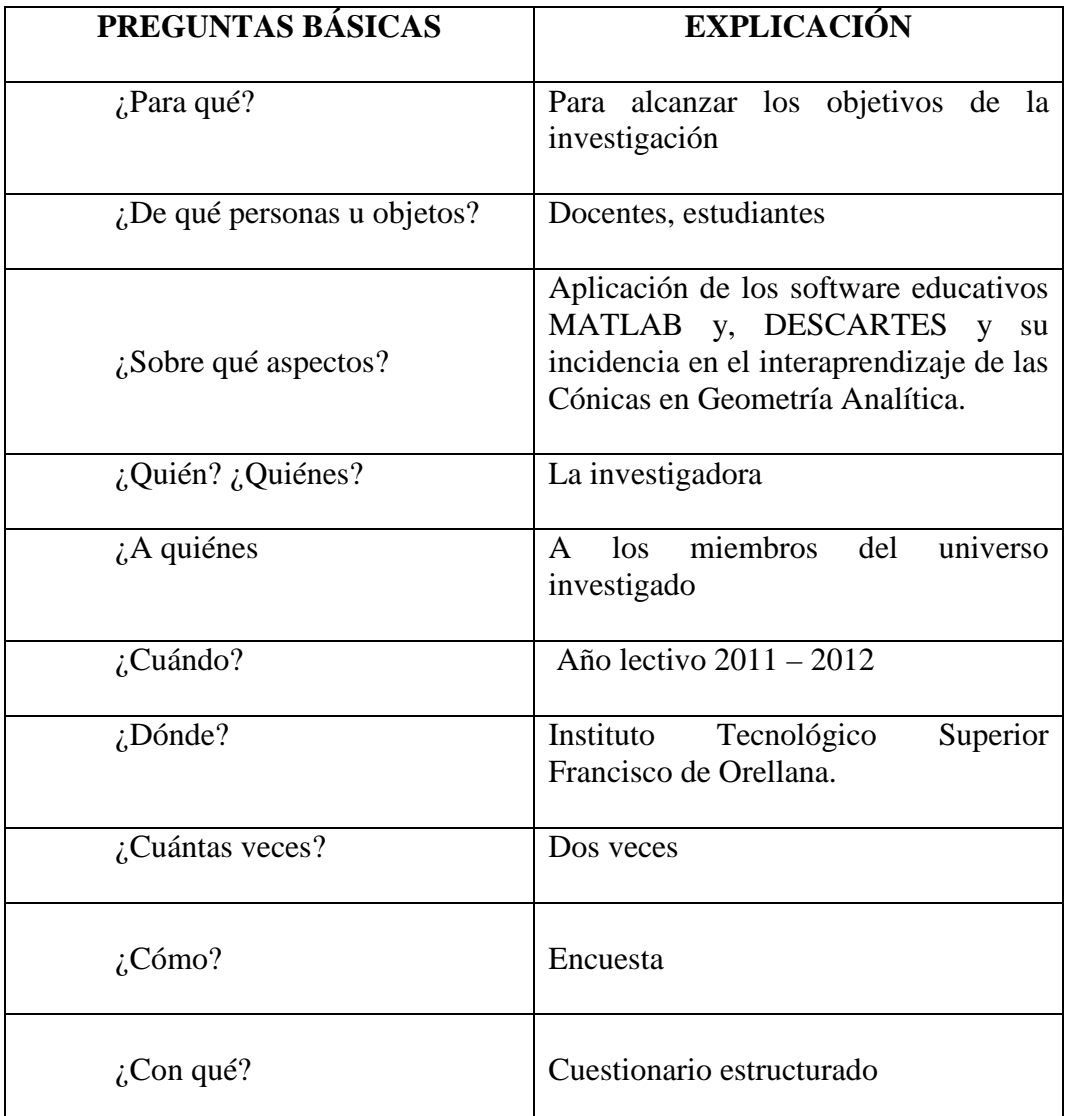

# **Tabla 3.4. Plan de recolección de información**

**Elaborado por: Investigadora** 

**Fuente: Aporte del investigador.** 

# **3.6 Plan de Procesamiento de la Información**

Los datos recogidos se transformaron siguiendo los siguientes procedimientos:

- Revisión crítica de la información recogida: es decir, limpieza de la información defectuosa, contradictoria, incompleta, no pertinente, otros.
- Tabulación según variables de cada hipótesis.
- Análisis y representación de resultados.
- Análisis de los resultados estadísticos destacando tendencias o relaciones fundamentales, de acuerdo con los objetivos e hipótesis.
- Interpretación de los resultados con apoyo del marco teórico en el aspecto pertinente.
- Comprobación de hipótesis aplicando el estadístico chi-cuadrado expresado por la siguiente relación:

$$
\chi^2 = \sum_i \frac{(O - E)^2}{E}
$$

 $X^2$  = Chi cuadrado

 $\Sigma$  = Sumatoria

- $O =$  frecuencia observada, datos de la investigación
- E = frecuencia teórica o esperada
- $\triangleright$  Establecimiento de conclusiones y recomendaciones.

# **CAPÍTULO IV**

# **4. ANÁLISIS E INTERPRETACIÓN DE RESULTADOS**

## **4.1. Análisis de resultados correspondientes a estudiantes.**

**1. ¿Considera usted que se debe incorporar la tecnología informática para mejorar el aprendizaje de la matemática?**

| N <sub>0</sub> |              | <b>RESPUESTA   OBSERVACIONES  </b> | <b>PORCENTAJE</b> |
|----------------|--------------|------------------------------------|-------------------|
|                |              | 73                                 | 84,88             |
|                | NΟ           | 13                                 | 15,12             |
|                | <b>TOTAL</b> | 86                                 | 100,00            |

Tabla 4.1. Pregunta 1. Estudiantes

Fuente: Encuesta realizada a los estudiantes de la Institución Educativa

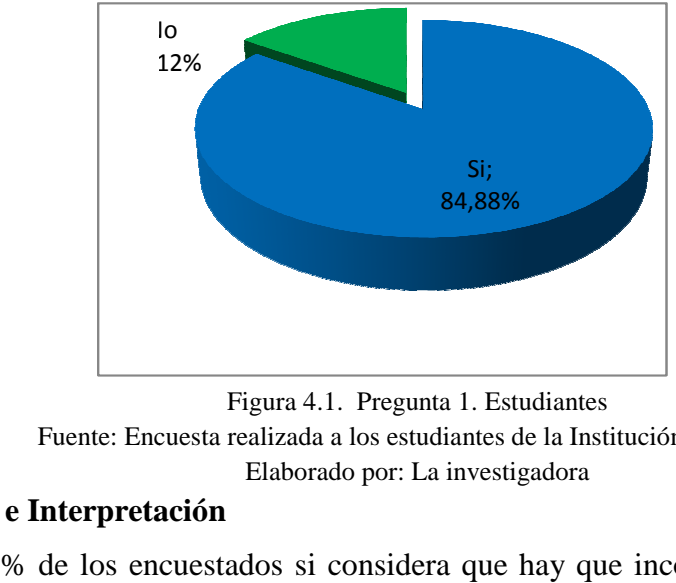

Elaborado por: La investigadora

Fuente: Encuesta realizada a los estudiantes de la Institución Educativa Figura 4.1. Pregunta 1. Estudiantes Elaborado por: La investigadora

# **Análisis e Interpretación**

El 84,88% de los encuestados si considera que hay que incorporar la tecnología informática en el aprendizaje de la matemática; sin embargo un 15 15,12% no cree que sea necesaria la incorporación en matemática.

Es notable que la incorporación de la tecnología tenga una acogida considerable por parte de los estudiantes para el aprendizaje de la matemática, lo cual es conveniente para la investigación.

### **2. ¿Conoce usted lo que es un softwar software educativo?**

| N <sub>0</sub> |              | <b>RESPUESTA   OBSERVACIONES</b> | <b>PORCENTAJE</b> |
|----------------|--------------|----------------------------------|-------------------|
|                | SI           | 41                               | 47,67             |
|                | ΝO           | 45                               | 52,33             |
|                | <b>TOTAL</b> | 86                               | 100,00            |

Tabla 4.2. Pregunta 2. Estudiantes

Fuente: Encuesta realizada a los estudiantes de la Institución Educativa

Elaborado por: La investigadora

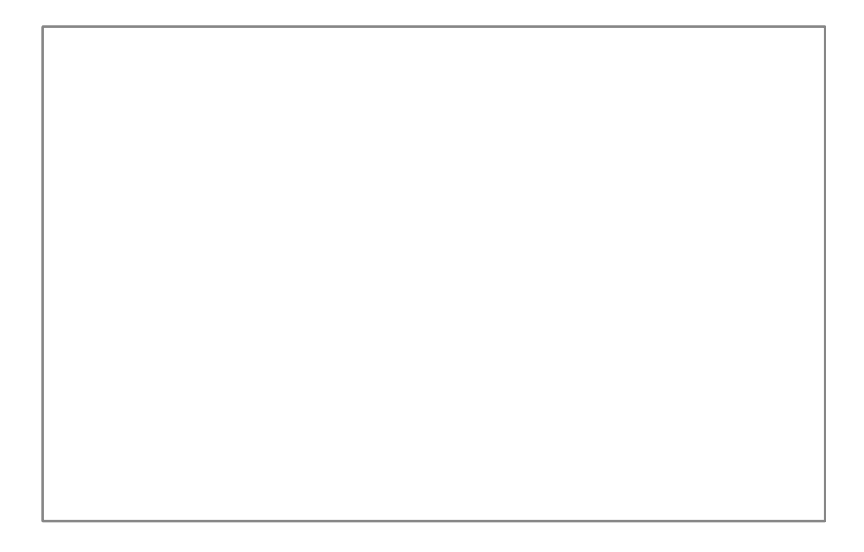

Fuente: Encuesta realizada a los estudiantes de la Institución Educativa Figura 4.2. Pregunta 2. Estudiantes Elaborado por: La investigadora

### **Análisis e Interpretación**

El 52,33% menciona que no conoce de que se trata un software educativo, y el 47,67% da a conocer que si sabe lo que es un software educativo.

Estas respuestas parcializadas, permiten conocer la falta de conocimiento informático respecto a programas educacionales existentes en la red, capaces de ayudar al proceso educativo que cumplen los estudiantes.

**3.** ¿**En las clases de matemática que usted recibe, el profesor ha utilizado algún tipo de software educativo?**

| No |              | <b>RESPUESTA   OBSERVACIONES  </b> | <b>PORCENTAJE</b> |
|----|--------------|------------------------------------|-------------------|
|    | SI           |                                    | 6.98              |
|    | NΟ           | 80                                 | 93,02             |
|    | <b>TOTAL</b> | 86                                 | 100,00            |

Tabla 4.3. Pregunta 3. Estudiantes

Fuente: Encuesta realizada a los estudiantes de la Institución Educativa

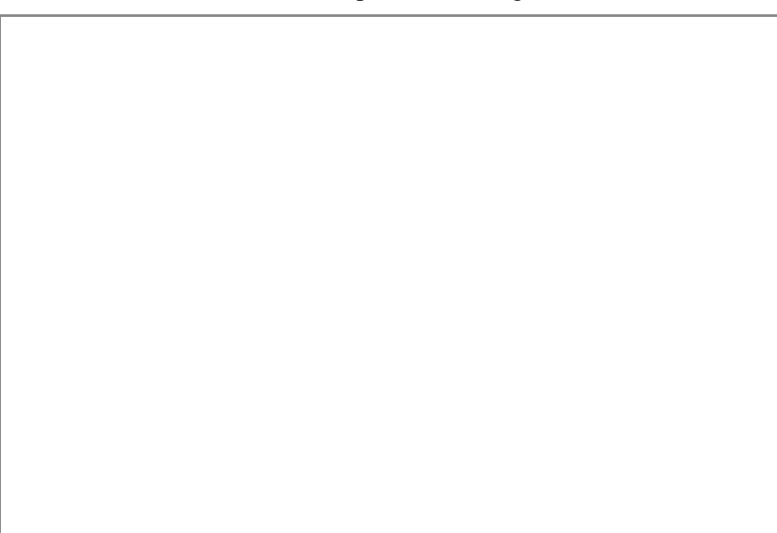

Elaborado por: La investigadora

Fuente: Encuesta realizada a los estudiantes de la Institución Educativa Figura 4.3. Pregunta 3. Estudiantes

# Elaborado por: La investigadora

# **Análisis e Interpretación**

Un elevado porcentaje correspondiente al 93 93,02% menciona que los maestros no utilizan software educativos, apenas el 6,98% manifiesta que si ha recibido clases con la ayuda de dicha tecnología. ente al 93,02%<br>el 6,98% mani<br>er que hace falt

Esta diferencia marcada da a conocer que hace falta la incorporación de software educativos aplicados en el aula que permitan mejorar la asimilación de los contenidos científicos.

# **4. ¿Conoce que MATLAB Y DESCARTES son programas informáticos que ayudan a la enseñanza y aprendizaje de la matemática?**

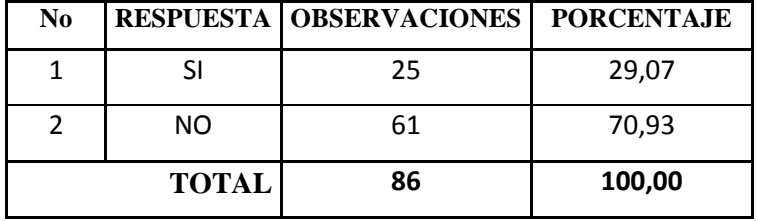

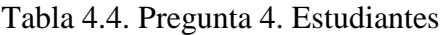

Fuente: Encuesta realizada a los estudiantes de la Institución Educativa

Elaborado por: La investigadora

Elaborado por: La investigadora

# **Análisis e Interpretación**

El 70,93% da a conocer que no conocen los software mencionados como aptos El 70,93% da a conocer que no conocen los software mencionados como aptos<br>para el estudio de la Matemática. El 29,07% si conoce que dichos software son utilizados en Matemática.

La diferencia marcada de no conocer adecuadamente los programas informáticos deja entre ver la necesidad de incorporar las TICS en la enseñanza de la Matemática.

**5. ¿Desearía conocer la utilidad del software educativo MATLAB Y ría DESCARTES para aplicarlo en el aprendizaje de las cónicas?**

| N <sub>0</sub> |              | <b>RESPUESTA   OBSERVACIONES  </b> | <b>PORCENTAJE</b> |
|----------------|--------------|------------------------------------|-------------------|
|                |              | 67                                 | 77,91             |
|                | NO.          | 19                                 | 22,09             |
|                | <b>TOTAL</b> | 86                                 | 100,00            |

Tabla 4.5. Pregunta 5. Estudiantes

Fuente: Encuesta realizada a los estudiantes de la Institución Educativa

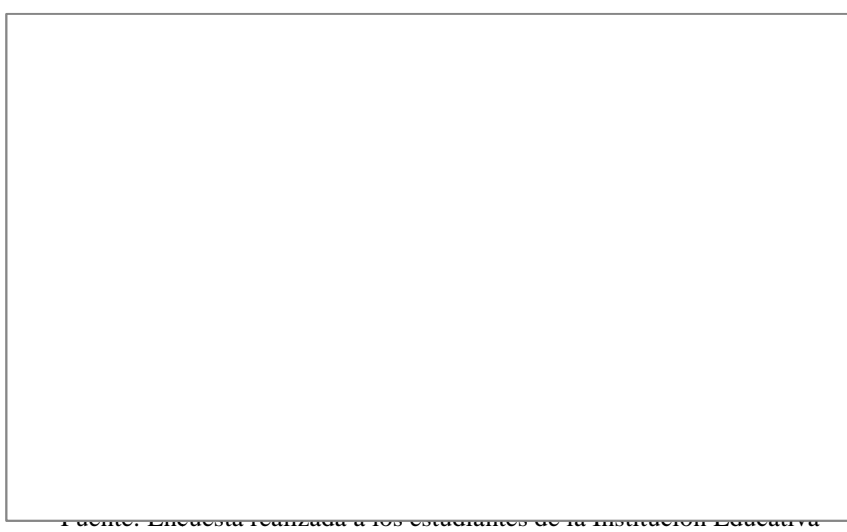

Elaborado por: La investigadora

Elaborado por: La investigadora

# **Análisis e Interpretación**

El 77,91% de los encuestados mencionan que si desean conocer el manejo de los El 77,91% de los encuestados mencionan que si desean conocer el manejo de le<br>software aplicados a la Matemática. Sin embargo el 22,09% responden que no quieren conocer el funcionamiento y aplicabilidad de los software.

Es importante que el MATLAB y DESCARTES sean optimizados y utilizados en el aprendizaje significativo de la Matemática.

**6. ¿Mejoraría el aprendizaje de las cónicas si el profesor aplica una nueva metodología apoyada en la informática?**

| N <sub>0</sub> |              | <b>RESPUESTA   OBSERVACIONES</b> | <b>PORCENTAJE</b> |
|----------------|--------------|----------------------------------|-------------------|
|                |              | 84                               | 97,67             |
|                | NO           |                                  | 2,33              |
|                | <b>TOTAL</b> | 86                               | 100,00            |

Tabla 4.6. Pregunta 6. Estudiantes

Fuente: Encuesta realizada a los estudiantes de la Institución Educativa

Elaborado por: La investigadora

Fuente: Encuesta realizada a los estudiantes de la Institución Educativa Figura 4.6. Pregunta 6. Estudiantes Elaborado por: La investigadora

# **Análisis e Interpretación**

El 97,67% de encuestados responde que si les gustaría que el maestro utilice otros El 97,67% de encuestados responde que si les gustaría que el maestro utilice otros<br>métodos para la enseñanza de la matemática; sin embargo el 2,33% manifiesta que no desea ningún cambio de metodología.

Estos resultados permiten conocer la predisposición que tienen los estudiantes por asimilar los conocimientos con la utilización de nuevas metodologías aplicadas por el profesor; esta predisposición es necesario aprovechar para obtener mejores resultados académicos.

SI 97,67% NO 2,33%

**7. ¿Cree que la utilización de software educativos MATLAB Y DESCARTES permiten alcanzar un mejor aprendizaje en el tema de las cónicas?** 

| N <sub>0</sub> |              | <b>RESPUESTA   OBSERVACIONES  </b> | <b>PORCENTAJE</b> |
|----------------|--------------|------------------------------------|-------------------|
|                |              | 52                                 | 60.47             |
|                | NO.          | 34                                 | 39,53             |
|                | <b>TOTAL</b> | 86                                 | 100,00            |

Tabla 4.7. Pregunta 7. Estudiantes

Fuente: Encuesta realizada a los estudiantes de la Institución Educativa

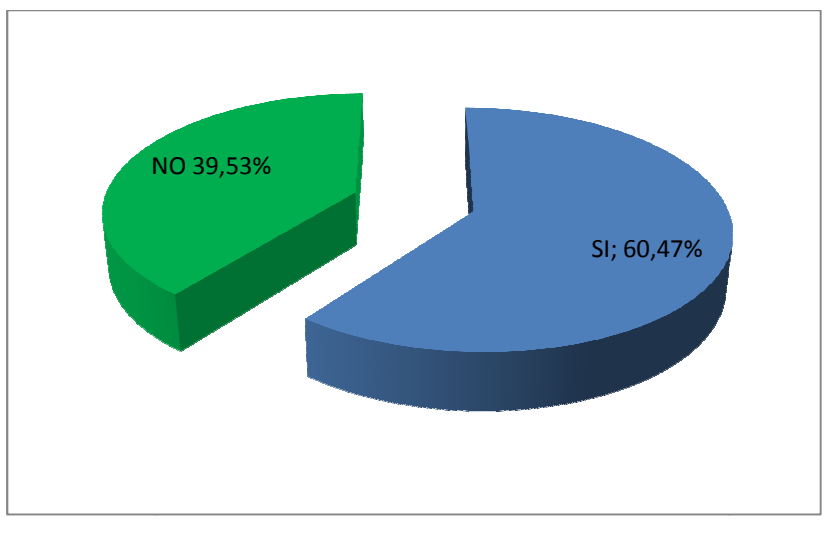

Elaborado por: La investigadora

Figura 4.7. Pregunta 7. Estudiantes

Fuente: Encuesta realizada a los estudiantes de la Institución Educativa Elaborado por: La investigadora

### **Análisis e Interpretación**

El 60,47% considera que el uso de los programas informáticos MATLAB y DESCARTES si ayudarán al aprendizaje del tema de cónicas; sin embargo el 39,53% de los encuestados responden que no ayudaran con el aprendizaje. % considera que el uso de los programas informáticos MA<br>
RTES si ayudarán al aprendizaje del tema de cónicas; sin er<br>
le los encuestados responden que no ayudaran con el aprendizaj<br>
ura por la incorporación de la informáti

La apertura por la incorporación de la informática en Matemáticas es palpable, y existe la esperanza de los estudiantes en que el aprendizaje de las cónicas mejorará cuando se introduzcan el estudio

# **8. ¿Comprende el tema de cónicas con los métodos tradicionales que utiliza el profesor?**

| N0 |              | <b>RESPUESTA   OBSERVACIONES</b> | <b>PORCENTAJE</b> |
|----|--------------|----------------------------------|-------------------|
|    |              | 23                               | 26,74             |
|    | NΟ           | 63                               | 73,26             |
|    | <b>TOTAL</b> | 86                               | 100,00            |

Tabla 4.8. Pregunta 8. Estudiantes

Fuente: Encuesta realizada a los estudiantes de la Institución Educativa

Elaborado por: La investigadora

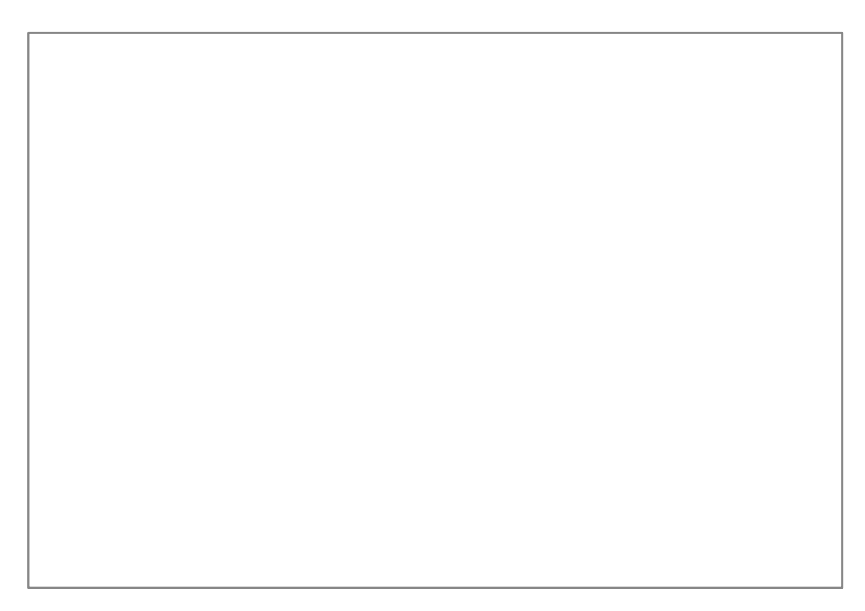

Fuente: Encuesta realizada a los estudiantes de la Institución Educativa Figura 4.8. Pregunta 8. Estudiantes Elaborado por: La investigadora

### **Análisis e Interpretación**

El 26,74% indica que si comprende el tema de cónicas con el método que el El 26,74% indica que si comprende el tema de cónicas con el método que el<br>profesor utiliza durante la clase, pero el 73,26% menciona que no comprende el tema con el método utilizado por su profesor.

Es importante mencionar que la metodología utilizada por el docente no esta captando el total de estudiantes, por lo tanto el aprendizaje se vuelve deficiente, razón por la cual es conveniente que se produzcan cambios en la metodología que utiliza el docente al impartir la clase.

**9. ¿Considera que el tema de cónicas permite utilizar varios métodos para alcanzar el aprendizaje significativo?**

| $\bf No$ |              | <b>RESPUESTA   OBSERVACIONES  </b> | <b>PORCENTAJE</b> |
|----------|--------------|------------------------------------|-------------------|
|          |              | 60                                 | 69,77             |
|          | NO           | 26                                 | 30,23             |
|          | <b>TOTAL</b> | 86                                 | 100,00            |

Tabla 4.9. Pregunta 9. Estudiantes

Fuente: Encuesta realizada a los estudiantes de la Institución Educativa

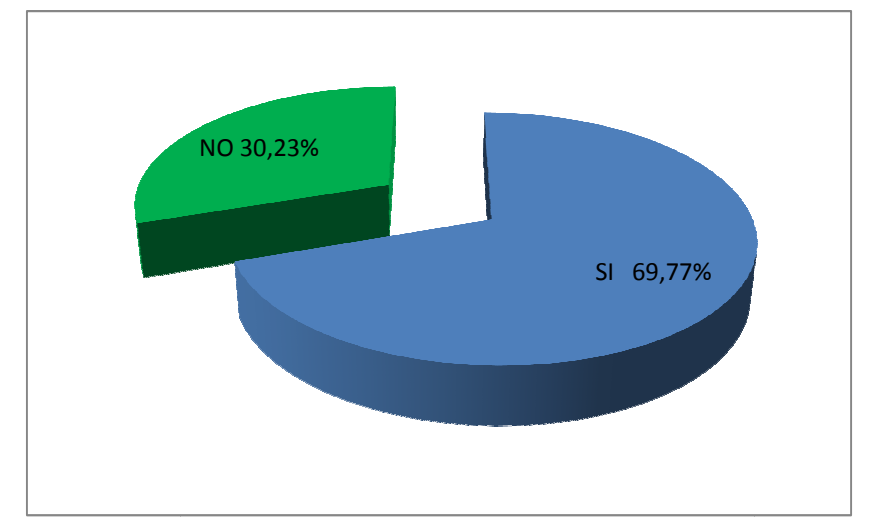

Elaborado por: La investigadora

Figura 4.9. Pregunta 9. Estudiantes

Fuente: Encuesta realizada a los estudiantes de la Institución Educativa Elaborado por: La investigadora

### **Análisis e Interpretación**

El 69,77% menciona que si es posible aplicar varios métodos para obtener un El 69,77% menciona que si es posible aplicar varios métodos para obtener un<br>mejor aprendizaje, y el 30,23% considera que no es un tema apto para utilizar varios métodos de enseñanza y aprendizaje. mejor aprendizaje, y el 30,23% considera que no es un tema apto para utilizar<br>varios métodos de enseñanza y aprendizaje.<br>Cabe indicar que el tema de cónicas permite utilizar varios métodos de enseñanza,

los mismos que según sea aplicado permitirán que el estudiante asimile los conocimientos en forma eficiente.

**10. ¿El profesor ha permitido que durante las clases de Matemática se**  produzca una comunicación alumno-profesor que garantice el **aprendizaje?** 

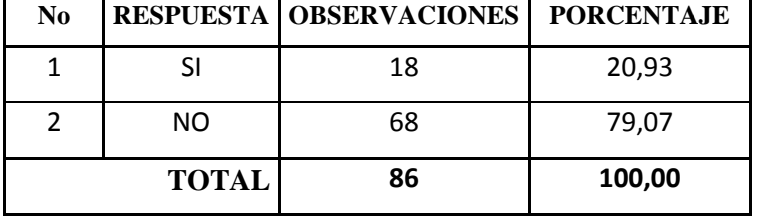

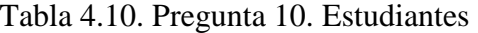

Fuente: Encuesta realizada a los estudiantes de la Institución Educativa

Elaborado por: La investigadora

Fuente: Encuesta realizada a los estudiantes de la Institución Educativa Figura 4.10. Pregunta 10. Estudiantes Elaborado por: La investigadora

# **Análisis e Interpretación**

El 79,07% da a conocer que durante la clase no se ha abierto una comunicación directa entre alumnos y profesor, el 2 20,93% en cambio menciona que si se ha producido dicha comunicación.

Esta falta de comunicación entre docente y dicente hace que no se adquiera un conocimiento significativo que perdure, lo que es necesario que cambie, hay que buscar alternativas que solucionen tal situación. Entonces esta investigación busca precisamente mejorar esa comunicación y volverla capaz de optimizar el trabajo en el aula. % en cambio metally dicente hace que es necesario

# **4.2. Análisis de los resultados correspondientes a docentes docentes.**

**1. ¿Considera usted que se debe incorporar la tecnología informática para la enseñanza de la matemática?**

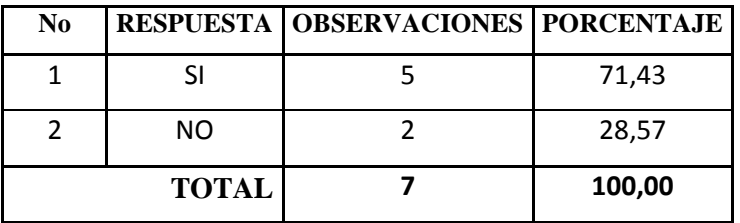

Tabla 4.11. Pregunta 1. Docentes

Fuente: Encuesta realizada a los docentes de la Institución Educativa

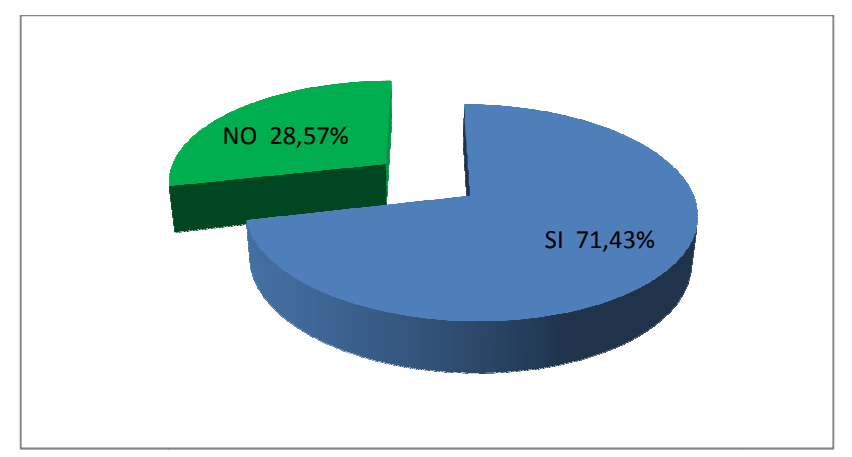

Elaborado por: La investigadora

Figura 4.11. Pregunta 1. Docentes

Fuente: Encuesta realizada a los docentes de la Institución Educativa Elaborado por: La investigadora

# **Análisis e Interpretación**

El 71,43% manifiesta que si es necesario incorporar la tecnología informática en la enseñanza de la matemática, el 2 28,57% responde que no es necesaria la informática en la matemática para mejorar el aprendizaje. la enseñanza de la matemática, el 28,57% responde que no es necesaria la<br>informática en la matemática para mejorar el aprendizaje.<br>Considerando la alta aceptación de los docentes en querer renovar la metodología

de enseñanza de la matemática, es importante considerar que la tecnología informática es una alternativa factible de ser aplicada y que será fácil de introducirla como parte de la planificación de clase.

### **2. ¿Conoce usted lo que es un softwar software educativo?**

| N <sub>0</sub> |              | <b>RESPUESTA   OBSERVACIONES   PORCENTAJE</b> |        |
|----------------|--------------|-----------------------------------------------|--------|
|                |              |                                               | 42,86  |
|                | NO.          |                                               | 57,14  |
|                | <b>TOTAL</b> |                                               | 100,00 |

Tabla 4.12. Pregunta 2. Docentes

Fuente: Encuesta realizada a los docentes de la Institución Educativa

Elaborado por: La investigadora

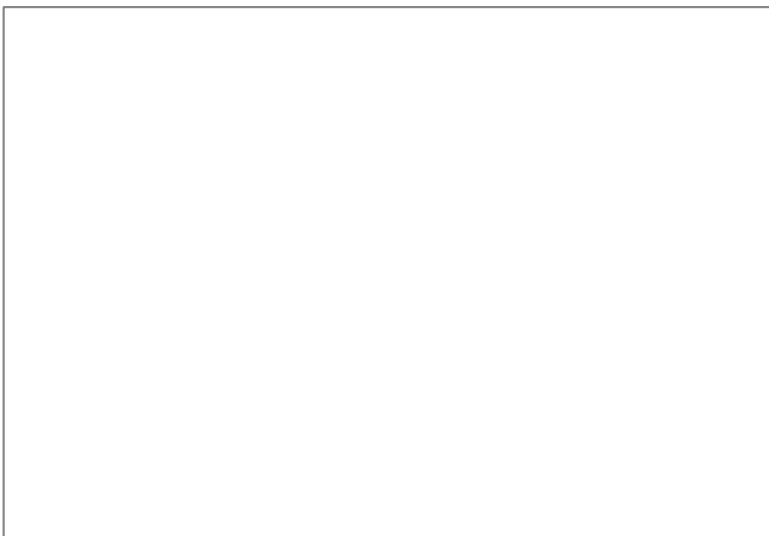

Elaborado por: La investigadora

# **Análisis e Interpretación**

El 57,14% no tiene conocimiento claro de lo que se trata un software educativo, el El 57,14% no tiene conocimiento claro de lo que se trata un so<br>42,86% en cambio si conoce lo que es un software educativo.

El desconocimiento de lo que es y para qué sirve un software educativo, da la pauta dar a conocer que debe producirse un cambio de actitud respecto a la necesidad de aplicar la tecnología informática en la enseñanza de la matemática, El docente debe prepararse mejor en éste campo, lo cual hará mejorar el aprendizaje de ésta asignatura.

**3. ¿En las clases de matemática que usted imparte, ha utilizado algún tipo de software educativo?**

| N <sub>0</sub> |              | <b>RESPUESTA   OBSERVACIONES   PORCENTAJE</b> |        |
|----------------|--------------|-----------------------------------------------|--------|
|                |              |                                               | 14,29  |
|                | NO           |                                               | 85,71  |
|                | <b>TOTAL</b> |                                               | 100.00 |

Tabla 4.13. Pregunta 3. Docentes

Fuente: Encuesta realizada a los docentes de la Institución Educativa

Elaborado por: La investigadora

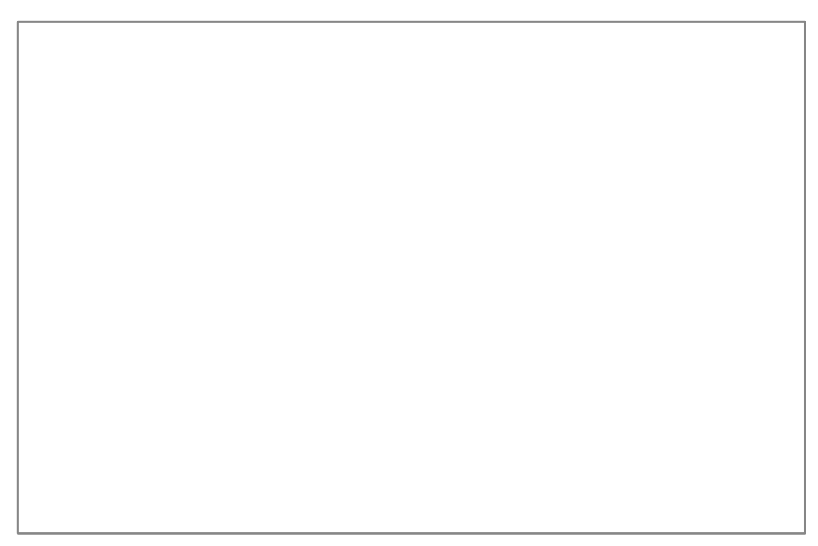

Elaborado por: La investigadora

# **Análisis e Interpretación**

El 85,71% no ha aplicado ningún tipo de software en la enseñanza de la matemática, el 14,29% indica que si lo ha hecho.

La falta de conocimientos informáticos y el no saber manejar software educativos aplicables a la matemática hace que no apliquen en sus clases de matemática, permitiendo un vacío tecnológico que los estudiantes necesitan saber para desenvolverse eficazmente en sus estudios. % no ha aplicado ningún tipo<br>ca, el 14,29% indica que si lo ha h<br>le conocimientos informáticos y el<br>s a la matemática hace que no a<br>do un vacío tecnológico que l<br>verse eficazmente en sus estudios.

**4. ¿Le gustaría aplicar una nueva metodología apoyada en la informática para reformar la enseñanza de las cónicas?**

| N <sub>0</sub> |              | <b>RESPUESTA   OBSERVACIONES   PORCENTAJE</b> |        |
|----------------|--------------|-----------------------------------------------|--------|
|                |              |                                               | 100,00 |
|                | NO           |                                               | 0,00   |
|                | <b>TOTAL</b> |                                               | 100.00 |

Tabla 4.14. Pregunta 4. Docentes

Fuente: Encuesta realizada a los docentes de la Institución Educativa

Figura 4.14. Pregunta 4. Docentes

Fuente: Encuesta realizada a los docentes de la Institución Educativa Elaborado por: La investigadora

### **Análisis e Interpretación**

El 100% de los encuestados responden que si estarían dispuestos a adquirir nuevos conocimientos y aplicarlos como una estrategia metodológica de enseñanza capaz de comprender el tema de cónicas.

Es necesario resaltar la disposición que tienen los docentes para cambiar actitudes y determinar nuevas estrategias que coadyuven a la comprensión de la matemática, tan cuestionada a lo largo de la historia.

SI 100% 0%

Elaborado por: La investigadora

# **5. ¿Conoce que MATLAB Y DESCARTES son programas informáticos que ayudan a la enseñanza y aprendizaje de la matemática?**

| N <sub>0</sub> |              | <b>RESPUESTA   OBSERVACIONES   PORCENTAJE</b> |        |
|----------------|--------------|-----------------------------------------------|--------|
|                |              |                                               | 14,29  |
|                | NO.          |                                               | 85,71  |
|                | <b>TOTAL</b> |                                               | 100,00 |

Tabla 4.15. Pregunta 5. Docentes

Fuente: Encuesta realizada a los docentes de la Institución Educativa

Elaborado por: La investigade<br>
sis e Interpretación<br>
,71% no tiene conocimiento que MATLAB Y<br>
máticos que ayudan a la enseñanza y aprendiz<br>
% de los encuestados tienen conocimiento que

Elaborado por: La investigadora

Elaborado por: La investigadora

# **Análisis e Interpretación**

El 85,71% no tiene conocimiento que MATLAB Y DESCARTES son programas informáticos que ayudan a la enseñanza y aprendizaje de la matemática, solo el 14,29% de los encuestados tienen conocimiento que son programas que ayudan a la enseñanza y aprendizaje de la matemática.

El alto índice de docentes que no conocen los software informáticos da a conocer que es importante que en la institución se instaure una nueva forma de enseñanza basada en la computación.
**6. ¿Desearía conocer la utilidad del software educativo MATLAB Y DESCARTES para aplicarlo en la enseñanza de la Matemática?**

| N <sub>0</sub> |     | <b>RESPUESTA   OBSERVACIONES   PORCENTAJE</b> |        |
|----------------|-----|-----------------------------------------------|--------|
|                |     |                                               | 100,00 |
|                | NO. |                                               | 0,00   |
| <b>TOTAL</b>   |     |                                               | 100.00 |

Tabla 4.16. Pregunta 6. Docentes

Fuente: Encuesta realizada a los docentes de la Institución Educativa

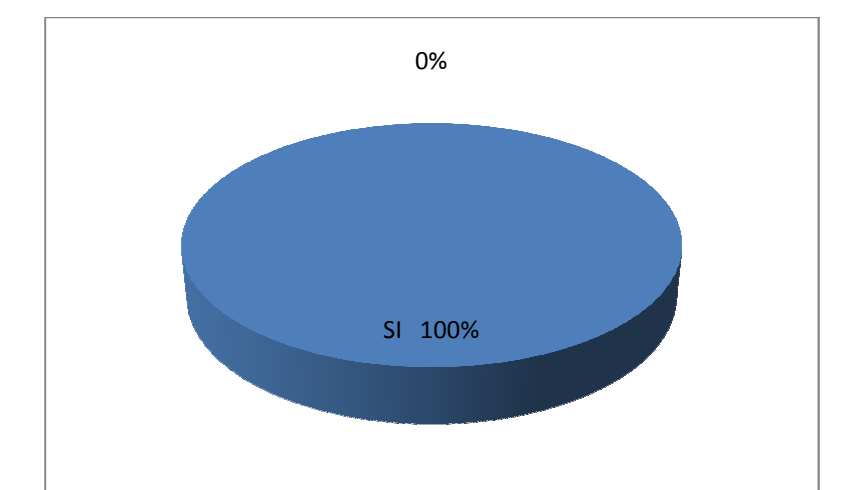

Elaborado por: La investigadora

Fuente: Encuesta realizada a los docentes de la Institución Educativa Figura 4.16. Pregunta 6. Docentes Elaborado por: La investigadora

#### **Análisis e Interpretación**

El 100% de los encuestados determinan que si desean conocer el manejo y aplicación de los software MATLAB Y DESCARTES.

La predisposición totalitaria de los docentes en aplicar la tecnología informática para mejorar la enseñanza es un indicativo que hay que tomar en cuenta y proceder con una capacitación en computación para la aplicación eficaz de dichos software.

**7. ¿Cree que la utilización de software educativos MATLAB Y DESCARTES permiten alcanzar una mejor enseñanza en el tema de las cónicas?** 

| N <sub>0</sub> |    | RESPUESTA   OBSERVACIONES   PORCENTAJE |        |
|----------------|----|----------------------------------------|--------|
|                |    |                                        | 71,43  |
|                | NΟ |                                        | 28,57  |
| <b>TOTAL</b>   |    |                                        | 100,00 |

Tabla 4.17. Pregunta 7. Docentes

Fuente: Encuesta realizada a los docentes de la Institución Educativa

Elaborado por: La investigadora

Fuente: Encuesta realizada a los docentes de la Institución Educativa Figura 4.17. Pregunta 7. Docentes Elaborado por: La investigadora

#### **Análisis e Interpretación**

El 71,43% contesta que los software MATLAB Y DESCARTES si permitirían El 71,43% contesta que los software MATLAB Y DESCARTES si permitin<br>comprender mejor el tema de cónicas, el 28,57% no lo considera de éste modo.

Es importante destacar que los docentes son conscientes en dar a conocer que el tema de cónicas tiene cierta dificultad en el proceso de enseñanza y aprendizaje, indicando entonces que el uso de software educativos si mejorarían la realidad actual de que los estudiantes adquieren únicamente conocimientos temporales y tema de cónicas tiene cierta dificultad en el proc<br>indicando entonces que el uso de software educ<br>actual de que los estudiantes adquieren únicame<br>peor aún algunos no llegan a comprender el tema.

SI 71,43% NO 28,57%

**8. ¿Considera que con los métodos que usted utiliza para impartir el tema de cónicas, los estudiantes asimilan los contenidos?**

| N <sub>0</sub> |              | RESPUESTA   OBSERVACIONES   PORCENTAJE |        |
|----------------|--------------|----------------------------------------|--------|
|                |              |                                        | 57,14  |
|                | NO           |                                        | 42.86  |
|                | <b>TOTAL</b> |                                        | 100,00 |

Tabla 4.18. Pregunta 8. Docentes

Fuente: Encuesta realizada a los docentes de la Institución Educativa

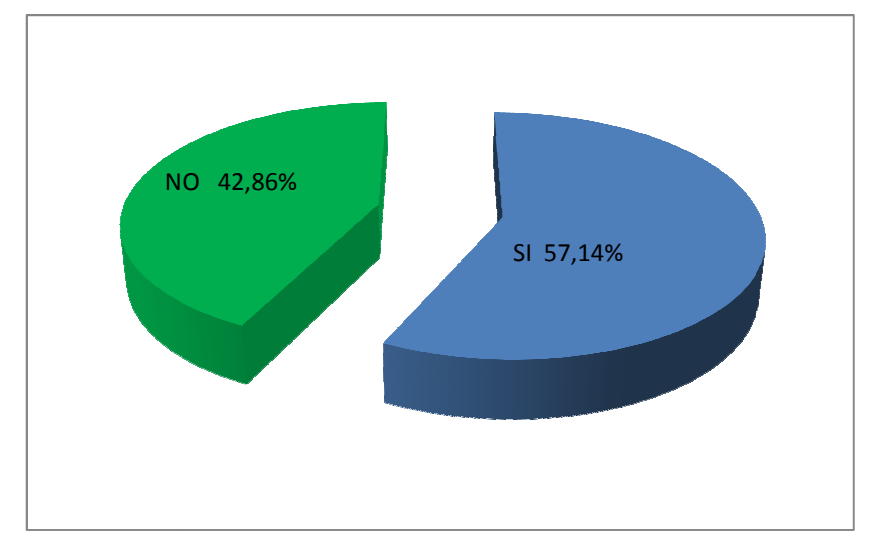

Elaborado por: La investigadora

Fuente: Encuesta realizada a los docentes de la Institución Educativa Figura 4.18. Pregunta 8. Docentes Elaborado por: La investigadora

#### **Análisis e Interpretación**

El 57,14% responde que los métodos utilizados por ellos, si son factibles para la El 57,14% responde que los métodos utilizados por ellos, si son factibles<br>enseñanza de las cónicas. El 42,86% da a conocer que aquello no es verdad. enseñanza de las cónicas. El 42,86% da a conocer que aquello no es verdad.<br>Ante las respuestas presentadas, cabe señalar que los docentes están convencidos

de que los métodos si llegan con el conocimiento a los estudiantes; sin embargo es preciso que todos estén de acuerdo con aquello y se permita cambiar o modificar estrategias que apoyen a los métodos tradicionales.

9. ¿Considera que el tema de cónicas permite utilizar varios métodos para **llegar al aprendizaje significativo?**

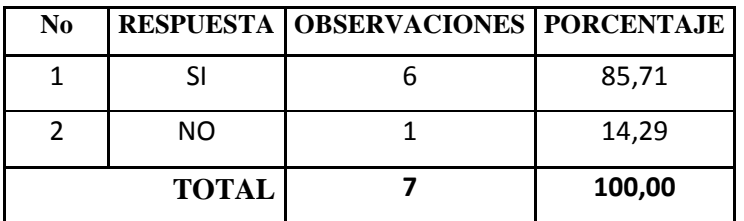

Tabla 4.19. Pregunta 9. Docentes

Fuente: Encuesta realizada a los docentes de la Institución Educativa

Elaborado por: La investigadora

Elaborado por: La investigadora

## **Análisis e Interpretación**

El 85,71% dice que el tema es flexible y que pueden interactuar los métodos en forma equilibrada, y el 14 14,29% considera que no hay varios métodos que ayuden a la comprensión.

Es conveniente apoyar a ese porcentaje alto de encuestados que saben que el aprendizaje no tiene un solo camino, sino varios y dependiendo de las circunstancias es posible hacerlos interactuar, de modo que el nivel de enseñanza y aprendizaje sea el máximo. % considera q<br>e porcentaje<br>solo camino,

## **10. ¿Ha permitido que durante las clases de Matemática se produzca una**  comunicación alumno-profesor que garantice el aprendizaje?

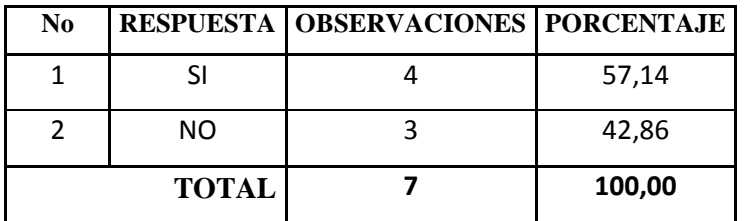

Tabla 4.20. Pregunta 10. Docentes

Fuente: Encuesta realizada a los docentes de la Institución Educativa

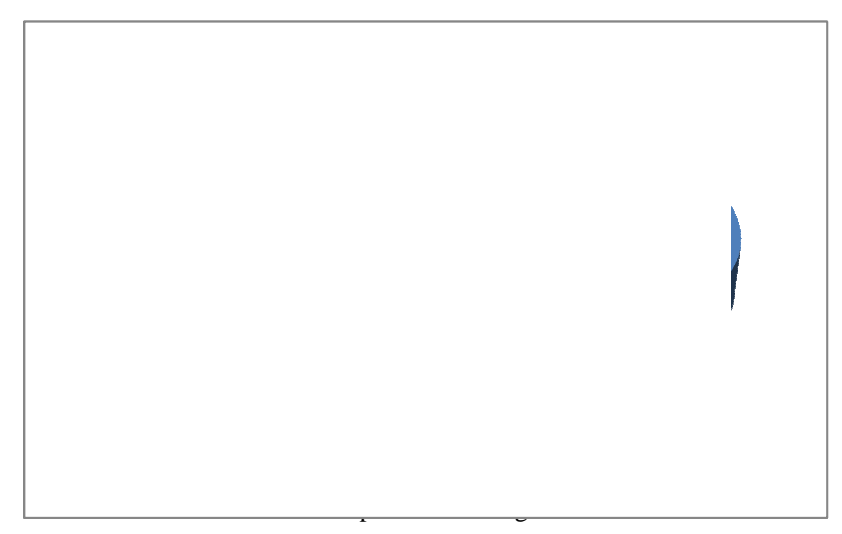

Elaborado por: La investigadora

#### **Análisis e Interpretación**

El 57,14% menciona que si se ha producido inter comunicaciones entre El 57,14% menciona que si se ha producido inter comunicaciones entre estudiantes durante las clases. El 42,86% en cambio dicen que no hay tal hay ambiente para la comunicación entre sí y algunos docentes.

Hace falta trabajar en razonamiento lógico para desarrollar las capacidades estudiantes durante las clases. El 42,86% en cambio dicen que no hay tal hay<br>ambiente para la comunicación entre sí y algunos docentes.<br>Hace falta trabajar en razonamiento lógico para desarrollar las capacidades<br>intelectua calidad educativa.

#### **4.3 Análisis de la entrevista**

## **4.3.1. ¿De su opinión sobre el uso de programas informáticos en la enseñanza de la matemática?**

Es importante que se utilice la tecnología informática para enseñar la matemática para estar acorde con los avances científicos y tecnológicos del mundo. Así también porque estos programas ayudan a la mejor comprensión de la asignatura.

## **4.3.2. ¿Ha manejado los software educativos MATLAB Y DESCARTES?. Explique como/Porque.**

El programa informático MATLAB no es conocido ni en su manejo ni su aplicación, porque no ha existido el interés por conocer su aplicación; por lo tanto ningún docente de la institución lo ha manejado para dar sus clases de matemática. En lo concerniente al programa DESCARTES, los docentes en un minúsculo grupo, si conocen el manejo porque es un programa de acceso para todo público y cuyo contenido es de tipo pedagógico y de simulaciones, se lo utiliza para la enseñanza de la matemática en temas adaptables y determinados por el gobierno en los textos.

## **4.3.3. ¿El proceso de enseñanza y aprendizaje de Geometría Analítica debe ser reforzado con el uso de las TIC? ¿Por qué?**

Si es importante porque permite que la enseñanza sea más interactiva y los estudiantes puedan graficar y visualizar mejor la resolución y graficación de problemas relacionados a la Geometría Analítica. Además que hoy en día la informática debe ser una herramienta indispensable porque la comprensión del estudiante es mejor.

## **4.3.4. En la actualidad se trata de mejorar la educación incentivando al aprendizaje significativo. ¿Cree que el aprendizaje de la Geometría Analítica sea significativo utilizando los medios informáticos? ¿Por qué?**

Los medios informáticos si ayudan a mejorar el aprendizaje significativo porque con la multimedia se puede comprender mejor la geometría, además que se pueden hacer simulaciones con datos determinados por cada persona.

## **¿Cree que es necesario que en la Institución donde trabaja se utilicen para la enseñanza de Geometría Analítica el software educativo MATLAB Y DESCARTES para facilitar el aprendizaje de los estudiantes? ¿Por qué?**

Si es necesario, porque todo aquello que tenga que ver con mejorar la educación debe ser bienvenido. Si los programas mencionados ayudan al trabajo docente, sea bienvenida cualquier mejora a la educación.

## **4.4 Verificación de la Hipótesis**

#### **4.4.1 Planteo de hipótesis**

**Ho:** La aplicación de los software educativos MATLAB y DESCARTES no incide en el inter-aprendizaje de las Cónicas en Geometría Analítica con los estudiantes del tercer año de Bachillerato.

**H1:** La aplicación de los software educativos MATLAB y DESCARTES incide en el inter-aprendizaje de las Cónicas en Geometría Analítica con los estudiantes del tercer año de Bachillerato.

#### **4.4.2 Nivel de significancia**

Para la verificación de la hipótesis se trabajó con un nivel significativo:  $\alpha = 0.05$ 

#### **4.4.3 Estimador estadístico**

Se planteó un cuadro formado por cinco filas y dos columnas, aplicándose la siguiente fórmula:

$$
\chi^2 = \sum_i \frac{(O - E)^2}{E}
$$

Donde:

 $X^2$  = Chi cuadrado

 $\Sigma$  = Sumatoria

 $O =$  frecuencia observada, datos de la investigación

 $E =$  frecuencia teórica o esperada

### **4.4.4 Regla de decisión**

Para la aceptación o rechazo de la hipótesis se determinó el número de grados de libertad, considerándose 5 filas y dos columnas. Puesto que se trabajó únicamente con las preguntas más representativas para la solución del problema, éstas son: 1,5, 6, 7,9, cuyas respuestas son 2 (si y no)

 $gl=(f-1)(c-1)$ 

 $gl=(2-1)(5-1)$ 

 $gl= 4$ 

Por lo tanto con 4 grados de libertad y un nivel de significancia 0,05, de acuerdo a la tabla de Chi Cuadrado, se obtuvo: $X^2t = 9,49$ 

Se acepta la hipótesis nula si el valor de chi cuadrado a calcularse es igual o menor a 9,49 caso contrario se rechaza y se acepta la hipótesis alternativa.

## **4.4.5 Parámetros chi-cuadrado**

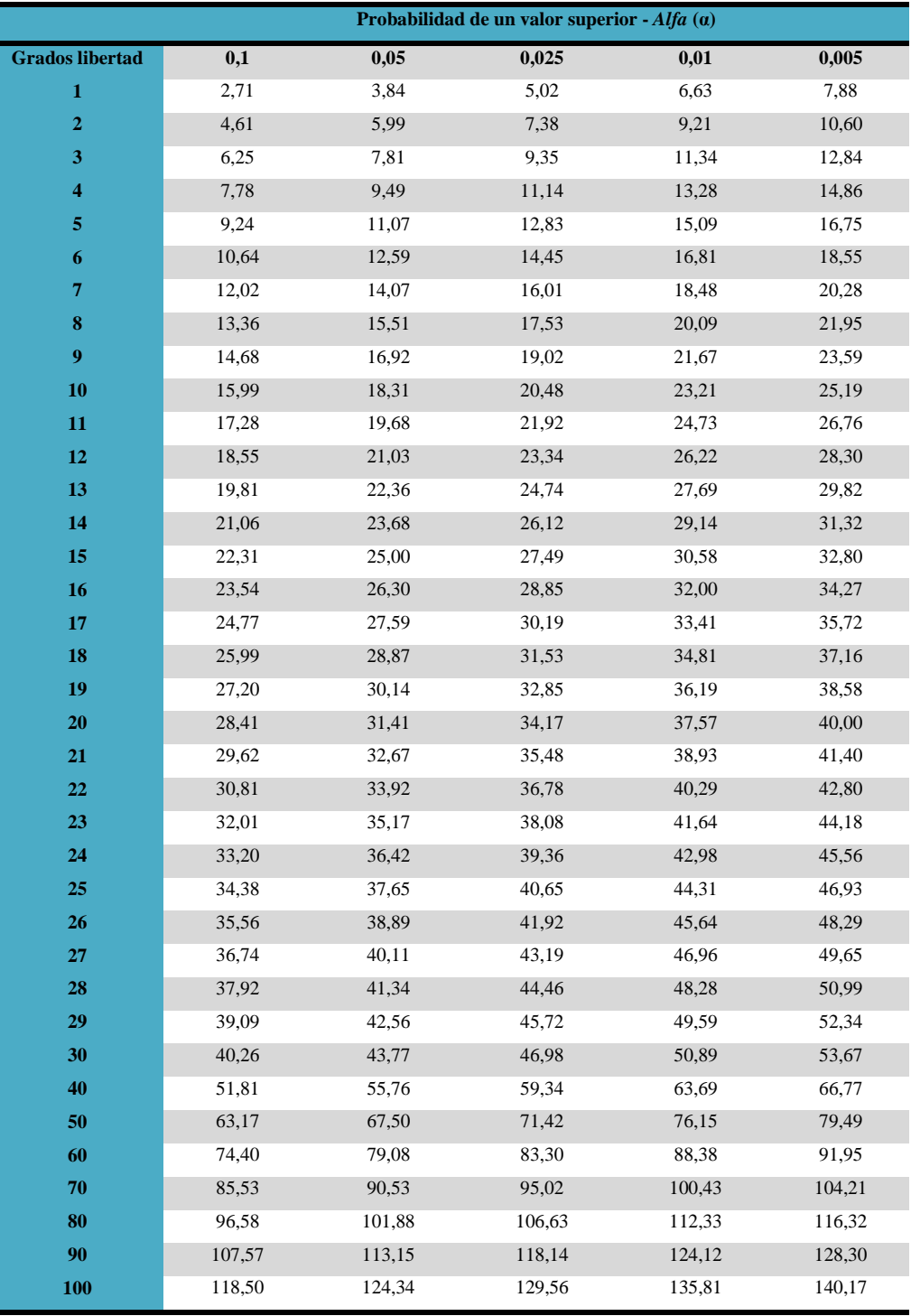

#### **Tabla 4.21. Chi cuadrado tabular**

Fuente: http://www.wiphala.net/research/manual/statistic/chi\_cuadrado.html

### **4.4.6 Cálculos estadísticos**

## **4.4.6.1 Cálculo de chi-cuadrado**

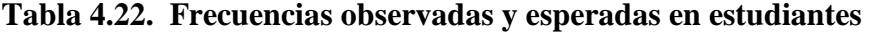

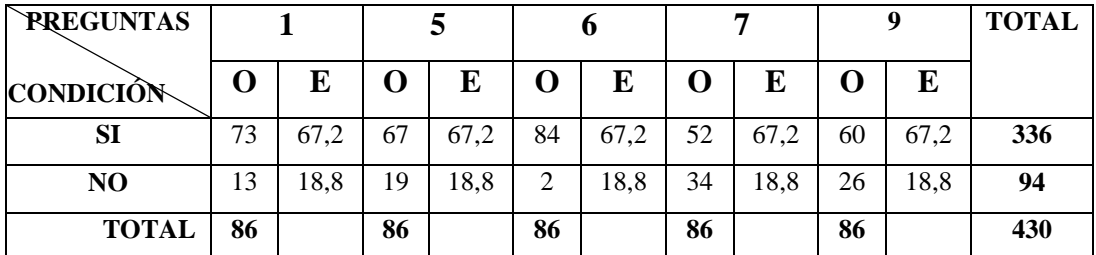

Fuente: Encuesta a docentes

Elaborado por: La investigadora

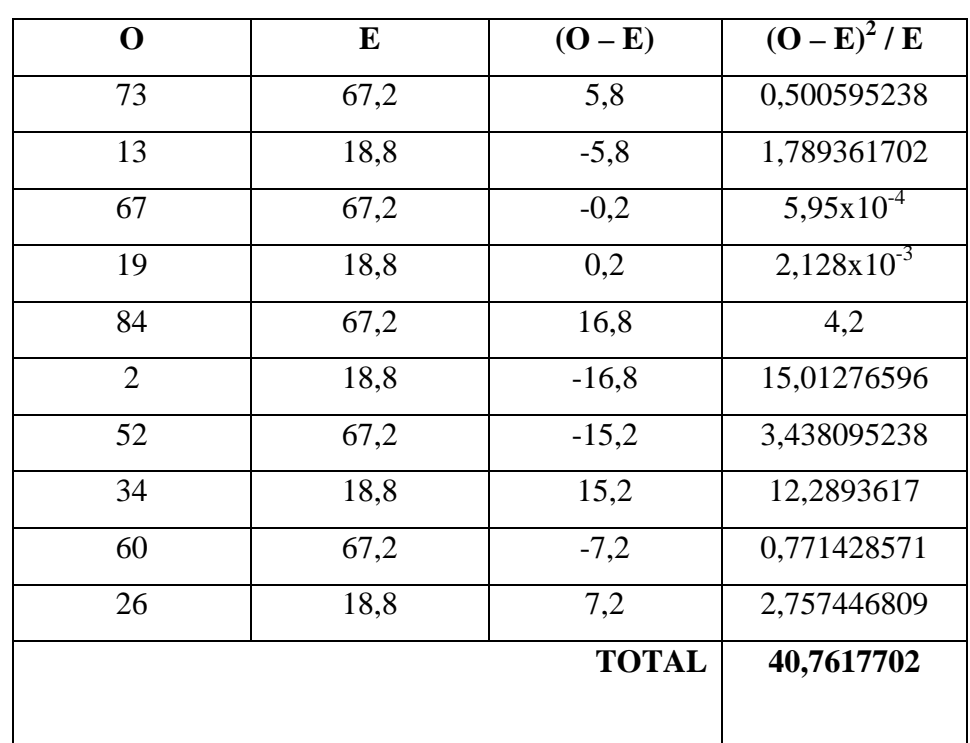

## **Tabla 4.23. Chi cuadrado en estudiantes**

Fuente: Encuesta a estudiantes

Elaborado por: La investigadora

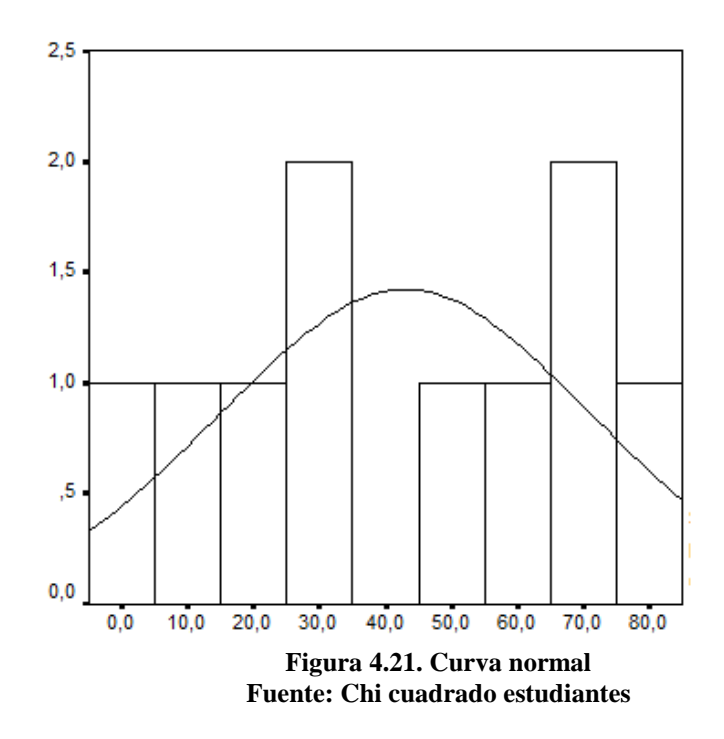

### **4.4.7 Decisión final**

Para estudiantes, el valor de  $X^2c = 40,76 > X^2t = 9,49$ .

De acuerdo a los datos obtenidos de chi-cuadrado calculado para estudiantes es mayor que el valor tabular, y dada la regla de decisión, se aceptaba ésta si el valor calculado es igual o menor al tabular. Por lo tanto se rechaza la hipótesis nula y se acepta la hipótesis alternativa. Esto significa que los software educativos si tienen incidencia en el aprendizaje de cónicas.

De las encuestas realizadas no se consideraron los datos concernientes a los docentes, por cuanto la muestra es muy pequeña (7 docentes) y poco representativa; sin embargo se efectuó una entrevista, que permitió hacer un análisis e interpretación cualitativa de las respuestas emitidas, de ello se desprende que existe la aceptabilidad de la implementación de las TIC en la enseñanza de la matemática y específicamente en lo referente a geometría analítica que contiene el tema de cónicas. Además no existe el conocimiento suficiente del manejo del software MATLAB Y DESCARTES, por lo que se da paso a la factibilidad de implementar la propuesta de solución a la hipótesis del problema planteado.

## **CAPÍTULO V**

### **5. CONCLUSIONES Y RECOMENDACIONES**

#### **5.1 CONCLUSIONES**

 $\triangleright$  Se verificó que no se utiliza a la informática como una herramienta de apoyo en la enseñanza y aprendizaje de la matemática debido a que no existe el conocimiento necesario capaz de interrelacionar los contenidos matemáticos y la tecnología informática, reduciéndose a las técnicas tradicionales del uso de la pizarra, del texto, solución de problemas dirigidos como los más representativos.

 $\triangleright$  Se evidenció que existe la predisposición de docentes y estudiantes para incursionar en el mundo de la informática para mejorar la enseñanza de la matemática, por lo que dentro de la planificación se determinará el uso de la computadora como recurso y se delimitará el tiempo de uso de laboratorio informático para la solución de problemas.

 De acuerdo a los resultados demostrados cabe señalar que la propuesta de insertar los software informáticos de MATLAB Y DESCARTES en el proceso de enseñanza y aprendizaje del tema de cónicas con los estudiantes de tercer año de bachillerato es factible de realizar, puesto que los dos programas son fáciles de usar, inclusive en DESCARTES, existe la posibilidad de crear gráficos interactivos que muestran de mejor manera las curvas y sus elementos.

 $\triangleright$  De acuerdo a la decisión final emitida en el análisis estadístico, se describirá en la propuesta de solución al problema planteado el uso de MATLAB Y DESCARTES en la graficación de las cónicas.

#### **5.2 RECOMENDACIONES**

 Se debería mantener un programa de capacitación para docentes respecto a la utilización de programas informáticos educativos, que ayuden a la formación integral de los estudiantes.

 Es importante que a nivel de institución educativa se adquiera el software libre para matemáticas sin restricción para su uso, de modo que los docentes tengan material de apoyo para mejorar sus clases dentro del aula.

 En Matemática es necesario que se manejen diferentes software para que los estudiantes sean investigativos y capaces de resolver ejercicios en tiempos pequeños, haciendo uso de la informática como eje transversal de aprendizaje.

 Que los docentes día a día vayan innovando sus conocimientos, de modo que transformen sus clases en momentos interactivos, y dejen de lado el tradicionalismo reinante, esto se visualice en la planificación y ejecución de la hora clase.

## **CAPÍTULO VI**

## **6. LA PROPUESTA**

#### **6.1. Datos informativos**

## **6.1.1. Título**

Guía Didáctica para aplicar los programas informáticos MATLAB Y DESCARTES en la enseñanza y aprendizaje de cónicas con los estudiantes de tercer año de bachillerato del "Instituto Tecnológico Francisco de Orellana."

#### **6.1.2. Institución ejecutora**

Instituto Tecnológico Francisco de Orellana

### **6.1.3. Beneficiarios**

Estudiantes y docentes del Instituto Tecnológico Francisco de Orellana.

## **6.1.4. Ubicación**

El Instituto Tecnológico Francisco de Orellana está ubicado en la parroquia Puyo, cantón y provincia de Pastaza.

## **6.1.5. Tiempo estimado para la ejecución**

Enero- agosto de 2012

#### **6.1.6. Equipo técnico responsable**

Autoridades y maestros

### **6.2. Antecedentes de la propuesta**

En los últimos años la enseñanza de las Matemáticas, así como la forma de "hacer Matemáticas" está cambiando. La presencia de computadores en los hogares, en las escuelas y colegios, junto a la existencia de una gran cantidad de buenos programas diseñados específicamente para "hacer Matemáticas", está, lentamente, produciendo cambios metodológicos importantes y positivos en la enseñanza de las Matemáticas. Los computadores constituyen un estupendo laboratorio matemático que permite experimentar, suplir carencias en el mundo matemático del alumno, desarrollar la intuición, conjeturar, comprobar, demostrar, y, en definitiva analizar las situaciones matemáticas de una forma práctica. Por esta razón se han convertido en un valioso instrumento didáctico.

Existe innumerable bibliografía sobre este tema en la red. El software en general y el educativo en particular no sufre una evaluación exhaustiva antes de ser distribuido, enfrentándose muchas veces a productos mal terminados con errores o inacabados que al añadir la falta de preparación del docente genera gran incertidumbre en el uso, por ello es conveniente recalcar que previo a la delimitación de la guía respecto a los programas MATLAB Y DESCARTES son software verificados y aplicados en forma amplia en España y su difusión ha traspasado fronteras, permaneciendo como programas garantizados y de aplicación sencilla una vez incorporados en su mundo.

### **6.3. Justificación**

El presente trabajo de investigación está enfocado en utilizar los programas informáticos MATLAB Y DESCARTES como herramientas para la enseñanza de la Matemática, específicamente en el tema de las cónicas. No es el propósito

realizar aquí un alegato pedagógico en defensa del uso de los medios informáticos en la clase de Matemáticas, sino más bien brindar como alternativa de apoyo para mejorar la enseñanza y aprendizaje de la Matemática, respecto a la validez o no del uso de las Tic en matemática, indudablemente el tiempo dará la razón a los que demandamos el uso diario, no ocasional, de las herramientas computacionales en la clase de matemáticas.

La incorporación de las TIC en los procesos de enseñanza aprendizaje en las instituciones educativas en los últimos años ya es una realidad de la que también forma parte el área de la matemática; sin embargo en el medio en el que se ejecuta la investigación todavía no se usa en un sentido amplio, porque los docentes desconocen el modo de utilizar algunos programas, es decir no están lo suficientemente preparados para accionar a través de estos medios. Con la propuesta planteada respecto a la guía didáctica se tratará de hacer reflexionar al docente a cerca de lo provechoso que puede resultar el uso de los software educativos siempre y cuando estén bien escogidos y cuyo manejo permita desarrollar estrategias de enseñanza y aprendizaje hagan eficiente el proceso pedagógico.

De cualquier forma, es fundamental para introducir la informática en la escuela, la sensibilización e iniciación de los profesores a la informática, sobre todo cuando se quiere introducir por áreas (como contenido curricular y como medio didáctico).

## **6.4. Objetivos**

### **6.4.1. General**

Diseñar una guía didáctica para incorporar el MATLAB Y DESCARTES como herramienta de apoyo en la enseñanza y aprendizaje de las cónicas para realizar una comparación entre programas.

#### **6.4.2. Específicos**

- Realizar la comparación entre los programas informáticos MATLAB Y DESCARTES para determinar su aplicabilidad y eficiencia.
- Establecer los aspectos didácticos pedagógicos de graficación y resolución de ecuaciones con los software MATLAB y DESCARTES.
- $\triangleright$  Estructurar la guía con el proceso de aplicación en clase y su consiguiente evaluación.

### **6.5. Análisis de factibilidad**

### **6.5.1. Legal**

Es conveniente que para implantar dentro de la enseñanza el software educativo de MATLAB, este se adquiera directamente en forma legal; porque para efecto de comparación este programa tiene ciertas restricciones si se los baja de internet sin licencia; incluso puede haber sanciones legales por usar paquetes informáticos sin permiso.

En lo que concierne a DESCARTES, es un programa que no tiene restricciones de uso, porque no se puede realizar cálculo, sino simplemente simulaciones que permiten visualizar la solución del ejercicio, motivo por el cual no hay problemas en su uso, y está disponible para todo público.

## **6.5.2. Sociocultural**

En éste mundo globalizado, donde la tecnología avanza rápidamente, resulta oportuno que en el Instituto Francisco de Orellana se trabaje con software educativos en la mayoría de las asignaturas, de éste modo sería la institución que esté a la vanguardia en calidad educativa, características que dentro de la sociedad las enaltecen ampliamente. Paralelo a ello los egresados estarían en capacidad de competir con los educandos de cualquier otra ciudad ecuatoriana y extranjera.

#### **6.5.3. Económico financiera**

En conocimiento que el gobierno ecuatoriano está dando realce a la educación, es menester que se invierta recursos para los fines propuestos, sería una gestión por parte de las autoridades, a la vez que se podría liderar la elaboración de proyectos educativos que se presenten en organizaciones que apoyan estas iniciativas y que sean capaces de transferir recursos.

#### **6.6. Fundamentación Científico Técnica**

La intencionalidad de este documento es dar a conocer las guías didácticas como un recurso metodológico que media la interacción pedagógica entre el profesor y el alumno, las mismas que se pueden usar en diversas situaciones de aprendizaje, tanto dentro como fuera del aula.

El profesor, teniendo esta base creará sus guías de acuerdo a las necesidades de sus alumnos, a su contexto y al momento educativo que vive.

Una guía didáctica es una herramienta con ciertas condiciones que media la interacción entre el docente y el alumno que cumple con un objetivo que debe ser conocido por ambos agentes.

La guía didáctica es el instrumento digital o impreso con orientación técnica para el estudiante, que incluye toda la información necesaria para el correcto uso y manejo provechoso de los elementos y actividades que conforman la asignatura, incluyendo las actividades de aprendizaje y de estudio independiente de los contenidos de un curso.

La guía didáctica debe apoyar al estudiante a decidir qué, cómo, cuándo y con ayuda de qué, estudiar los contenidos de un curso, a fin de mejorar el aprovechamiento del tiempo disponible y maximizar el aprendizaje y su aplicación

Las guías en el proceso enseñanza aprendizaje son una herramienta más para el uso del alumno que como su nombre lo indica apoyan, conducen, muestran un camino, orientan.

## **Características de la guía didáctica**

- $\triangleright$  Ofrece información acerca del contenido de la asignatura para el cual fue elaborada.
- Presenta orientaciones en relación con la metodología y enfoque de la asignatura.
- Presenta instrucciones acerca de cómo construir y desarrollar el conocimiento, las habilidades, las actitudes y valores y aptitudes en los estudiantes.

Define los objetivos específicos y las actividades de estudio independiente para orientar la planificación de las lecciones, Informar al alumno de lo que ha de lograr y orientar la evaluación.

Como hay múltiples guías didácticas y todas tienen objetivos distintos es preciso indicar que de todas ellas, la que se aplicará en esta investigación es la de tipo aplicación.

#### **Guía de Aplicación**

La utilidad inmediata es matizar un contenido difícil que requiere ser contextualizado. Cumple una función de activar potencialidades del alumno, trabajar empíricamente y también, para asimilar a su realidad lo trabajado en la clase. Al profesor le presta ayuda en cuanto a motivación, conocimiento de sus alumnos y aprendizajes efectivos.

Es necesario conocer algunos requisitos básicos que se debe tener presentes al confeccionar una guía.

- a. Objetivo
- b. Estructura
- c. Nivel del alumno
- d. Contextualización
- e. Duración
- f. Evaluación

#### **Objetivo**

En la guía debe estar escrito el objetivo, para que el alumno tenga claro lo que se espera de él. Además el profesor debe verbalizar este propósito varias veces para así conducir mejor el desarrollo y fijar instrucciones en los alumnos

#### **Estructura**

Una guía en cuanto a la forma, debe estar bien diseñada para estimular la memoria visual del alumno y la espacio concentración por eso se sugiere que deben tener: para los datos del alumno, denominación de la guía y su objetivo, tipo de evaluación, instrucciones claras y precisas, poca información y bien destacada, con espacios para que el alumno responda.

#### **Nivel del alumno**

Es importante que la guía sea acorde con las condiciones del alumno, es decir dirigida al momento en que está en su aprendizaje y adaptada a su realidad.

#### **Contextualización**

Si las guías son confeccionadas por los profesores que conocen la realidad de los estudiantes, deberían nombrar situaciones locales o regionales o incluso particulares del curso. Es increíble lo que refuerza la motivación y compromiso del alumno por desarrollarla. Esto no quiere decir, que en algunas ocasiones también es positivo que el alumno conozca otras realidades, ya que le permiten tener puntos de referencia para comparar y elementos que le ayudarán a formar su nivel crítico.

#### **Duración**

Una guía individual debe durar alrededor de 25 minutos en su lectura y ejecución; ya que la experiencia nos indica que más allá de este tiempo, el alumno se desconcentra y pierde interés. En el caso de guías grupales es distinto ya que la interacción va regulando los niveles de concentración. Incluso hay guías que pueden tener etapas de avance y desarrollarse en más de una clase.

## **Evaluación**

Es vital que el estudiante en conjunto con su profesor revise y compruebe sus logros o analice sus errores, para así reafirmar lo aprendido y además al autoevaluarse se desarrolla su autoestima.

Una guía, también puede significar una ponderación en la calificación de alguna unidad. Además, hace referencia a que al profesor le facilita el conocimiento de sus estudiantes, ver cómo ellos aprenden a aprender, observar las interrelaciones, etc.

#### **6.7. Estudio comparativo entre el MATLAB y DESCARTES.**

Habiendo realizado un estudio comparativo de los dos software educativos con relación al aprendizaje de la matemática, claramente se puede evidenciar que

existe más ventajas que desventajas en su uso, todo depende del grado de conocimientos previos que deben poseer los estudiantes y del grado de profesionalismo y experiencia del docente para que estos software cumplan con el objetivo para el cual fueron creados; también es menester puntualizar que es preciso realizar también un estudio de su validación didáctica, misma que permitirá establecer las bondades que estos pueden aportar en el aprendizaje de las cónicas en geometría analítica de los estudiantes del tercer año de bachillerato del Instituto Tecnológico superior Francisco de Orellana de Puyo.

Los dos programas informáticos son software educativos que permiten una enseñanza y aprendizaje acorde con la tecnología que predomina a nivel mundial.

Sin embargo, de acuerdo al estudio comparativo realizado con ejemplificaciones de corridas reales en cada uno de los programas, es importante señalar que el MATLAB es el mejor programa para la enseñanza y aprendizaje de la matemática, específicamente en la graficación y resolución de cónicas.

Lo anotado anteriormente es preciso dar a conocer en el siguiente cuadro comparativo.

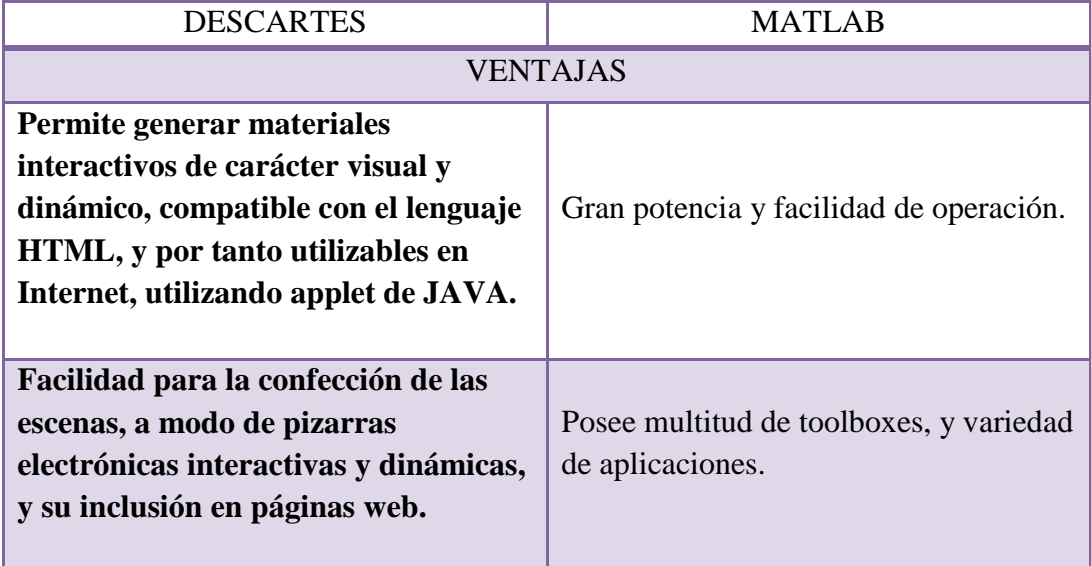

**Tabla 6.1. Ventajas y desventajas entre el Matlab y Descartes.** 

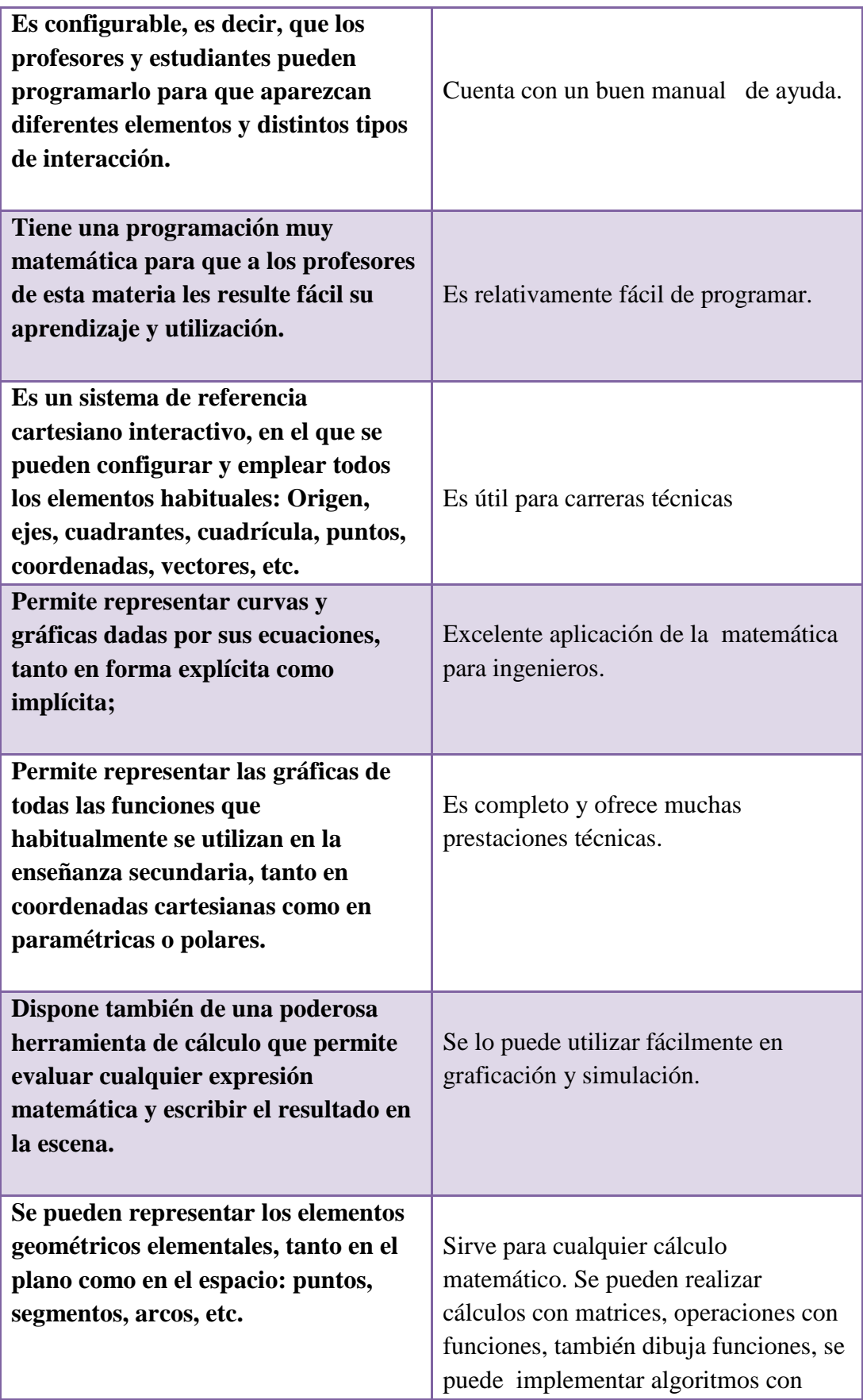

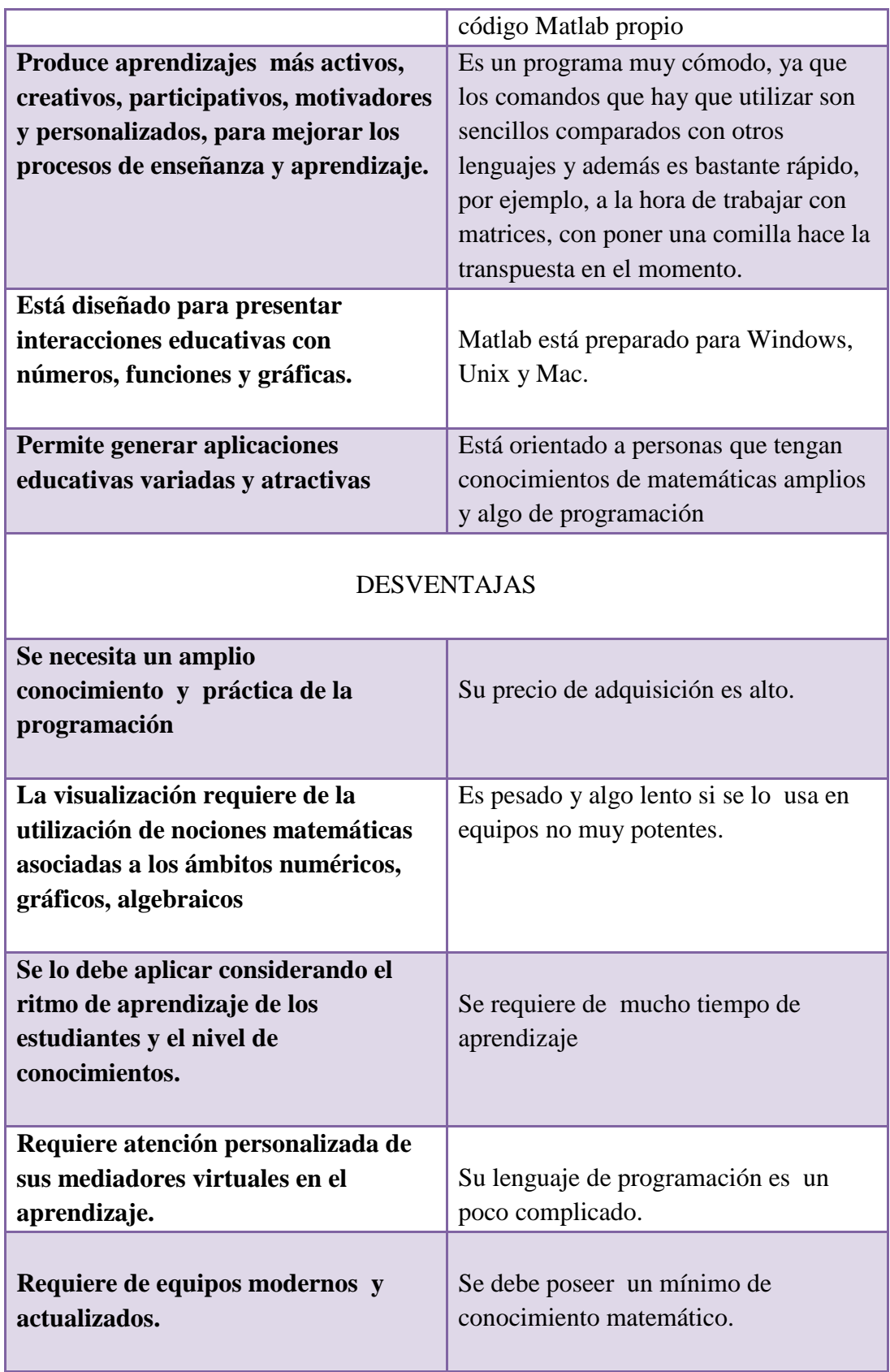

**Elaborado por: La investigadora** 

## **6.8. Aspectos Didácticos Pedagógicos de graficación y resolución de ecuaciones con los software MATLAB y DESCARTES**

#### **6.8.1. Uso de DESCARTES para la construcción de las cónicas.**

El proyecto Descartes es una herramienta capaz de favorecer a las metodologías activas de aprendizaje cooperativo e individualizado a la vez que facilite la atención a la diversidad.

Descartes es un programa realizado en lenguaje Java, lo que se denomina un applet, estos programas se caracterizan porque se puede insertar en las páginas web. Existen en Internet numerosos applets, algunos son interactivos, es decir que permiten al usuario modificar algún parámetro y observar el efecto que se produce en la pantalla, pero lo que caracteriza a Descartes es que, además, es configurable, es decir, que los usuarios pueden programarlo para que aparezcan diferentes elementos y distintos tipos de interacción. En particular, el applet Descartes tiene una programación muy matemática para que a los profesores de esta materia les resulte fácil su aprendizaje y utilización.

El profesor puede editar las páginas que le interesen y modificar la propuesta de actividades, quitando, corrigiendo o añadiendo actividades; esto no requiere más conocimientos que saber usar un procesador de textos. Si además ha practicado con las herramientas de configuración del nippe puede efectuar con facilidad pequeños cambios: colores, poner o quitar ecuaciones, puntos, segmentos, etc.

#### **6.8.2. Uso de MATLAB para la construcción de las cónicas.**

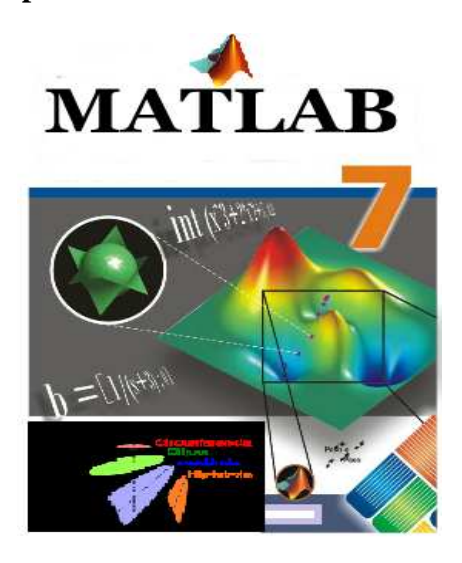

Figura 6.1. Icono de Matlab Fuente: Programa Matlab

MATLAB es un software muy usado en universidades y centros de investigación y desarrollo. En los últimos años ha aumentado el número de prestaciones, como la de programar directamente procesadores digitales de señal. Es un programa de cálculo numérico orientado a matrices; por tanto, será más eficiente si se diseñan los algoritmos en términos de matrices y vectores.

En MATLAB se puede realizar una infinidad de trabajos entre los más destacados se tiene el HelloWorld, diseño de filtros digitales.Este software se desarrolló como un "Laboratorio de matrices", pues su elemento básico es una matriz. Es un sistema interactivo y un lenguaje de programación de cómputos científico y técnico en general.

#### **6.8.2.1. Comandos para MATLAB**

Algunos comandos para considerar en las operaciones utilizando MATLAB se describen a continuación.

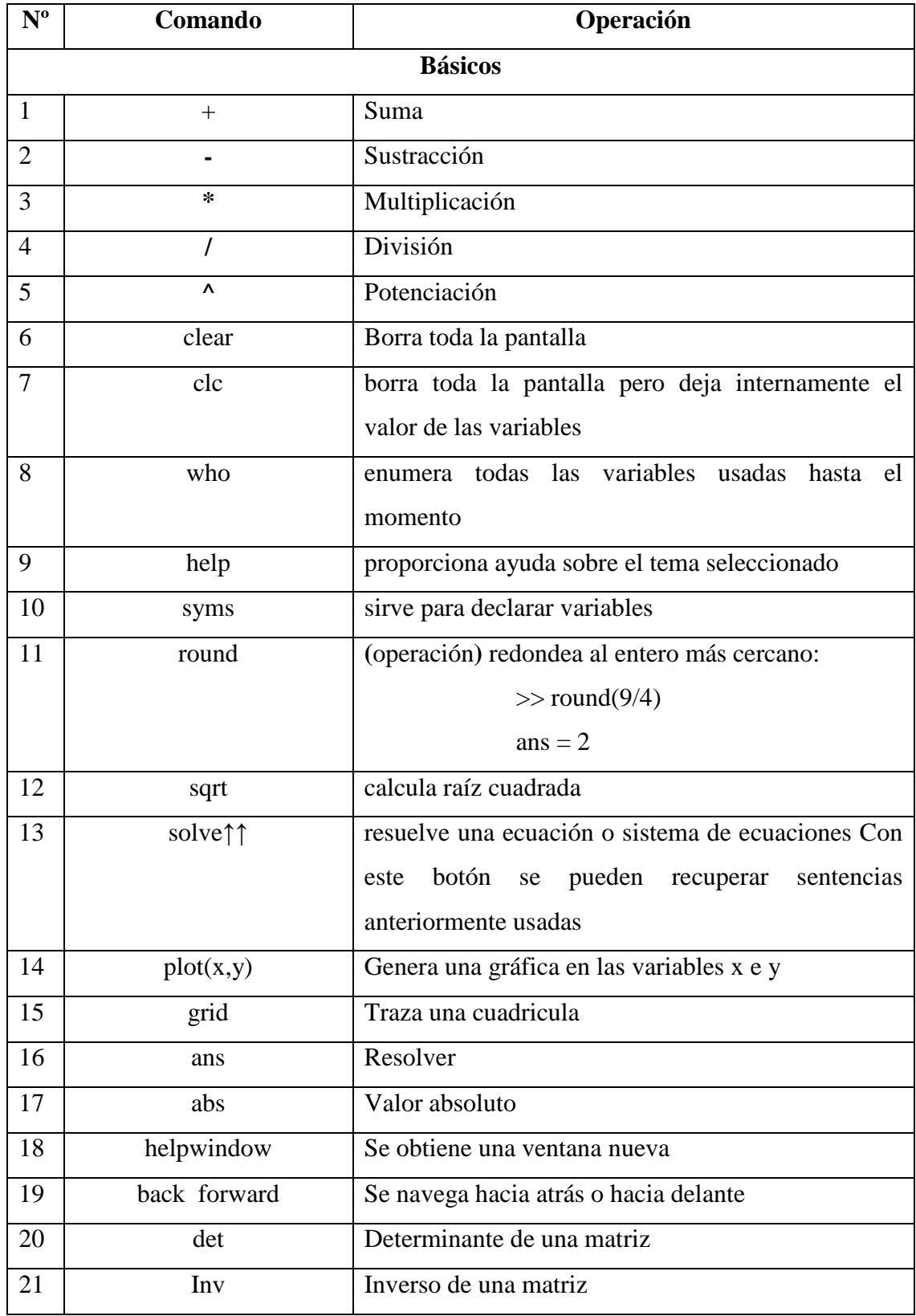

## **Tabla 6.2. Comandos básicos de Matlab**

| 22                 | $\overline{\mathbf{r}'\cdot\mathbf{b}'\cdot\mathbf{y}\cdot\mathbf{k}'}$ | Rojo, azul, amarillo, negro                        |  |  |
|--------------------|-------------------------------------------------------------------------|----------------------------------------------------|--|--|
| 23                 | <b>Xlabel</b>                                                           | Titulo x                                           |  |  |
| 24                 | Y label                                                                 | Título y                                           |  |  |
| 25                 | ezplot                                                                  | graficar                                           |  |  |
| 26                 | set                                                                     | Para controlar el numero y el espaciado de marcas  |  |  |
|                    |                                                                         | en los ejes                                        |  |  |
| 27                 | linewidth                                                               | Ancho de la línea al grafico                       |  |  |
| 28                 | function                                                                | Para archivos-m del tipo función                   |  |  |
| 29                 | print                                                                   | Imprime el grafico actual a impresora o a archivos |  |  |
| 30                 | title                                                                   | Agrega un titulo al grafico actual                 |  |  |
|                    |                                                                         |                                                    |  |  |
| <b>MATRICIALES</b> |                                                                         |                                                    |  |  |
| 31                 | Adición (sustracción)                                                   | $A+B6$ $A-B$                                       |  |  |
| 32                 | Multiplicación                                                          | $A^*B$                                             |  |  |
| 33                 | Producto por un escalar                                                 | $\alpha^* A$                                       |  |  |
| 34                 | Cálculo de la inversa                                                   | $inv(A)$ ó $A^(-1)$                                |  |  |
| 35                 | Cálculo del determinante                                                | det(A)                                             |  |  |

Elaborado por: la investigadora.

Es necesario conocer los parámetros que identifican a una cónica derivados de la ecuación  $Bx^2 + Cy^2 + Dxy + Fx + Gy + H = 0$  representa.

1.- B≠ 0 y $C = 0$  o $C \neq 0$  yA = 0 representaunaparábola

2.- si B y C tienen los mismos signos es una elipse

3.**-** si B = C y ambos son distinto de cero es una circunferencia

4.- si ByC tiene signos contrarios es una hipérbola

5. $\text{-}$  si  $\text{B} = \text{C} = 0$ ; Dy E no son cero se trata de una línea recta

6.  $\cdot$  si  $F = G = 0y$  AF  $> 0$  no hay gráfica

## **6.9. Guía Didáctica De Aplicación**

# **GUÍA DIDÁCTICA**

**ÁREA:** Matemática

**NIVEL:** Tercero de Bachillerato

**TIEMPO DE DURACIÓN:** 4 períodos

## **ÍNDICE**

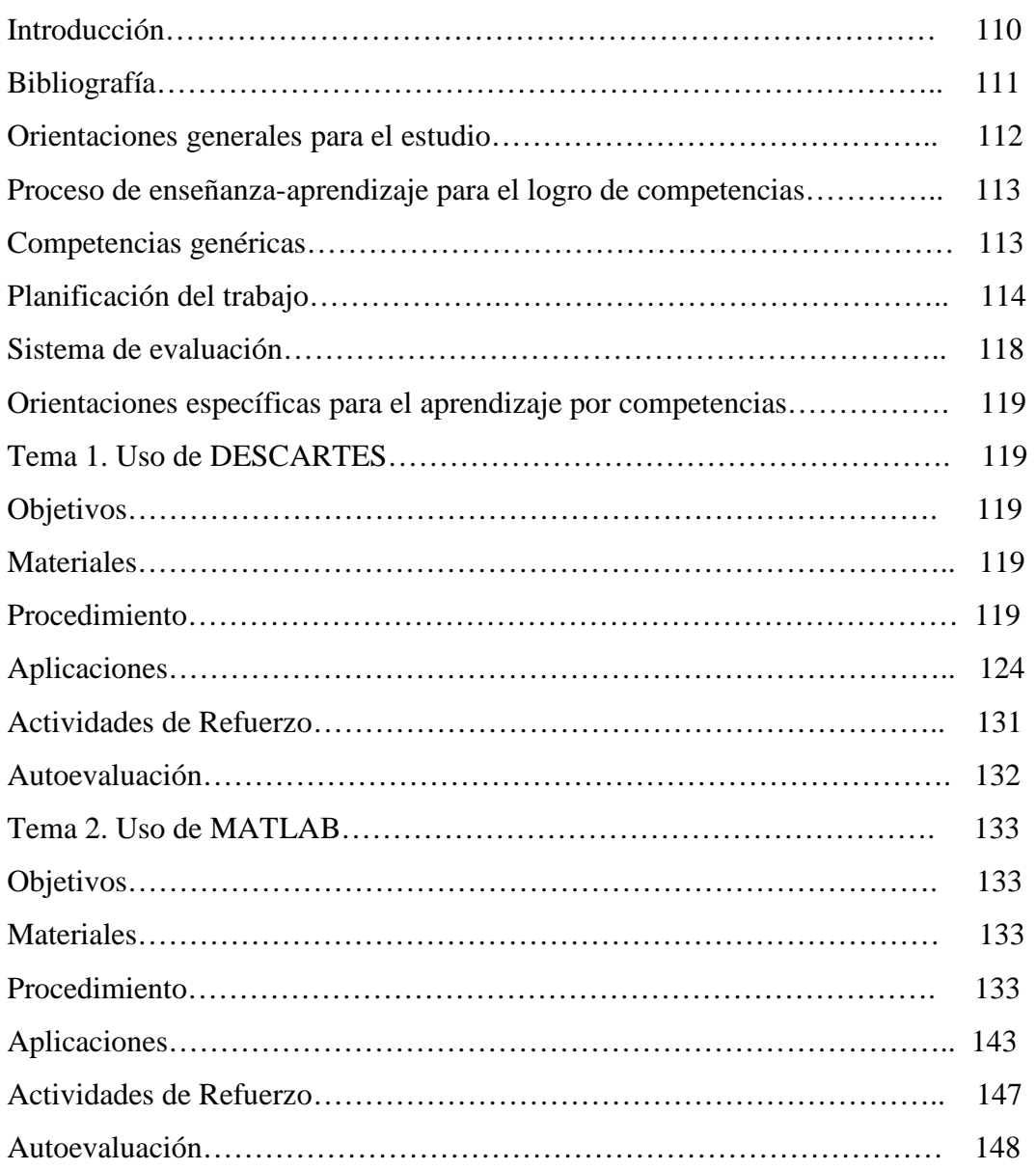

## **INTRODUCCIÓN**

El fin de la educación es preparar al estudiante para una vida que ya ha empezado y que tiene que continuar; con sus capacidades y necesidades características para vivir en esta sociedad cada día más exigente y globalizada.

Con esta guía se pretende responder a uno de los retos que la vida moderna ha planteado a la educación matemática, y es así que se busca que el estudiante desarrolle el pensamiento matemático que preside muchas de las actividades intelectuales que realiza una persona en la vida diaria; tales como la lectura e interpretación de diarios y revistas en donde aparecen gráficos, figuras, porcentajes, encuestas, resultados de elecciones etc. De igual manera se quiere mostrar a los compañeros docentes que se puede aplicar la informática en cualquier área del conocimiento y así mejorar la calidad del proceso enseñanzaaprendizaje.

Este material presenta actividades practicas de fácil interpretación, llamativas e interesantes para que de una manera agradable el estudiante tome parte activa en el trabajo y plantee nuevas situaciones, sea creativo e innovador; ya que los jóvenes deben prepararse para encarar la transformación del mundo moderno, darle sentido y realizarse plenamente en su vida.

El uso de los software MATLAB Y DESCARTES, simplifican el trabajo del docente y el estudiante, en el caso puntual del tema de cónicas, lo vuelve más comprensible e interactivo. Es preciso que nos internemos en éste fantástico mundo de la matemática junto a la informática.

## **BIBLIOGRAFÍA**

- LÓPEZ, Ender. Tutorial del Matlab. Universidad del Zulia. Maracaibo-Venezuela 2003. Recuperado de: http://www.monografias.com/trabajos13/ tumatlab/tumatlab .shtml.
- MARTÍNEZ, Dulce. Geometría. (2011). Recuperado de: www.slideshare.net/DulceMartinez1/geometra-7108703.
- http://www.utnvirtualmendoza.net/html/guia\_contenidistas\_04.pdf
- http://www.uned.es/master-empresas-inmobiliariasconstruccion/Guia%20didactica\_2005\_2007.pdf
- http://www.scribd.com/doc/73237/Guia-didactica-de-matematica-20032007
- http://www.utnvirtualmendoza.net/html/guia\_contenidistas\_04.pdf
- http://www.uned.es/master-empresas-inmobiliariasconstruccion/Guia%20didactica\_2005\_2007.pdf
- http://www.scribd.com/doc/73237/Guia-didactica-de-matematica-20032007

#### **ORIENTACIONES GENERALES PARA EL ESTUDIO**

Esta guía ha sido preparada para estudiantes con conocimientos básicos de matemática adquiridos en años anteriores, por lo que si no está acorde a lo especificado en la guía, es conveniente que revise contenidos preliminares en los que tenga dificultad.

Es necesario indicar que para obtener un mayor rendimiento en el estudio hay que escoger el horario adecuado, preferentemente en la mañana, el ambiente debe ser tranquilo, cómodo y con mucha claridad para que el cerebro trabaje y coordina correctamente las ideas que luego se transformen en conocimiento.

Cabe recomendar que los problemas desarrollados en la guía son una guía para que el estudiante desarrolle sus propios ejercicios con las adecuaciones que según su creatividad lo decida.

Estudie y analice los temas que en la guía se presentan, verifique la realización de los ejercicios planteados, para que interiorice y comprenda su resolución; para que luego desarrolle satisfactoriamente los ejercicios de aplicación y de la autoevaluación.

Si tiene alguna dificultad en la comprensión del contenido, no dude en consultar al docente a cargo de la cátedra o a las direcciones bibliográficas presentadas en la guía para que logre disipar sus dudas.

## **PROCESO DE ENSEÑANZA APRENDIZAJE PARA EL LOGRO DE COMPETENCIAS.**

El proceso enseñanza aprendizaje es uno de los retos más grandes que tienen los docentes. Es por eso, que a través de los años los maestros han venido desarrollando diferentes metodologías con el propósito de lograr que los estudiantes obtengan mejores resultados académicos en su institución, y además puedan desenvolverse y ser útiles a la sociedad a la cual pertenecen La matemática y la informática son herramientas útiles para conseguir este acometido, basadas en algunas competencias a desarrollar.

## **COMPETENCIAS GENÉRICAS**

- $\triangleright$  Vivencia de valores humanos.
- Adquirir hábitos y técnicas de estudio.
- Conocimiento sobre el área de estudio
- Capacidad de aprender a aprender como acto de formación continua.
- $\triangleright$  Capacidad para identificar, plantear y resolver problemas.
- Habilidad para trabajar en forma autónoma.
- Capacidad para manejar la computadora eficazmente.
- $\triangleright$  Motivación de logro.

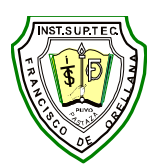

# **PLANIFICACIÓN DEL TRABAJO INSTITUTO SUPERIOR TECNOLÓGICO "FRANCISCO DE ORELLANA" DEPARTAMENTO DE VICERRECTORADO PLAN DE UNIDAD**

## **AÑO LECTIVO 2011-2012**

**Año de estudio: Tercero Ed. Básica ( ) Bachillerato (x)** 

**Trimestre: Asignatura o Módulo: Matemática** 

**Área de estudio: Física –matemática** 

**Unidad de estudio Nº 2 Tiempo estimado: 25 períodos** 

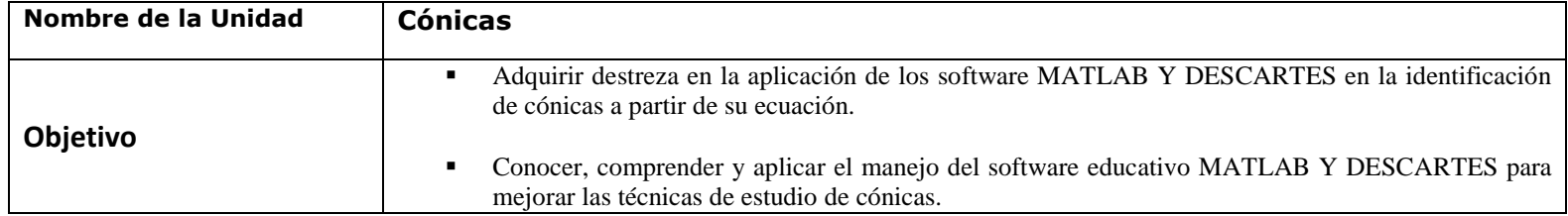

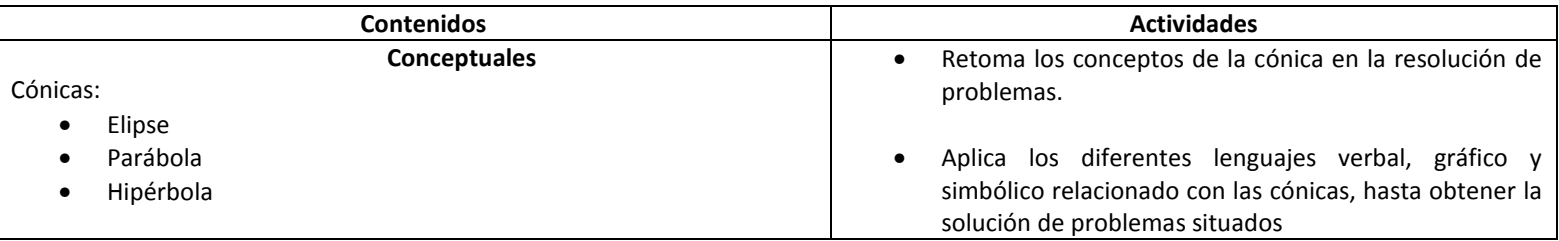

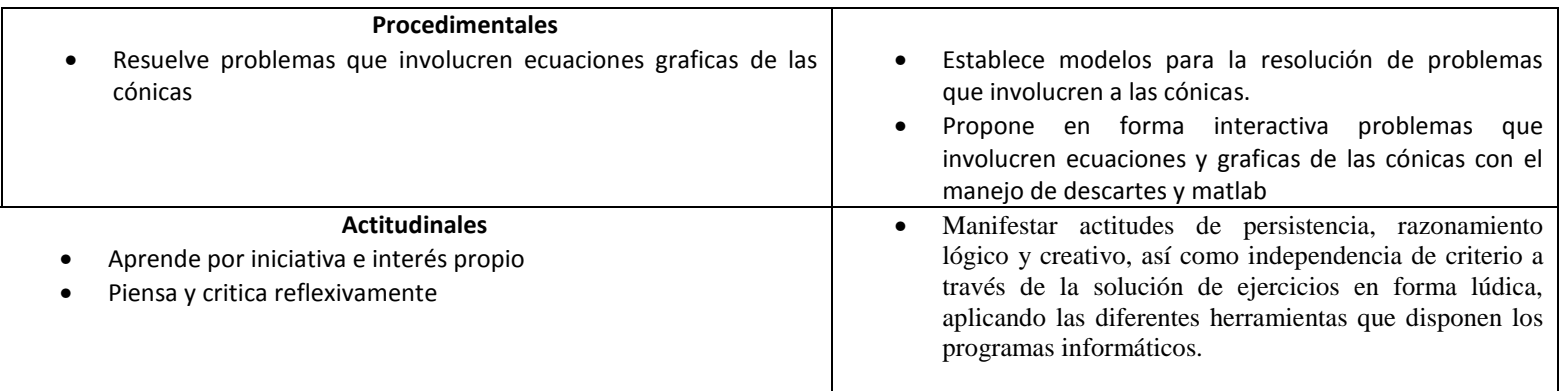

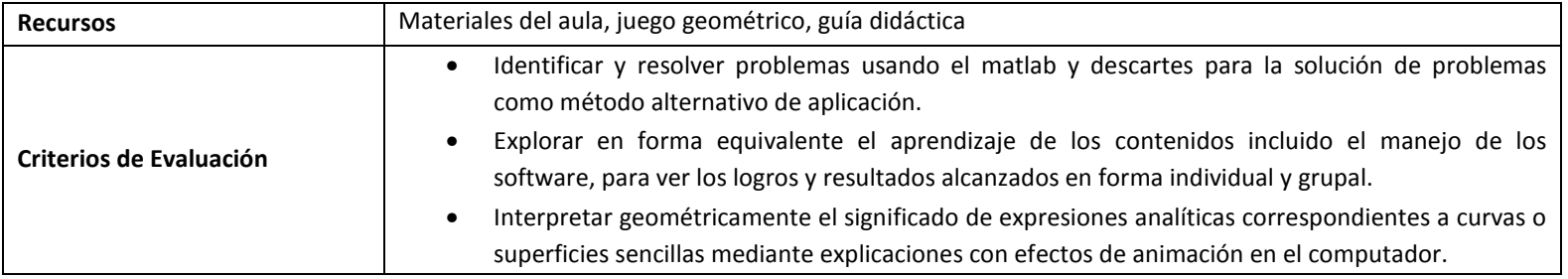

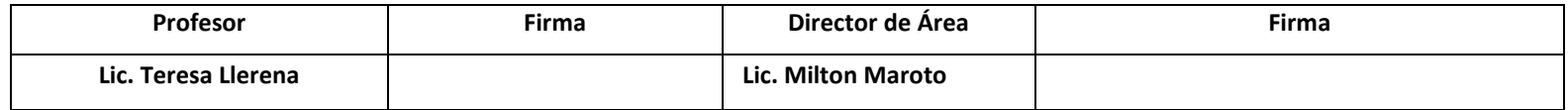

Fecha de presentación: entre en el establece en el establece en el establece en el establece en el establece en e

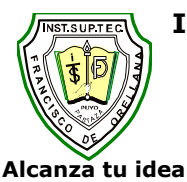

## **INSTITUTO TECNOLÓGICO SUPERIOR "FRANCISCO DE ORELLANA" PLANIFICACIÓN MICRO-CURRICULAR PLAN DE ACTIVIDAD o LECCIÓN Alcanza tu ideal AÑO LECTIVO 2011-2012**

### **DATOS INFORMATIVOS:**

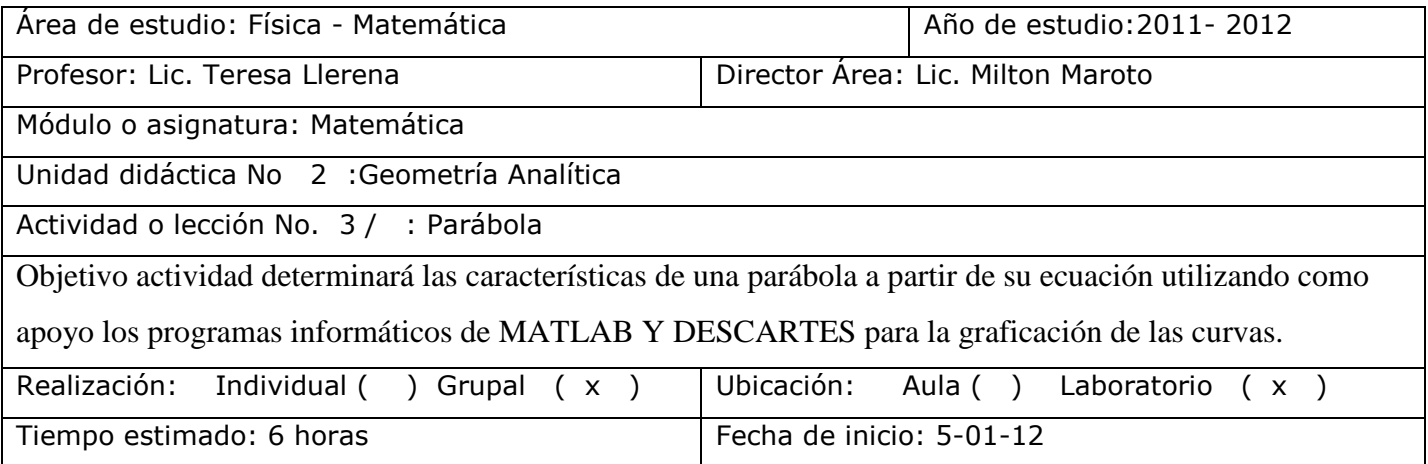

### **PROCESO**

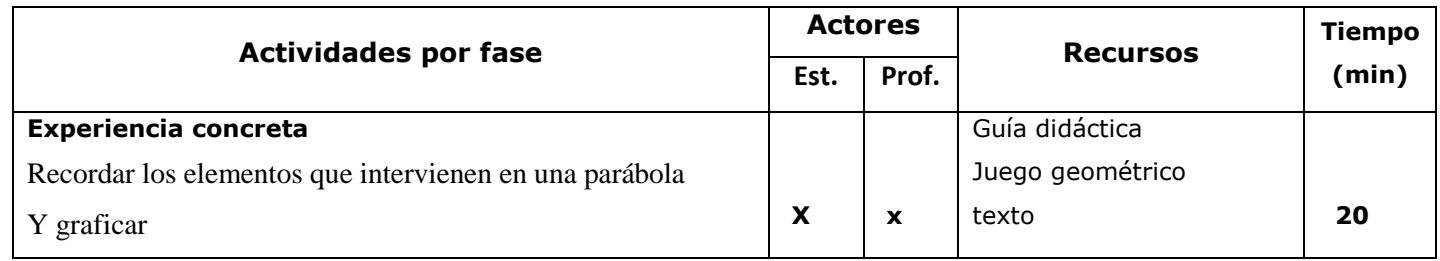
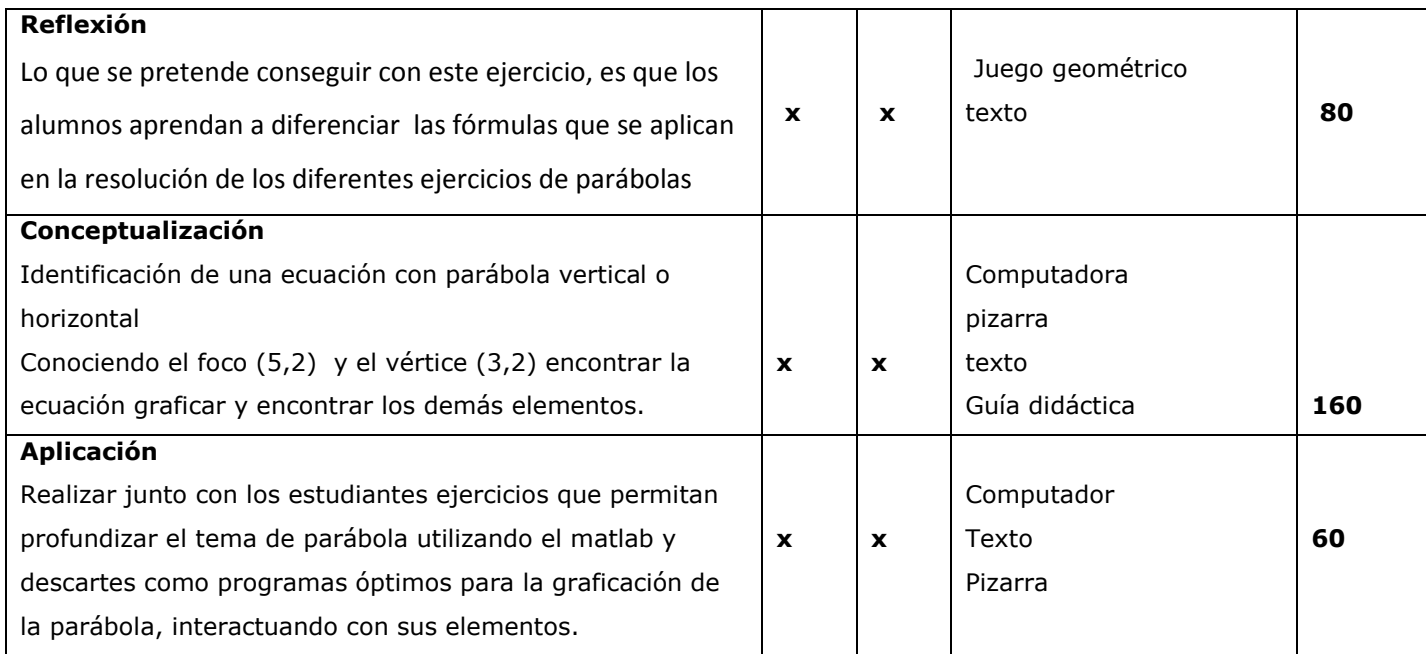

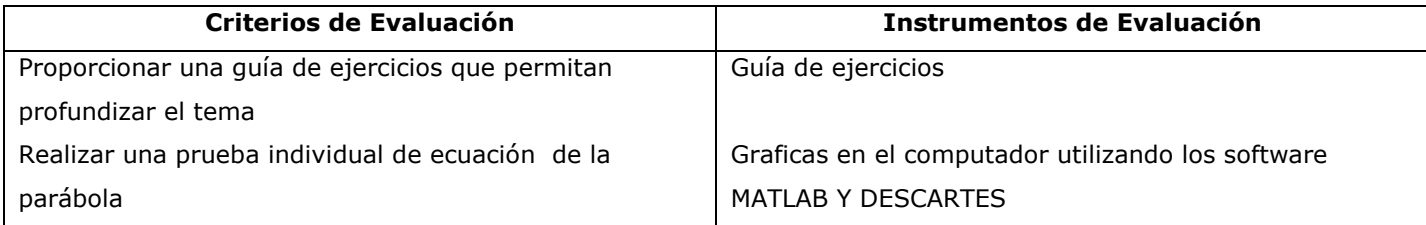

**BIBLIOGRAFÍA: Manual de uso de Matlab y Descartes, Geometría Analítica de LEHMAN,Schaum,** 

**f.…………………………………….**

# **SISTEMA DE EVALUACIÓN**

## **Tabla 6.3. Matriz de evaluación**

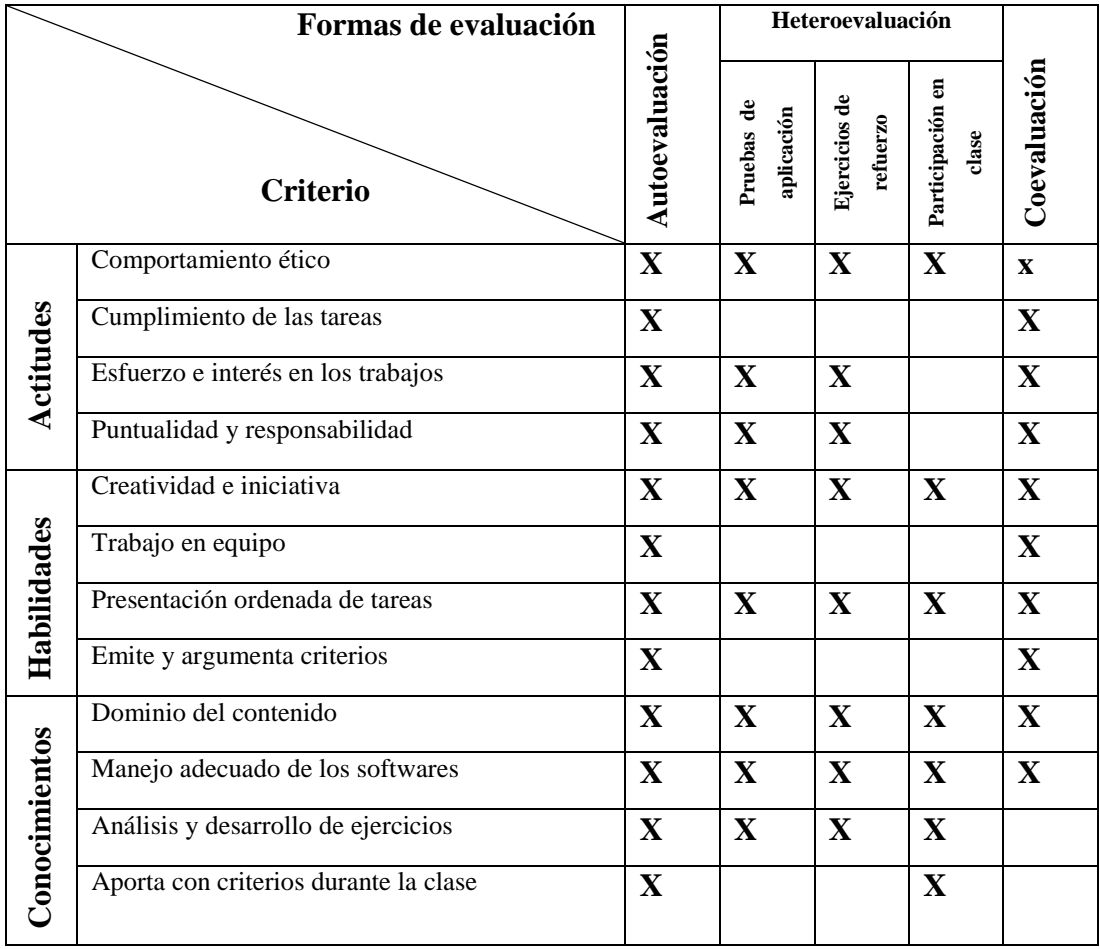

# **ORIENTACIONES ESPECÍFICAS PARA EL APRENDIZAJE POR COMPETENCIAS**

Es el momento de iniciar el aprendizaje.

## **TEMA 1. USO DEL DESCARTES**

#### **OBJETIVOS**

#### **General**

Descubrir y comprender las aplicaciones que tiene el programa DESCARTES en la construcción de las cónicas.

#### **Específicos**

- Llegar a sentir la obligación de trabajar con ánimo y comprender el tema de las cónicas.

- Dar a conocer la interrelación existente entre la tecnología informática y la matemática.

### **MATERIALES**

- − Texto del estudiante
- − Computador (Programa DESCARTES incorporado)
- − Impresora
- − Guía didáctica

#### **PROCEDIMIENTO**

Elegimos la ecuación de una parábola y procedemos a encontrar los elementos que contiene, utilizando las formulas que se detallan a continuación.

**Eje Vertical Eje Horizontal Directriz**:  $y = k - c$  **Directriz**:  $x = h - c$ **Foco** :  $(h, k+c)$  **Foco** :  $(h+c, k)$ **Ecuación**:  $(x-h)^2=4c (y-K)$  $=4c (y - K)$  **Ecuación:**  $(y-h)^2 = 4c (x - h)$ **Vértice** : (h, k) **Vértice** : (h, k) **LR** : 4c **LR** : 4c **Ejemplo**   $y^2 - 4x = 0$ **Desarrollo**   $y^2$ Vértice: $( 0, 0)$  Directriz:  $y = h - c$ LR =4 Foco:  $(h+c, K)$  y = 0 - 1  $4c = 4$   $(0+1,0)$   $x = -1$  $c = 1$  F: (1,0)

# **Tutorial para la utilización de descartes nippe en la graficación de una Parábola.**

Para iniciar el recorrido por este fascinante mundo de la tecnología informática liberador, se instala el programa que se descarga directamente desde la web. Se presiona el icono que aparece como acceso directo en el escritorio, éste es el siguiente:

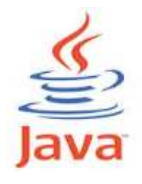

1) Se abre descartes web2.0 y aparece la siguiente pantalla:

| & Editor Descartes v. 4.41:                                                                     |                                 |  |  |  |                                                                                                 |  |
|-------------------------------------------------------------------------------------------------|---------------------------------|--|--|--|-------------------------------------------------------------------------------------------------|--|
| Archivo Servidores Items Editar Insertar Html                                                   |                                 |  |  |  |                                                                                                 |  |
|                                                                                                 |                                 |  |  |  |                                                                                                 |  |
|                                                                                                 |                                 |  |  |  |                                                                                                 |  |
|                                                                                                 | créditos                        |  |  |  | config                                                                                          |  |
|                                                                                                 |                                 |  |  |  | $\begin{array}{ c c }\hline s\\ \hline \hline \end{array}$                                      |  |
|                                                                                                 |                                 |  |  |  |                                                                                                 |  |
|                                                                                                 |                                 |  |  |  |                                                                                                 |  |
|                                                                                                 |                                 |  |  |  |                                                                                                 |  |
|                                                                                                 |                                 |  |  |  |                                                                                                 |  |
|                                                                                                 |                                 |  |  |  |                                                                                                 |  |
|                                                                                                 |                                 |  |  |  |                                                                                                 |  |
|                                                                                                 |                                 |  |  |  |                                                                                                 |  |
|                                                                                                 |                                 |  |  |  |                                                                                                 |  |
|                                                                                                 |                                 |  |  |  |                                                                                                 |  |
|                                                                                                 |                                 |  |  |  |                                                                                                 |  |
|                                                                                                 |                                 |  |  |  |                                                                                                 |  |
|                                                                                                 |                                 |  |  |  |                                                                                                 |  |
|                                                                                                 |                                 |  |  |  |                                                                                                 |  |
|                                                                                                 |                                 |  |  |  |                                                                                                 |  |
|                                                                                                 |                                 |  |  |  |                                                                                                 |  |
|                                                                                                 |                                 |  |  |  |                                                                                                 |  |
|                                                                                                 |                                 |  |  |  |                                                                                                 |  |
|                                                                                                 |                                 |  |  |  |                                                                                                 |  |
|                                                                                                 |                                 |  |  |  |                                                                                                 |  |
|                                                                                                 |                                 |  |  |  |                                                                                                 |  |
|                                                                                                 | inicio                          |  |  |  | limpiar                                                                                         |  |
|                                                                                                 |                                 |  |  |  |                                                                                                 |  |
|                                                                                                 |                                 |  |  |  |                                                                                                 |  |
|                                                                                                 |                                 |  |  |  |                                                                                                 |  |
| Memoria usada: 9211 de 22556 kb. Hay 5 hilos funcionando.                                       |                                 |  |  |  |                                                                                                 |  |
| $\begin{array}{c} \overline{11} \\ \overline{13} \end{array}$<br>$\bullet$<br>$\bullet$<br>r tr | $\mathbf{Q}$<br>$\sqrt{W}$<br>画 |  |  |  | ES $\sim$ $\  \cdot \ _2$ and $\bigcirc$ $\  \cdot \ $ $\qquad \qquad \frac{10:04}{01/05/2012}$ |  |

Figura 6.2. Pantalla de Descartes web 2.0 Fuente: Programa Descartes

2) Pulsamos configuración y damos un clic en gráficos y obtenemos la siguiente pantalla damos un clic en (+) y nos asoma la palabra ecuación aceptamos y en expresión ponemos la ecuación a graficar, pulsamos aplicar damos un clic en fondo para cambiar el color que nos guste en ancho colocamos el valor o grosor de la línea.

| Nippe.Descartes.<br>$\frac{d}{dx}$  |                                                              |                          |       | <b>MACHINE</b>                                   | $\mathbf{x}$<br>all and |
|-------------------------------------|--------------------------------------------------------------|--------------------------|-------|--------------------------------------------------|-------------------------|
| español                             | deshacer<br>rehacer<br>$\cdot$                               | original                 | nueva | código                                           | $\overline{?}$<br>macro |
| $\bullet$ Espacio<br><b>Botones</b> | Controles                                                    | O Gráficos<br>Auxiliares |       |                                                  | Animación               |
| $\ast$<br>$\blacksquare$            | $\blacktriangleright$ $\blacktriangleright$ fondo<br>espacio | dibujar-si               |       |                                                  | Coord_abs               |
| 초승 -<br>Gráficos<br>$^{+}$          | expresión $y^2 = 4x$                                         |                          |       |                                                  | rastro                  |
| ecuación y^2=4x                     | familia<br>parámetro s                                       | intervalo [0,1]          |       | 8<br>pasos                                       |                         |
| ecuación x=-1<br>texto $[-2, 2]$    | relleno+                                                     | relleno- ancho 3         |       | $\triangledown$ visible $\triangledown$ editable |                         |
| punto $(-1, 2)$<br>punto (0,0)      | info                                                         |                          |       |                                                  |                         |
| punto (1,0)                         |                                                              |                          |       |                                                  |                         |
|                                     |                                                              |                          |       |                                                  |                         |
|                                     |                                                              |                          |       |                                                  |                         |
|                                     |                                                              |                          |       |                                                  |                         |
|                                     |                                                              |                          |       |                                                  |                         |
|                                     |                                                              |                          |       |                                                  |                         |
|                                     |                                                              |                          |       |                                                  |                         |
|                                     |                                                              |                          |       |                                                  |                         |
|                                     |                                                              |                          |       |                                                  |                         |
|                                     | aceptar                                                      | aplicar<br>cerrar        |       |                                                  |                         |
|                                     |                                                              |                          |       |                                                  |                         |

Figura 6.3. Pantalla de Descartes web 2.0 Fuente: Programa Descartes

3) Se pulsa algunas veces (+) donde asoma una pequeña pantalla y seleccionamos puntos donde vamos a colocar todos los elementos que contiene la parabola damos clic en aceptar y en aplicar y aparece la grafica

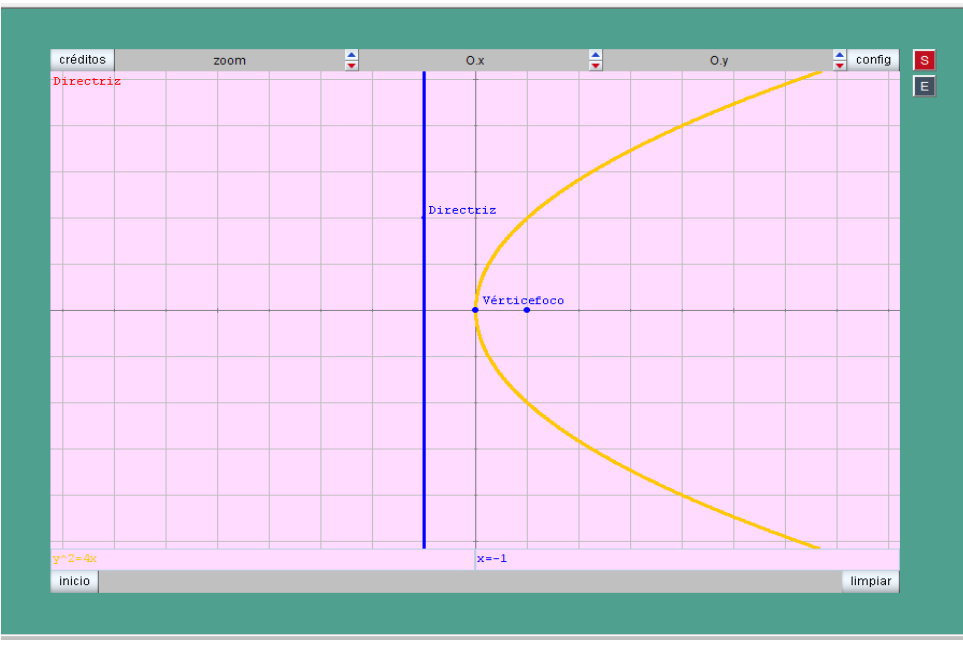

Figura 6.4. Pantalla de Descartes web 2.0 Fuente: Programa Descartes

4) Realizamos otro ejemplo de una parábola con eje vertical

 $x^2 - 2x - 6y - 5 = 0$ Desarrollo Completamos el cuadrado perfecto  $X^2 - 2x + 1 = 6y + 5 + 1$ factoramos  $(x-1)^2 = 6(y + 1)$ **Vértice**: (1,-1)  $LR = 6$  $4c = 6$  $c = \frac{3}{2}$  $\overline{\mathbf{c}}$ **Foco**:  $(1,-1+\frac{3}{2})=(1,\frac{1}{2})$ **Directriz**:  $y = -1 - \frac{3}{2} = -\frac{5}{2}$  $\overline{\mathbf{c}}$ 

#### **Utilizando el software Descartes**

5) Utilizando la ecuación y los elementos de la parábola procedemos a graficar Pulsamos grafica y (+) y nos aparece la siguiente pantalla aceptamos

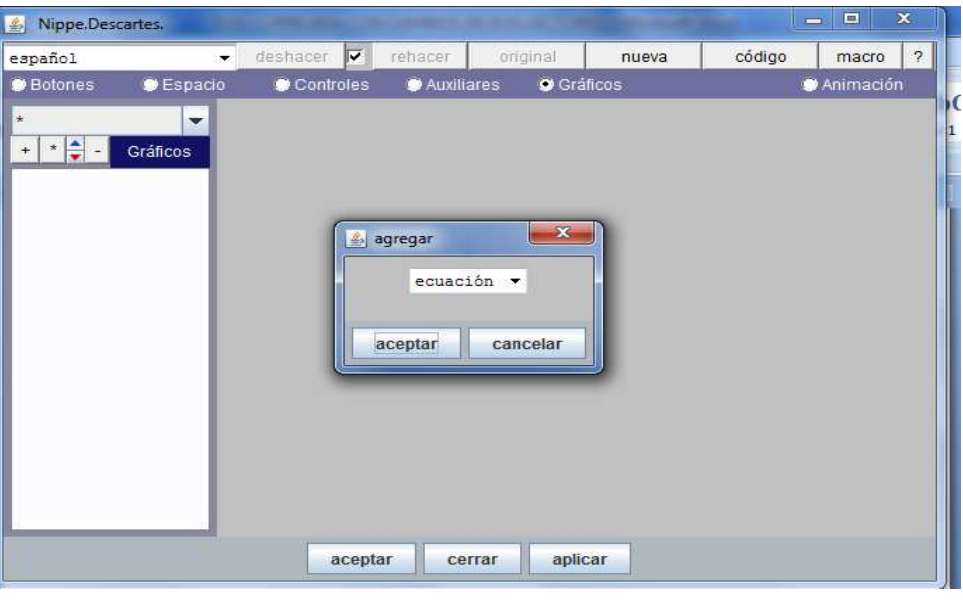

Figura 6.5. Pantalla de Descartes web 2.0 Fuente: Programa Descartes

6) Colocamos la ecuación de la parábola, los pares ordenados que corresponde a los elementos que contiene una parábola.

| Nippe.Descartes.<br>画               |                                           |            |            |                   |         | $\overline{\mathbf{x}}$<br>$\Box$<br><b>STEP</b> |
|-------------------------------------|-------------------------------------------|------------|------------|-------------------|---------|--------------------------------------------------|
| español                             | v<br>deshacer<br>$\overline{\phantom{a}}$ | rehacer    | original   | nueva             | código  | $\overline{2}$<br>macro                          |
| $\bullet$ Espacio<br><b>Botones</b> | Controles                                 | Auxiliares |            | <b>O</b> Gráficos |         | Animación                                        |
| $\star$<br>v                        | $\blacktriangledown$ fondo<br>espacio     |            | dibujar-si |                   |         | Coord_abs                                        |
| $\frac{1}{2}$ -<br>Gráficos<br>$+$  | expresión $(1, -5/2)$                     |            |            |                   |         | rastro                                           |
| ecuación x^2-2x-6y                  | familia parámetro a                       |            | intervalo  | [0,1]             | pasos 8 |                                                  |
| punto $(1, -1)$<br>punto (1, 1/2)   | texto<br>Directriz                        |            |            | decimales 2       |         | $ightharpoondown$ fijo                           |
| ecuación $y=-5/2$<br>punto (1,-5/2) | tamaño 4                                  |            |            |                   |         |                                                  |
|                                     | info                                      |            |            |                   |         |                                                  |
|                                     |                                           |            |            |                   |         |                                                  |
|                                     |                                           |            |            |                   |         |                                                  |
|                                     |                                           |            |            |                   |         |                                                  |
|                                     |                                           |            |            |                   |         |                                                  |
|                                     |                                           |            |            |                   |         |                                                  |
|                                     |                                           |            |            |                   |         |                                                  |
|                                     |                                           |            |            |                   |         |                                                  |
|                                     |                                           |            |            |                   |         |                                                  |
| aceptar<br>aplicar<br>cerrar        |                                           |            |            |                   |         |                                                  |
|                                     |                                           |            |            |                   |         |                                                  |

Figura 6.6. Pantalla de Descartes web 2.0 Fuente: Programa Descartes

7) Una vez colocados todos los elementos podemos cambiar de color, aplicamos y aceptamos y nos aparece la grafica.

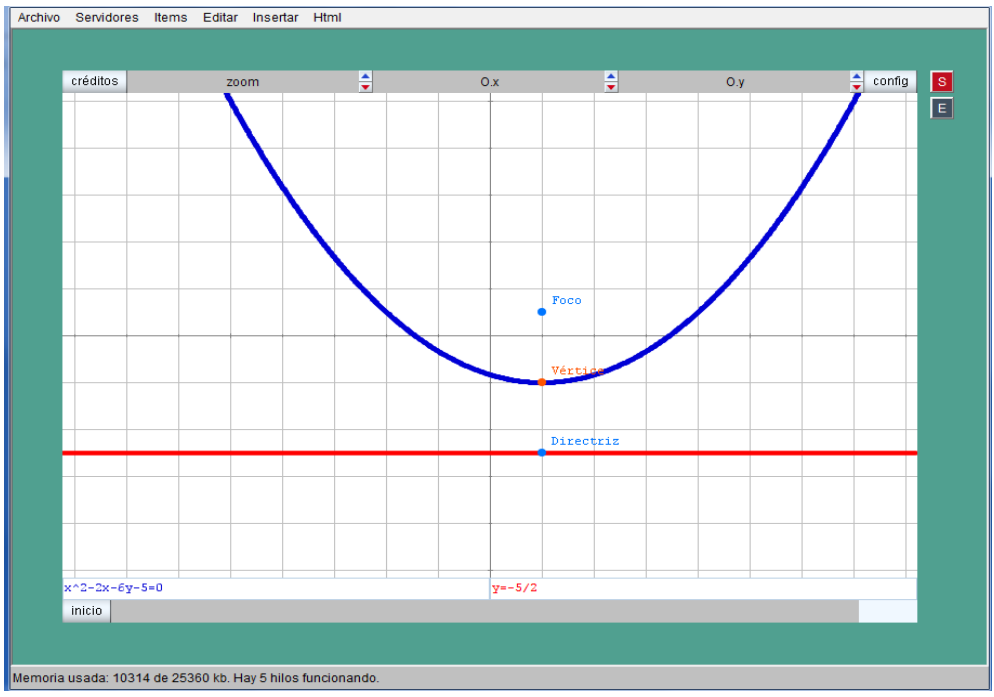

Figura 6.7. Pantalla de Descartes web 2.0 Fuente: Programa Descartes

## **APLICACIONES**

#### **Tutorial para la utilización de descartes nippe en la graficación de una elipse.**

Seleccionamos un ejemplo de ecuación de una **ELIPSE**, procedemos a encontrar los elementos que contiene, utilizando las formulas que se detallan a continuación.

 $\frac{a^2}{a^2} = 1$ 

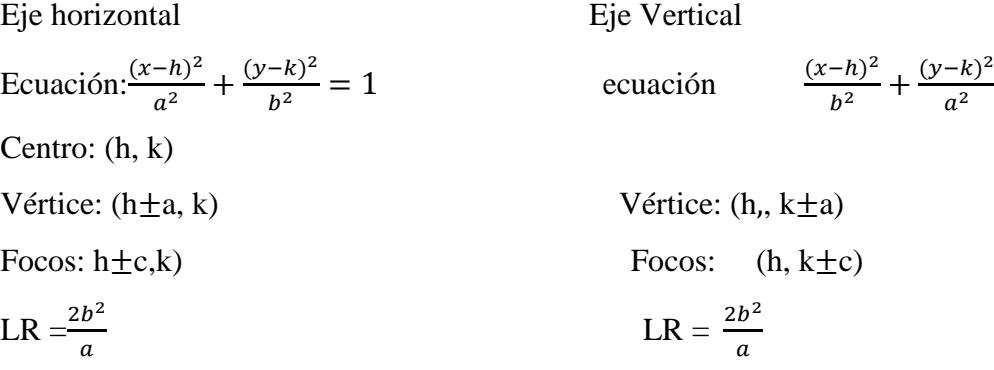

$$
C^2 = a^2 - b^2
$$

**Ejemplo**   $x^2$  $rac{y^2}{9} + \frac{y^2}{25}$  $\frac{y}{25} = 1$ Desarrollo Centro (0,0)  $a = 5$   $b = 3$  $c^2 = 25 - 9$  $c^2 = 16$  $c = 4$  $V: (0, \pm 5)$ F:  $(0, \pm 4)$ LR:  $\frac{2(9)}{5} = 3,6$ 

### **Utilizando el software Descartes**

1) Realizamos el mismo proceso que se hizo en la parábola, activando el icono de configuración, luego haciendo clic en graficar y en el signo (+) colocamos todos los elementos que conseguimos en el proceso de resolución como se presenta a continuación:

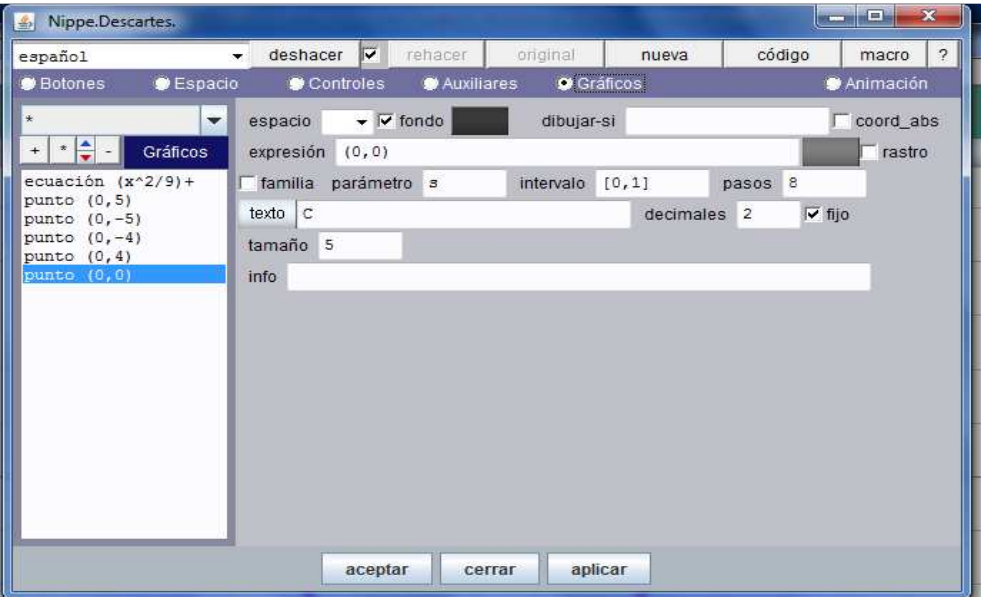

Figura 6.8. Pantalla de Descartes web 2.0

Fuente: Programa Descartes

2) Luego aplicamos, aceptamos y nos aparece la grafica.

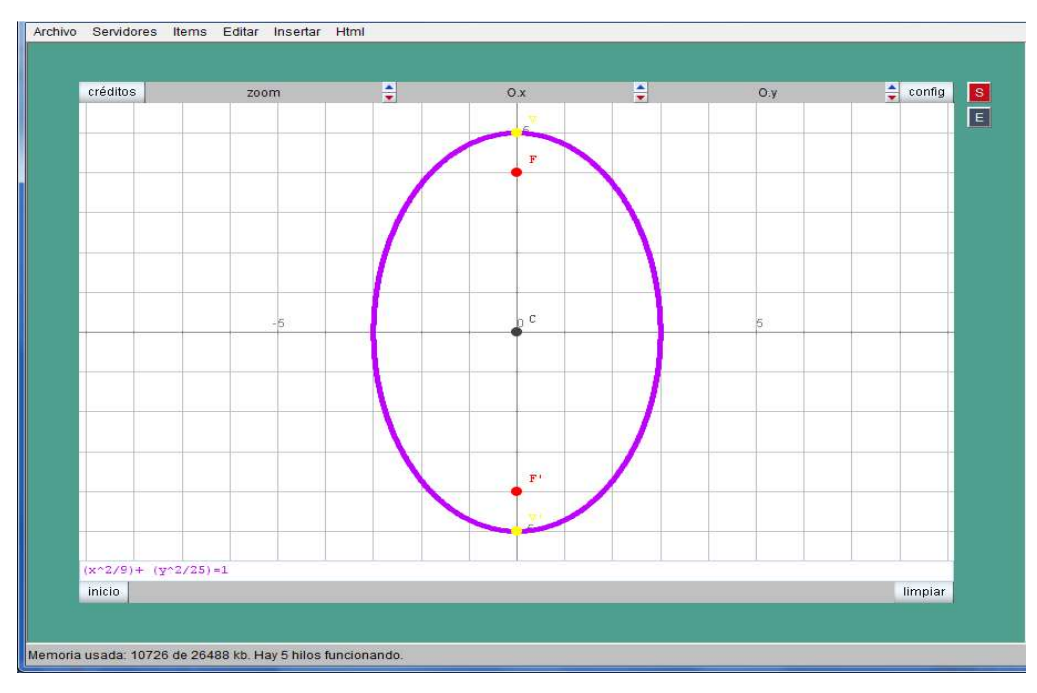

Figura 6.9. Pantalla de Descartes web 2.0 Fuente: Programa Descartes

3) Otro ejemplo

$$
\frac{(x-6)^2}{36} + \frac{(y+4)^2}{16} = 1
$$
  
a = 6  
b= 4  
c<sup>2</sup> = 36 - 16  
c<sup>2</sup> = 20  
c = 4,47

Centro: (6, - 4)

Vértices:  $(6 \pm 6, -4)$ 

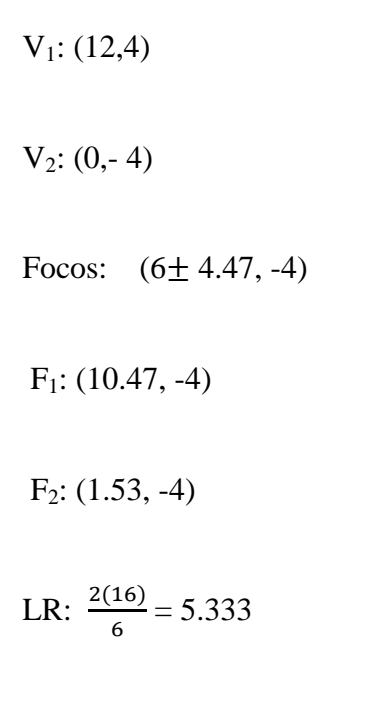

4) Aplicación utilizando el software descartes.

Realizaremos el mismo proceso del caso anterior.

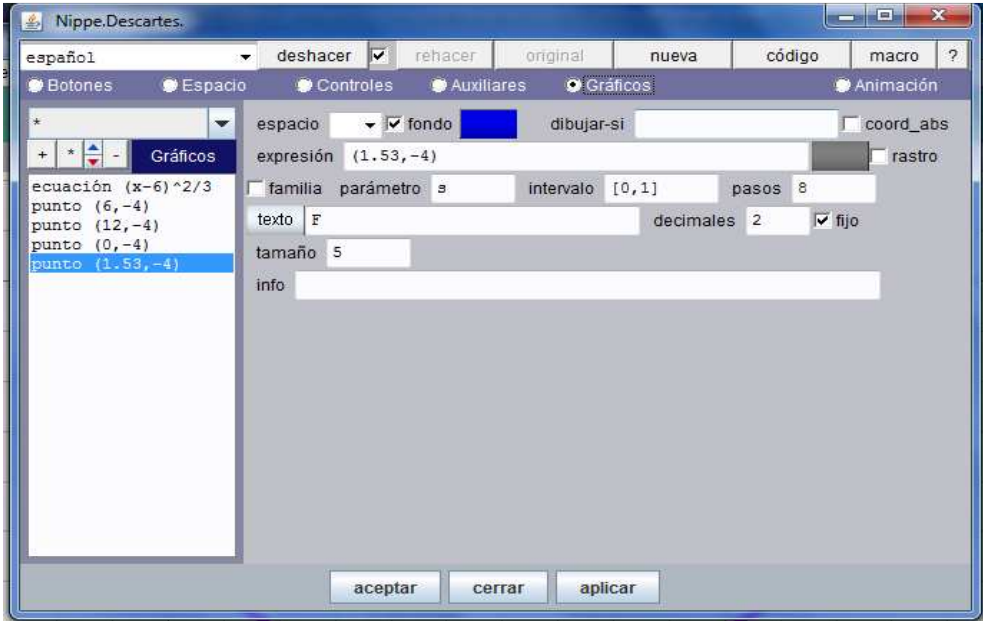

Figura 6.10. Pantalla de Descartes web 2.0 Fuente: Programa Descartes

#### 5) Graficamos

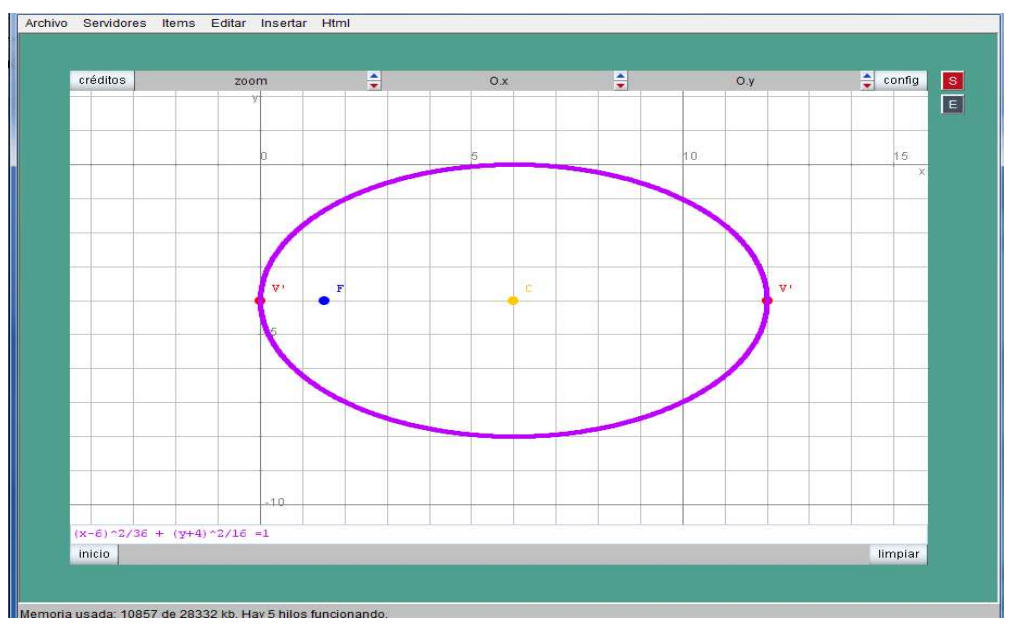

Figura 6.11. Pantalla de Descartes web 2.0 Fuente: Programa Descartes

# **Tutorial para la utilización de descartes nippe en la graficación de una hipérbola.**

Seleccionamos la ecuación de una **HIPÉRBOLA**, procedemos a encontrar los elementos que contiene, utilizando las formulas que se detallan a continuación.

Eje horizontal Eje Vertical

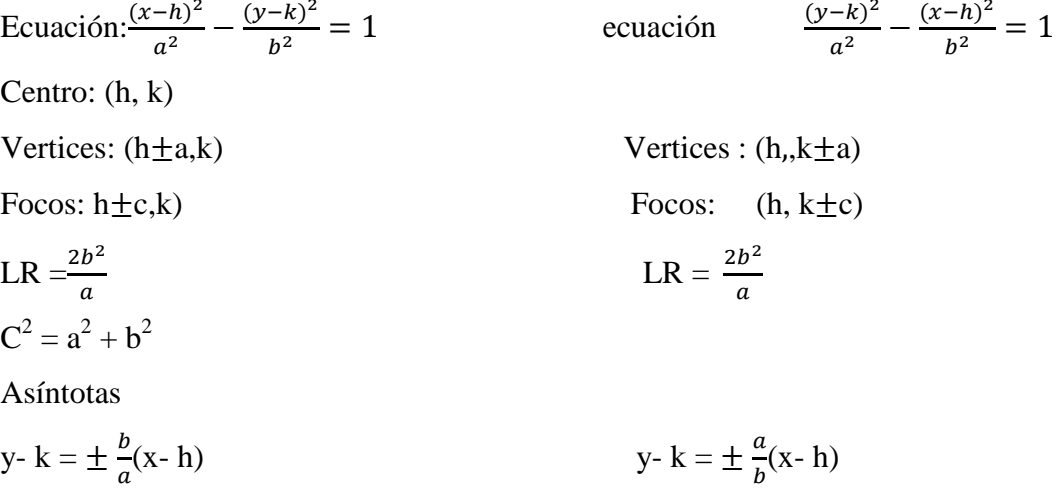

## **Ejemplo**

$$
\frac{x^2}{9} - \frac{y^2}{25} = 1
$$

#### **Desarrollo**

Centro (0,0)

\na = 5

\nb = 3

\nc<sup>2</sup> = 25 + 9

\nc<sup>2</sup> = 34

\nc = 5,83

\nV: (0,±5)

\nF: (0,±5,83)

\nLR: 
$$
\frac{2(9)}{5} = 3,6
$$

\nAsíntotas

\ny = ± $\frac{3}{5}x$ 

## A**plicación utilizando el software Descartes**

Una vez que tenemos el desarrollo de la elipse procedemos a graficar utilizando el software Descartes y utilizando los mismos procesos como en los casos anteriores Como se muestra en la pantalla-

| $\frac{d}{d\Omega}$<br>Nippe.Descartes. |                                     |                                         |                   |             | <b>PERMIT</b>       | $\overline{\mathbf{33}}$<br>$\Box$ |
|-----------------------------------------|-------------------------------------|-----------------------------------------|-------------------|-------------|---------------------|------------------------------------|
| español<br>$\cdot$                      | $\overline{\mathbf{v}}$<br>deshacer | rehacer                                 | original          | nueva       | código              | $\overline{?}$<br>macro            |
| $\bullet$ Espacio<br><b>Botones</b>     | Controles                           | Auxiliares                              | <b>O</b> Gráficos |             |                     | Animación                          |
| $\star$<br>$\blacktriangledown$         | espacio                             | $\blacktriangleright$ $\ulcorner$ fondo | dibujar-si        |             |                     | coord abs                          |
| +   *   승 -   <br>Gráficos              | expresión<br>(0, 3)                 |                                         |                   |             |                     | rastro                             |
| ecuación $x^2/9 - y$                    | familia parámetro s                 |                                         | intervalo [0,1]   |             | 8<br>pasos          |                                    |
| punto (0,0)<br>punto (0,3)              | texto V'                            |                                         |                   | decimales 2 | $\overline{v}$ fijo |                                    |
| punto $(0, -3)$<br>punto (0,-5,83)      | tamaño 5                            |                                         |                   |             |                     |                                    |
| punto (0,5,83)<br>ecuación $y = 5/3x$   | info                                |                                         |                   |             |                     |                                    |
| ecuación $y = -5/3x$                    |                                     |                                         |                   |             |                     |                                    |
|                                         |                                     |                                         |                   |             |                     |                                    |
|                                         |                                     |                                         |                   |             |                     |                                    |
|                                         |                                     |                                         |                   |             |                     |                                    |
|                                         |                                     |                                         |                   |             |                     |                                    |
|                                         |                                     |                                         |                   |             |                     |                                    |
|                                         |                                     |                                         |                   |             |                     |                                    |
|                                         |                                     |                                         |                   |             |                     |                                    |
|                                         | aceptar                             | cerrar                                  | aplicar           |             |                     |                                    |
|                                         |                                     |                                         |                   |             |                     |                                    |

Figura 6.12. Pantalla de Descartes web 2.0 Fuente: Programa Descartes

Una vez colocados todos los elementos que contiene la hipérbola procedemos a aplicar y aceptar y nos asoma la grafica.

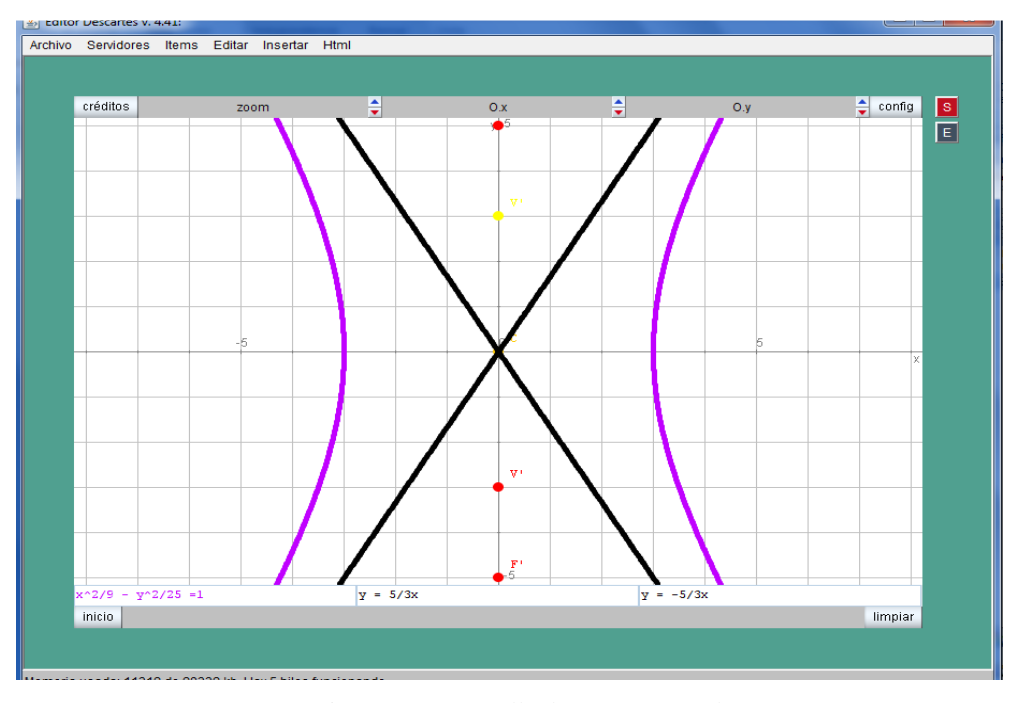

Figura 6.13. Pantalla de Descartes web 2.0 Fuente: Programa Descartes

Para la graficación de otros casos de cónicas se procede de la misma forma que para la hipérbola, considerando simplemente la ecuación de cada una de ellas.

### **ACTIVIDADES DE REFUERZO**

1) Grafique las siguientes cónicas utilizando Descartes nipe.

$$
y=5x^{2}+9x+2
$$
  
\n
$$
x=y^{2}+3y+2
$$
  
\n
$$
y^{2}+4x+2y+9=0
$$
  
\n
$$
x^{2}-6x+5y-11=0
$$
  
\n
$$
y^{2}-8x=0
$$
  
\n
$$
y^{2}-3-8y+10=0
$$
  
\n
$$
x^{2}+4x+12y-8=0
$$
  
\n
$$
y^{2}-4y-4=0
$$

2) Con el software de Descartes encuentre los elementos de las cónicas y grafíquelas

$$
3x2 + 2y2 = 6
$$
  

$$
\frac{x^{2}}{16} + \frac{y^{2}}{12} = 1
$$
  

$$
x^{2} + 4y^{2} = 16
$$
  

$$
x^{2} + 2y^{2} - 2x + 8y + 5 = 0
$$
  

$$
x^{2} + 3y^{2} - 6x + 6y = 0
$$
  

$$
3x^{2} + y^{2} - 24x + 39 = 0
$$

3) Graficar con los datos de las siguientes ecuaciones:

$$
\frac{x^2}{16} - \frac{y^2}{33} = 1
$$

$$
\frac{x^2}{15} - \frac{y^2}{40} = 1
$$

$$
x^2 - y^2 + 2x + 2y + 1 = 0
$$

$$
4x^2 - 3y^2 - 8x - 8 = 0
$$

# **AUTOEVALUACIÓN**

A partir del análisis de la ecuación de la parábola y la determinación de sus elementos realice la grafica aplicando el software **DESCARTES.** 

 $2x^2 + 2y +8x + 7 = 0$ 

# **Elipse**

Utilizando el software Descartes trace la grafica identificando los focos, vértices y centro

 $2x^2 + 2y^2 +8x + 4y -8 = 0$ 

Graficar la siguiente ecuación:

$$
\frac{x^2}{18} - \frac{y^2}{9} = 1
$$

## **TEMA 2: Uso de MATLAB en la construcción de cónicas**

## **OBJETIVOS**

### **General**

- Aprender el uso de comandos, iconos y demás herramientas del programa informático de MATLAB en la construcción de las cónicas.

### **Específicos**

- Graficar las cónicas utilizando los iconos de la pantalla.
- Graficar cónica utilizando comandos matriciales.
- Graficar cónicas utilizando el guide
- Resolver y graficar ejercicios de cónicas utilizando la ecuación de la cónica

## **MATERIALES**

- − Texto del estudiante
- − Manual de uso de MATLAB
- − Computador (Programa MATLAB incorporado)
- − Impresora

## **PROCEDIMIENTO**

Para trabajar en el computador. El icono de apertura es el siguiente:

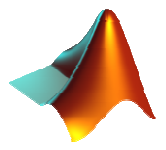

Para graficar la cónicas en Matlab tenemos 3 formas de aplicación:

- 1.- Utilizando matrices
- 2.- En forma directa utilizando ezplot
- 3.- Utilizando el GUIDE (interfaz)

#### **a) Utilizando Matrices y ezplot**

La ecuación general tiene la forma de  $Bx^2 + Cy^2 + Dxy + Fx + Gy + H = 0$ 

Como es conocido que para solucionar cónicas por medio de matrices, es necesario sacar el determinante de la matriz H, posterior a ello se forma una matriz (2x2), si este determinante es igual a cero es parábola, si es menor a cero es hipérbola y si es mayor a cero es elipse.

Ejemplo:

$$
y^2 - 2x + 6y + 9 = 0
$$

Solución:

- a) Se forma la matriz 3x3
- b) Se reduce a una matriz 2x2
- c) Se saca el determinante de la matriz 2x2
- d) Se verifica que tipo de cónica es
- e) Se grafica para comprobar

$$
\begin{bmatrix} H & \frac{F}{2} & \frac{G}{2} \\ \frac{F}{2} & B & \frac{D}{2} \\ \frac{G}{2} & \frac{D}{2} & C \end{bmatrix} = \begin{bmatrix} 9 & -1 & 3 \\ -1 & 0 & 0 \\ 3 & 0 & 1 \end{bmatrix}
$$

Para verificar mediante la gráfica en MATLAB, se realiza los siguientes cálculos:

 $>> A=[9,-1,3;-1,0,0;3,0,1]$ 

 $A =$ 

 9 -1 3 -1 0 0

```
 3 0 1 
>> A(2:3,2:3)ans = 0 0 
   0 1 
\gg det(ans)
ans = 0
```
Como el determinante de la matriz es 0 entonces la grafica es una parábola. Comprobamos y graficamos utilizando el software Matlab.

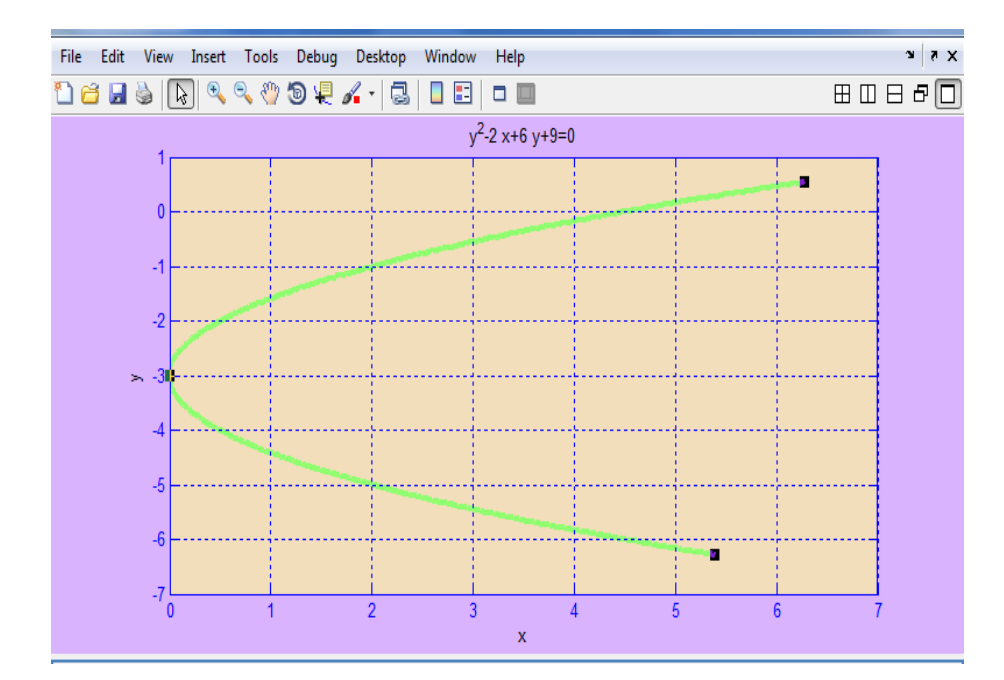

 $\gg$  ezplot ('y^2-2\*x+6\*y+9=0');

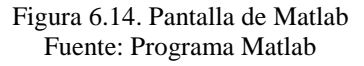

Se puede editar la gráfica respecto a color de relleno, tamaño de letra, grosor de línea y demás características que se le pueda dar a la gráfica.

Se da clic en editar, seleccionar propiedades de figura y se van escogiendo las alternativas.

El menú Tools (herramientas) permite ver la gráfica en tres dimensiones, data cursor entrega los datos en cada punto de la gráfica.

### **b) Graficación de cónicas utilizando el guide**

Otra forma de trabajar con MATLAB en la graficación de cónicas es utilizando el guide, que corresponde a interfaces gráficas de usuario (GUI) Para ello se da clic en el ícono correspondiente a guide que se encuentra en la pantalla de MATLAB.

El GUIDE entre otras cosas permite realizar lo siguiente:

Permite ubicar componentes que se desean operar en el cuadro del gráfico.

 La componente de interfaces graficas operan con función de arranque llamada Callback que se la ejecuta antes de introducir la gráfica.

 Al guardar la interfase gráfica aparecen inmediatamente dos archivos, el uno es .m y otro .fig.

 El archivo fig contiene la información gráfica y el archivo .m registra la ejecución.

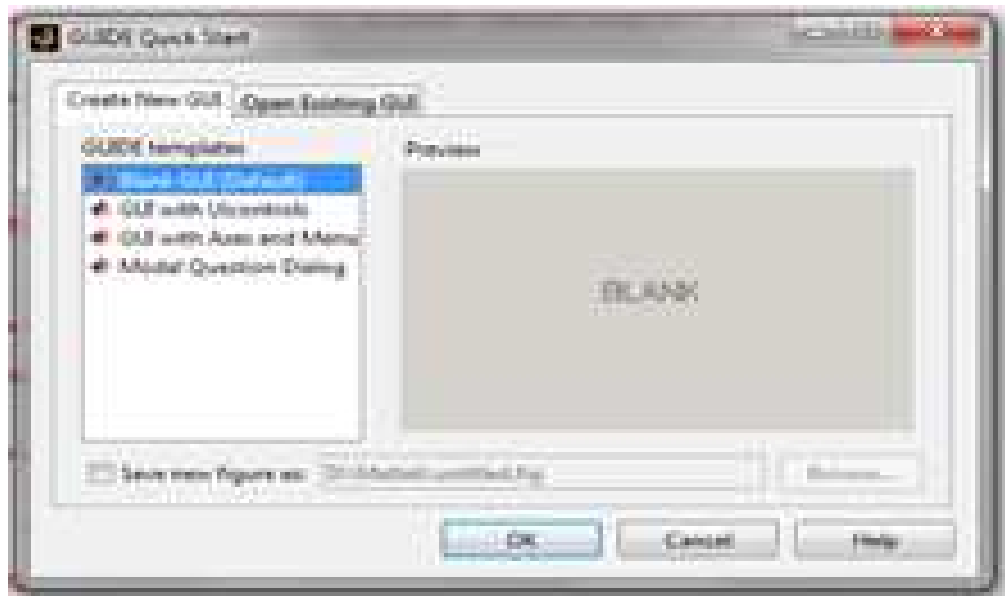

Figura 6.15. Pantalla de Guide en Matlab Fuente: Programa Matlab

Se escoge la opción blankgui, ok y aparece la pantalla de diseño.

Se escoge la opción pushbuttons para controlar la gráfica y el ícono axes para que aparezcan los ejes.

Dar click en pushbuttons en el botón izquierdo del mouse, se escoge la opción property inspector y aparece el siguiente menú, en el que se pueden dar las caracterizaciones de color y nombre de los botones.

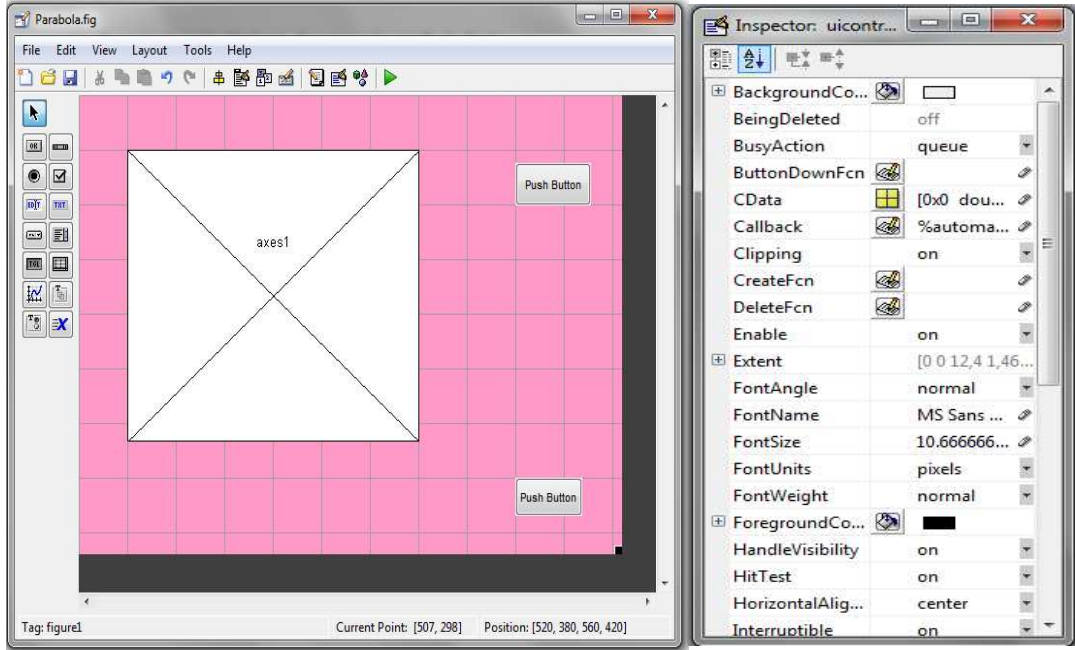

Figura 6.16. Pantalla de Matlab Fuente: Programa Matlab

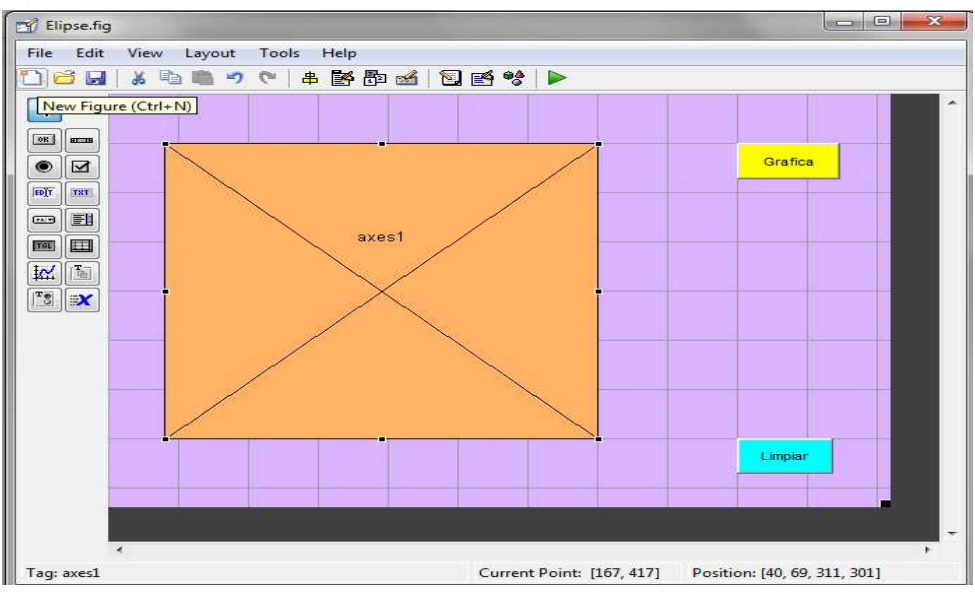

Figura 6.17. Pantalla de guide con Matlab Fuente: Programa Matlab

Con la propiedad string se asigna el nombre que se quiere que se despliegue como leyenda o título en el frente del botón pushbutton.

Con la propiedad tag, nombra la subfunción callback en el archivo gui M-file. Esta propiedad se asigna antes de activar el guide.

Con el callback se codifican las instrucciones para que con ellas se ejecute y se despliegue la gráfica.

Para este primer ejemplo se codificó la parábola.

#### **a) Graficación de la parábola**

function pushbutton1\_Callback(hObject, eventdata, handles)  $x = -3:0.05:9$ ;  $y1=(32-x.2+6*x-9)/8;$  $plot(x,y1,'r');$ axisequal text $(3,4,'V(3,4)');$ text(3,2,'F(3,2)'); text $(3,6.6, 'a')$ ;

```
text(-1.5,6,^{\circ}L);
text(7.2,6.2,'y=6'); 
text(3.4,6.3,'A(3,6)'); 
title('PARABOLA CON C(3,4)'); 
plot([0 0],[-4 7],k');
plot([-4 9],[0 0],'k'); 
text(0,0,'(0,0)');plot([-1 7],[2 2],'r');
plot([3 3],[-2 6.5],[b<sup>'</sup>);
plot([-1 7],[6 6],'r'); 
text(12,11,'ECUACION'); 
text(12,10,'(x-3)^2=-8(y-4)');
text(12,9,'h=3 k=4 V(3,4)');
text(12,8,'LR= 4P p=2 LR= 8');
```
Para que se despliegue la gráfica en la pantalla se da click en el ícono save and run parábola que se encuentra en la barra de herramientas, la gráfica aparecerá de la siguiente forma:

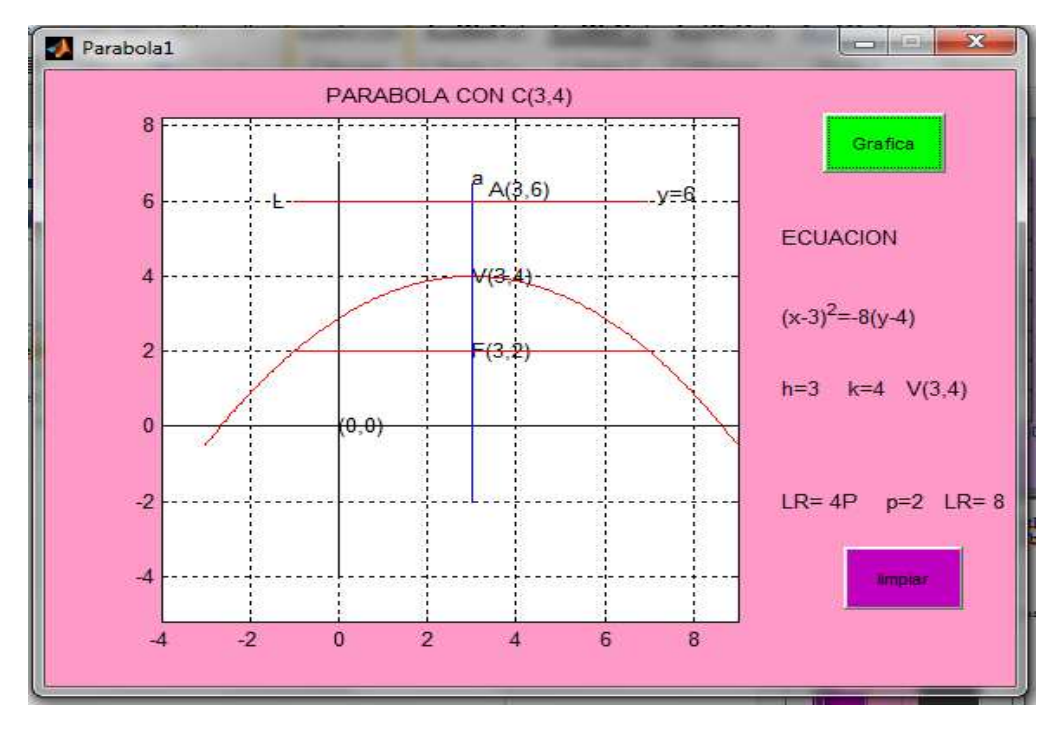

Figura 6.18. Pantalla de guide con Matlab Fuente: Programa Matlab

#### **Graficación de cónicas en función de la ecuación de la cónica**

Otra aplicación del MATLAB para construir figuras de cónicas es con el guide simplemente escribiendo la ecuación general, creando botones para cada uno de los coeficientes de las variables, de manera que se puede hacer simulaciones.

El lector simplemente realiza cambios en los coeficientes y se va creando diferentes tipos de cónicas, y desplegando en pantalla la correspondiente gráfica.

Los pasos para conseguir estas acciones se describen a continuación:

 Abrir el guide, desplegar los ejes escogiendo axes, luego escogiendo pushbutton ir a streng y se escribe la ecuación general de las cónicas. Ir a edit crear seis botones, (de acuerdo al número de coeficientes de la ecuación general) e ir a inspector propertie para dar las características de color.

 Con la opción streng se da los códigos correspondientes a cada botón creado. Ej. Se pone 1 o cualquier valor para todos los botones y en tag se escribe la palabra coeficiente B, coeficiente C, y así sucesivamente hasta terminar con todos los coeficientes existentes.

 Escoger el icono txt (texto) e ir creando igualmente seis botones para ubicarlos al frente de los otros seis, e ir escribiendo en stringla letra (B,C,ctc)y en tag se deja como esta, de manera que la pantalla aparezca así:

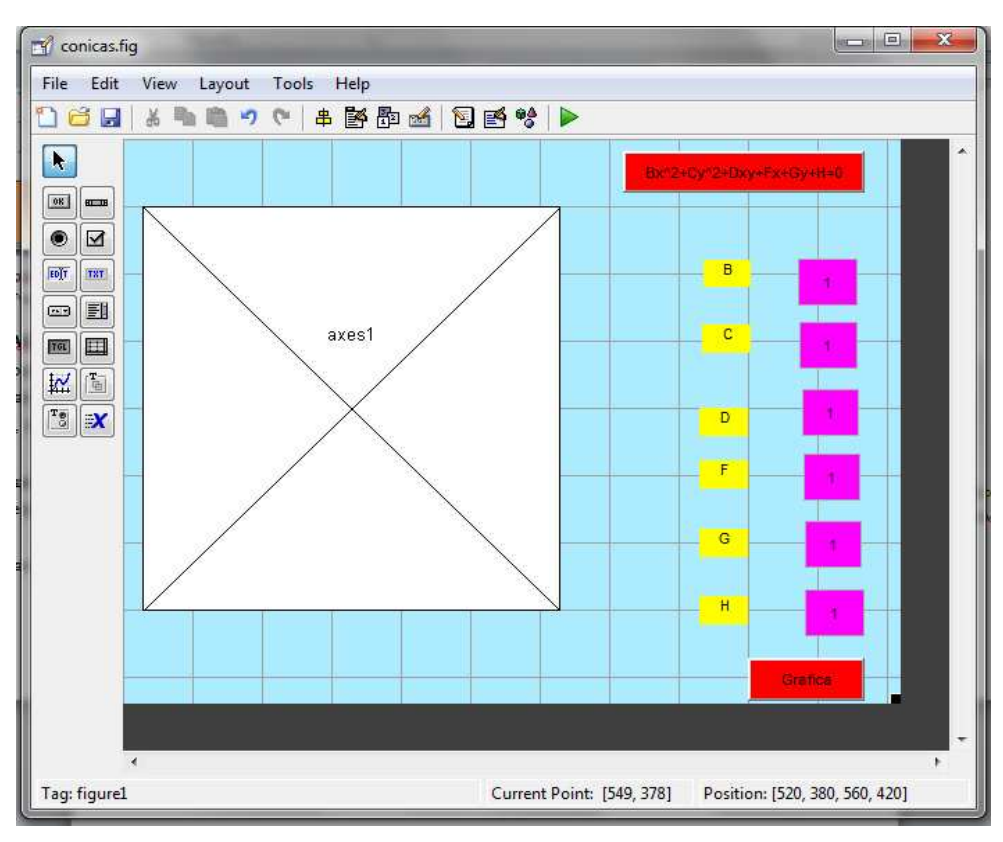

Figura 6.19. Pantalla de Matlab con guide Fuente: Programa Matlab

 $\triangleright$  Ir a viewCallbacks, callback y se programa lo siguiente:

B=str2double(get(handles.coeficienteB,'String'));

C=str2double(get(handles.coeficienteC,'String'));

D=str2double(get(handles.coeficienteD,'String'));

F=str2double(get(handles.coeficienteF,'String'));

G=str2double(get(handles.coeficienteG,'String'));

H=str2double(get(handles.coeficienteH,'String'));

Abrir dos nuevos archivos, dando click en new script. En el primero se escribe lo siguiente:

 $functionz = mifun(x,y,B,C,D,F,G,H)$ 

$$
z\!\!=\!\!B^*x.\Delta^2\!\!+\!C^*y.\Delta^2\!\!+\!D^*x^*y\!\!+\!\!F^*x\!\!+\!\!G^*y\!\!+\!\!H
$$

En mifun se puede escribir cualquier nombre que le guste al lector no necesariamente el que está ahí.

Se procede a guardar con el mismo nombre que se pone en mifun. En el segundo archivo se procede a escribir estas órdenes: loadarchivo.mat  $h=ezplot(\mathcal{Q}(x,y)mifun(x,y,B,C,D,F,G,H)),$ set(h,'color','r') set(h,'linewidth',2) grid

La palabra archivo se puede cambiar de acuerdo al gusto del lector, pero la expresión .mat no, en la segunda línea donde se encuentra mifun se copia la misma palabra que puso en el archivo anterior (no se puede cambiar).Se procede a guardar con el nombre que identifique al lector.

 $\triangleright$  Se vuelve a la ventana para la graficación de la curva y se procede a crear otros botones para los rangos de los ejes con el icono edit texto. En string se pone el número o un código y en tag se pone el nombre del código, ej. Eje x En la ventana callback, en los archivos guardados se escribe los comandos siguientes:

x=str2double(handles.ejex,'String') xp=str2double(handles.ejexp,'String') y=str2double(handles.ejey,'String') yp=str2double(handles.ejeyp,'String') save archivo.mat B C D F G H x xp y yp Proceso

En la quinta fila encontramos la palabra archivo que debe ser el mismo nombre que se escribió en el archivo # 2,.y en la sexta fila encontramos la palabra proceso que es el mismo nombre con que se guardo dicho archivo

 Para que se grafique la curva, se dan valores a los coeficientes. En ésta misma ventana se pueden graficar una hipérbola, elipse, parábola.

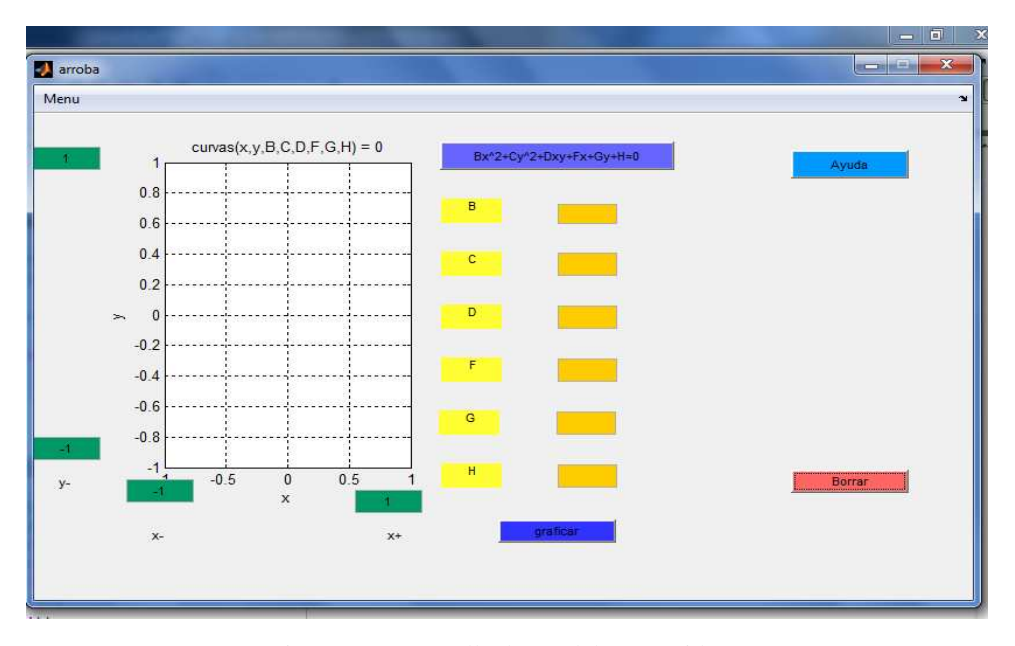

Figura 6.20. Pantalla de Matlab con guide Fuente: Programa Matlab

Se procede a crear una ventana ayuda y Borrar, para eso se procede a programar haciendo clic en ayuda y activando callback,y se escribe lo siguiente:

set(handles.parabola,'String','B=0 y C  $\neq$  0 ó B $\neq$  0 y C=0'); set(handles.hiperbola,'String','B>0 y C<0 ó B<0 y C>0'); set(handles.elipse,'String','B>0 y C>0');

Lo mismo se procede a realizar con el comando Borrar pero se programa de la siguiente forma:

cla

set(handles.parabola,'String','');

set(handles.hiperbola,'String','');

set(handles.elipse,'String','')

set(handles.coeficienteB,'String','');

set(handles.coeficienteC,'String','');

set(handles.coeficienteD,'String','');

set(handles.coeficienteF,'String','');

set(handles.coeficienteG,'String','');

set(handles.coeficienteH,'String','');

La gráfica aparece de la siguiente manera:

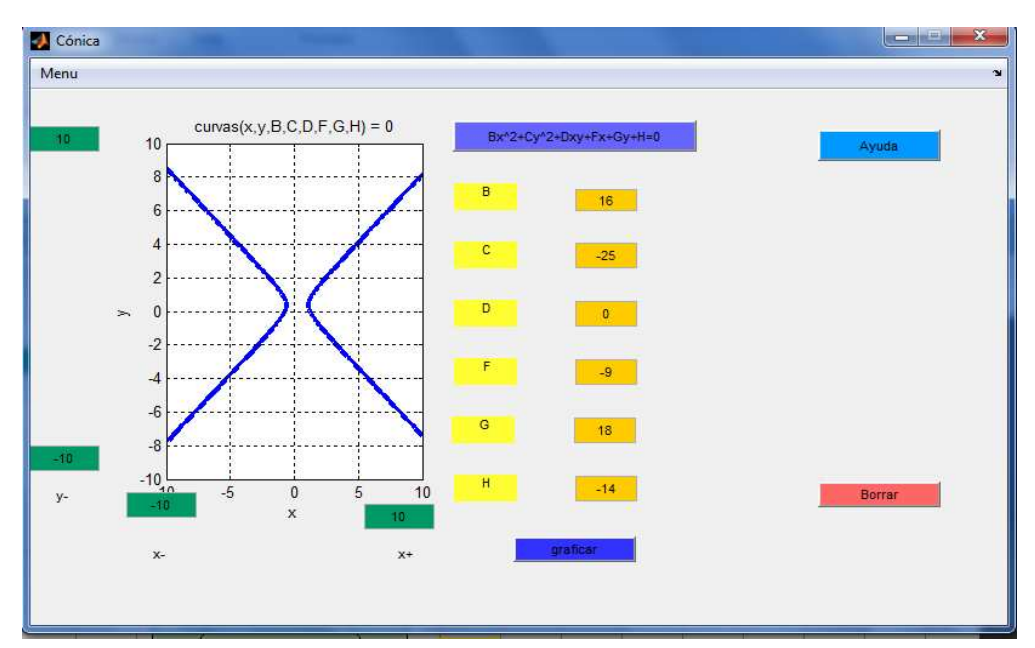

Figura 6.21. Pantalla de Matlab con guide Fuente: Programa Matlab

#### **APLICACIONES**

De igual forma que para la parábola se realiza el procedimiento para las demás cónicas. Como segundo ejemplo se presenta la elipse con su codificación y el despliegue de la gráfica.

#### **Utilizando matrices y ezplot. Graficación de la elipse**

Para graficar la elipse se procede de la misma manera que de la parábola, así: La ecuación ejemplo es la siguiente:

$$
x^2 + 4y^2 - 6x + 16y + 21 = 0
$$

Se escribe en la pantalla la ecuación de la cónica

$$
\gg C = [21, -3, 8, -3, 1, 0, 8, 0, 4]
$$

 $C =$  21 -3 8  $-3$  1 0 8 0 4  $>> C$  (2:3, 2:3)  $ans =$  1 0 0 4 >>det (ans)  $ans =$ 

## 4 > 0 La grafica es una **elipse.**

La gráfica aparece una vez resuelta la matriz, y se la puede editar de acuerdo a la necesidad del usuario. Así:

```
>> ezplot ('x^2+4*y^2-6*x+16*y+21=0');
```
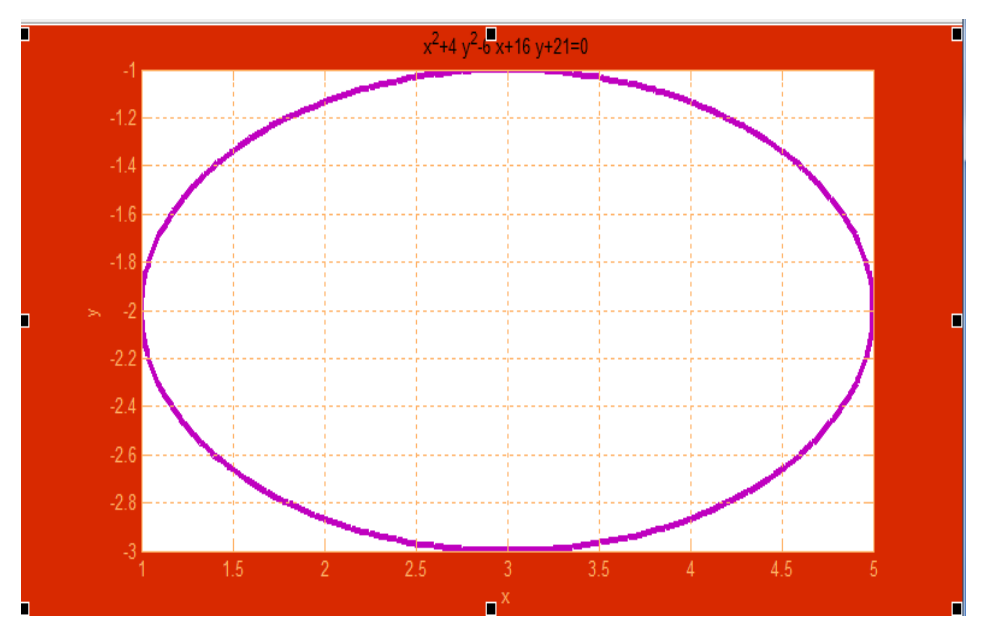

## **Graficación de la Hipérbola**

Para graficar la hipérbola se procede de la misma manera que de los casos anteriores:

La ecuación ejemplo es la siguiente:

Ejemplo

 $9x^2-4y^2+54x+16y+29=0$ 

Se forma la matriz

>> B= [29, 27,8; 27, 9,0; 8, 0,-4]

 $B =$ 

 29 27 8 27 9 0 8 0 -4

 $\gg$  B (2:3, 2:3)

 $ans =$  9 0  $0 -4$ >>det (ans)

 $ans =$ 

 $-36 < 0$ 

Como el determinante es menor que cero, la gráfica es una **hipérbola.** 

Se da enter y la gráfica aparece de la siguiente forma automáticamente, comprobándose que se trata de la misma cónica.

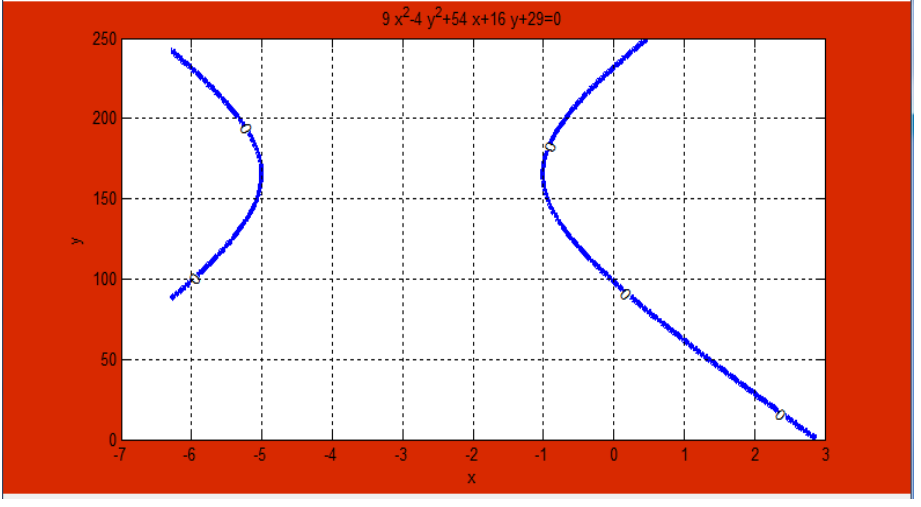

Figura 6.23. Pantalla de Matlab Fuente: Programa Matlab

Se van marcando los iconos para cambio de color, tamaño de línea, título, etc. De igual forma que para la parábola

## **Utilizando el guide**

Se pueden graficar cualquier tipo de cónica, con las ediciones que el usuario desee, se presentan dos ejemplos.

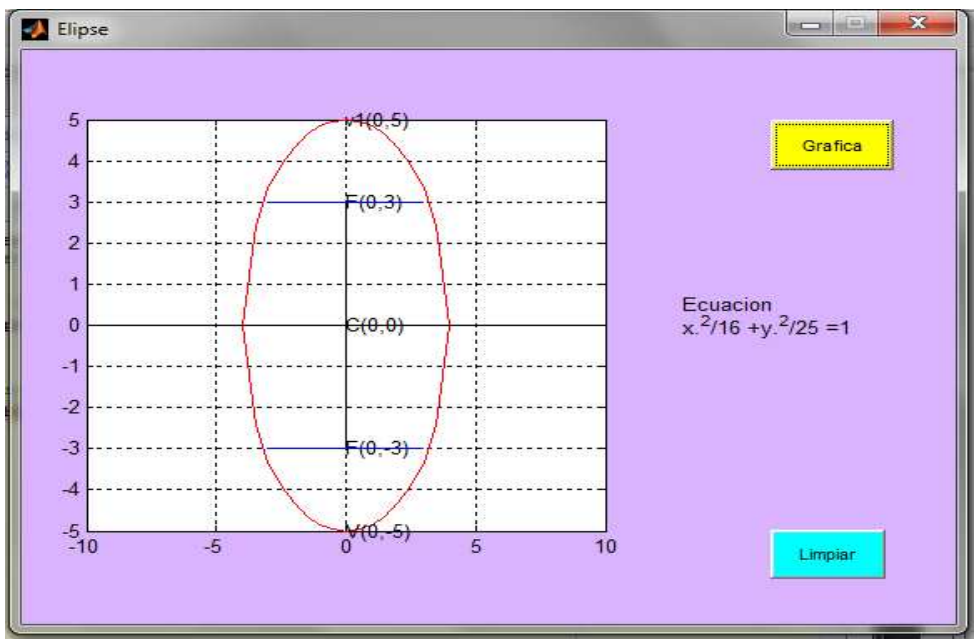

Figura 6.24. Pantalla de Matlab Fuente: Programa Matlab

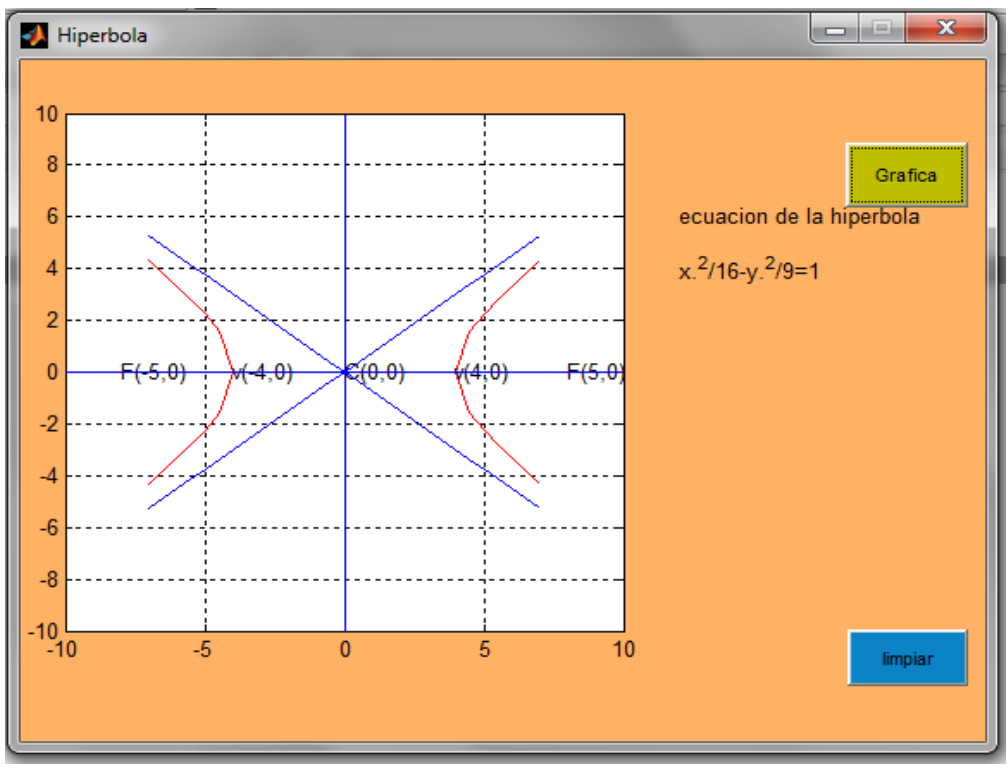

Figura 6.25. Pantalla de Matlab Fuente: Programa Matlab

## **ACTIVIDADES DE REFUERZO**

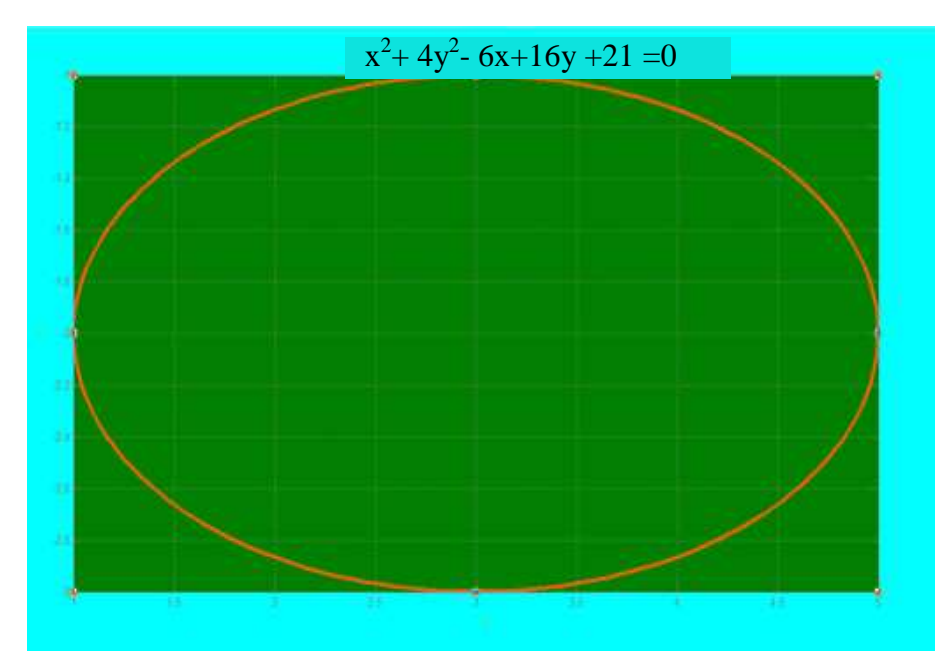

1) Mediante aplicación de matrices obtenga la siguiente figura

2) A partir del proceso que se ha desarrollado, grafique la cónica correspondiente functionHiperbola\_Callback(hObject, eventdata, handles)

```
x=-7:0.5:7;y1=3/4*sqrt(x.^2-16);y2 = -3/4*sqrt(x.^2-16);plot(x,y1,'r',x,y2,'r');gridon 
holdon 
text(0,0,C(0,0))text(4,0,'v(4,0)');text(-4,0,'v(-4,0)');
text(8,0, F(5,0));
text(-8,0,'F(-5,0)');
plot([0,0],[-10,10]); 
plot([-10,10],[0,0]); 
y3=3/4*xy4 = -3/4*xplot(x,y3,x,y4,b');text(12,6,'ecuacion de la hipérbola'); 
text(12,4,'x.^2/16-y.^2/9=1');
```
3) Utilizando cualquier método de graficación en MATLAB, grafique las siguientes ecuaciones de cónicas

$$
\frac{x^2}{25} - \frac{y^2}{16} = 1
$$
  
4x<sup>2</sup> + 9y<sup>2</sup> = 36  
4x<sup>2</sup> - 9y<sup>2</sup> - 32x + 54y - 53 = 0  

$$
\frac{(x-1)^2}{16} - \frac{(y+3)^2}{9} = 1
$$

## **AUTOEVALUACIÓN**

1) La ecuación ejemplo es la siguiente:

$$
x^2 + 4y^2 - 6x + 16y + 21 = 0
$$

Aplicando matrices resuelva y grafique la cónica correspondiente. Edítela de acuerdo a su preferencia

2) Escribe en la pantalla la fórmula correspondiente a la hipérbola que se presenta en la gráfica.

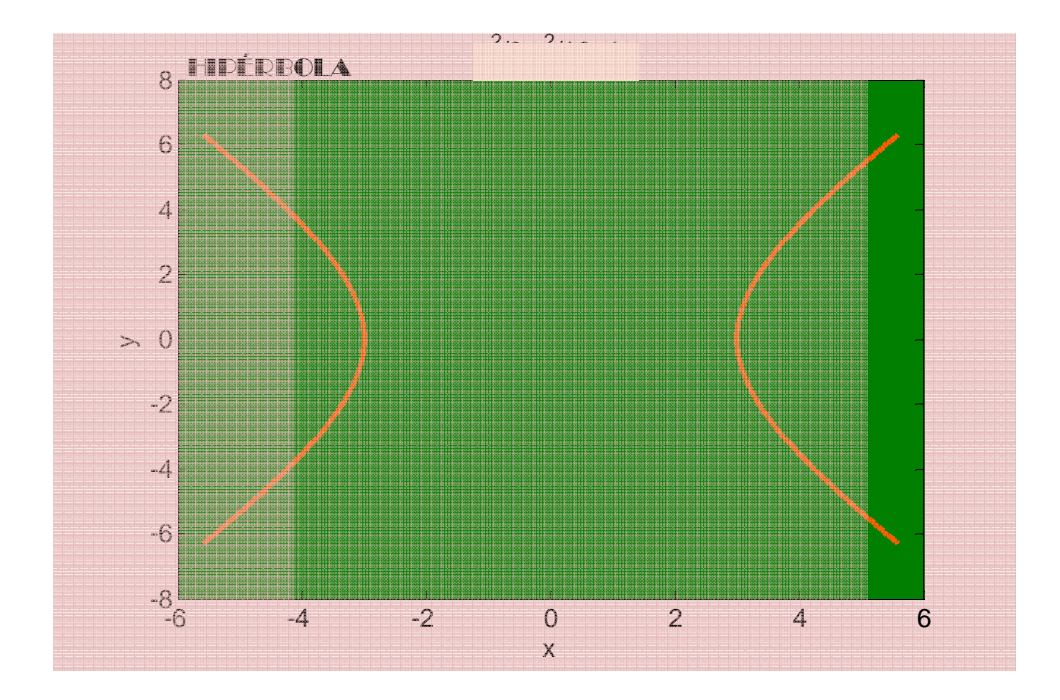

Figura 6.27. Pantalla de Matlab Fuente: Programa Matlab

3) Obtenga la siguiente grafica utilizando el tutorial de MATLAB en función de la ecuación de la cónica

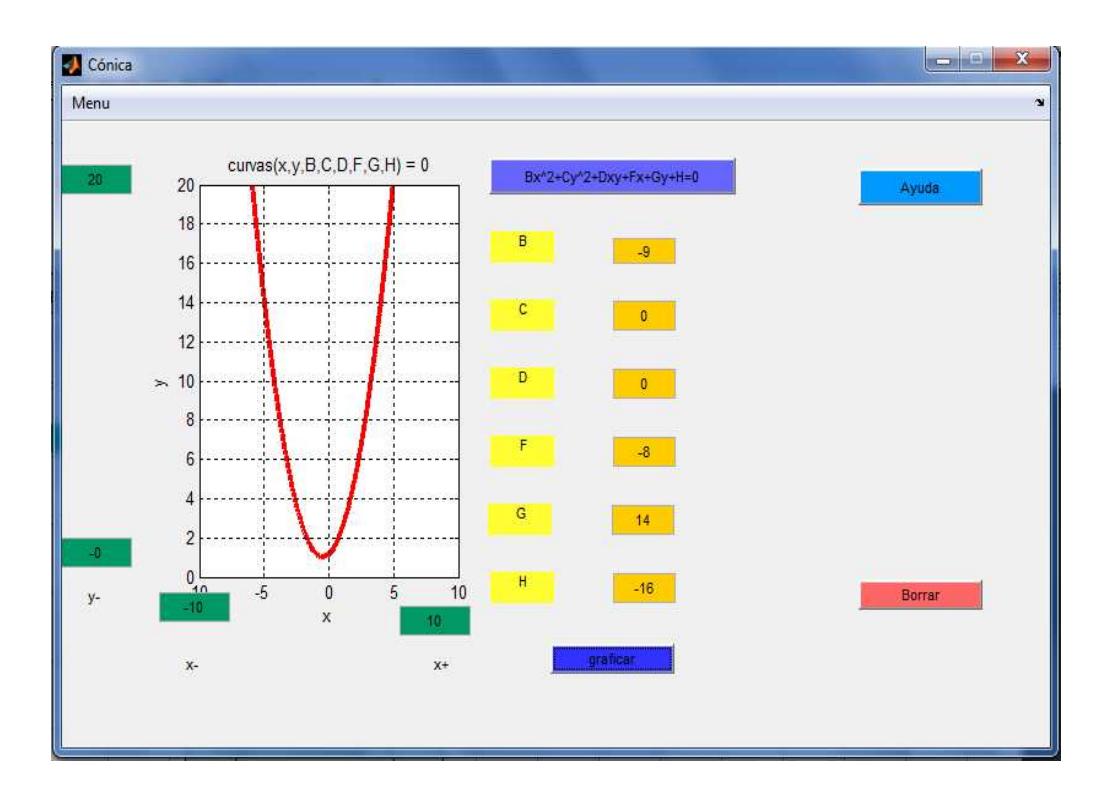

Figura 6.28. Pantalla de Matlab con guide Fuente: Programa Matlab

#### **6.10. Modelo operativo**

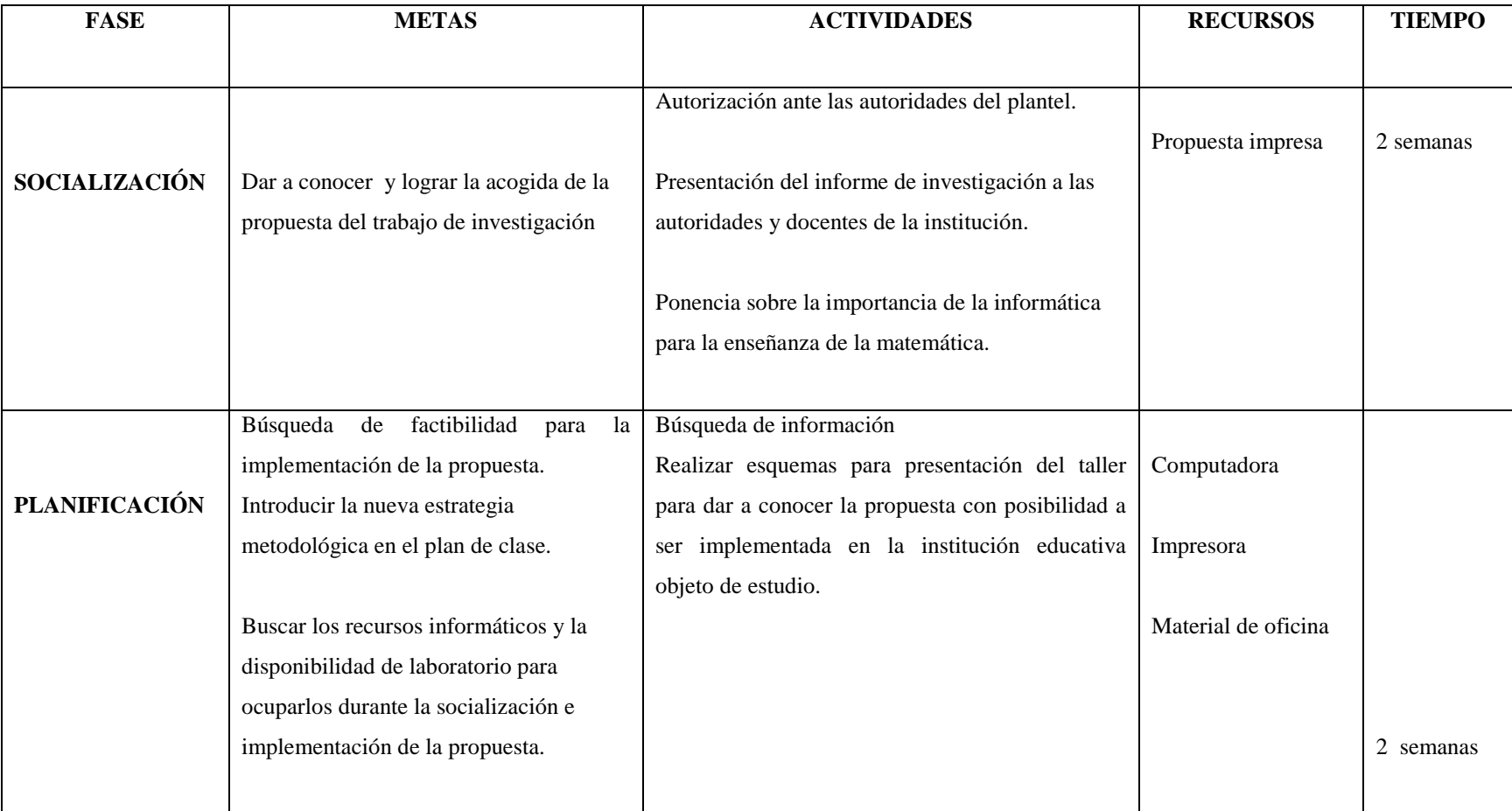

# **Tabla 6.4. Plan Operativo**
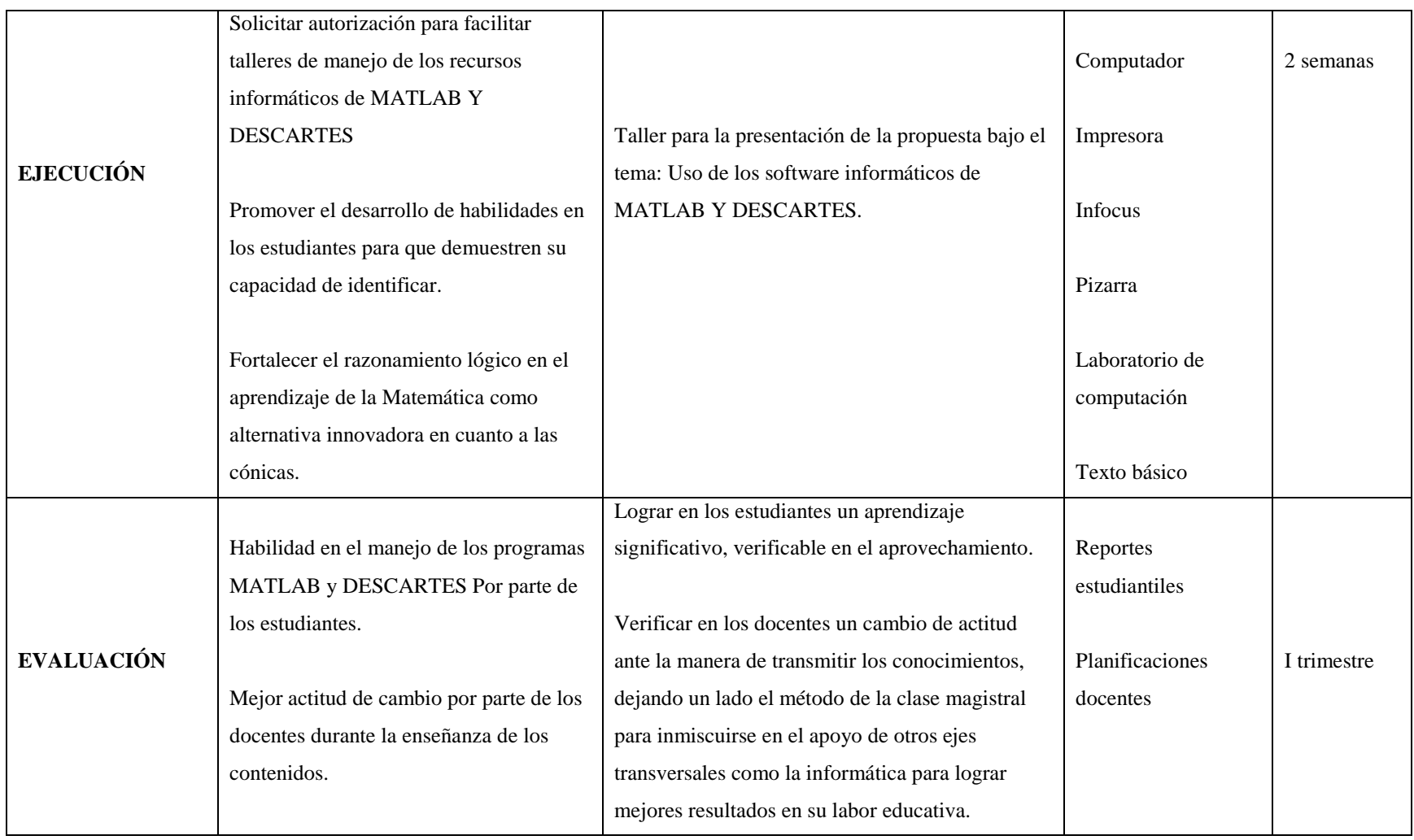

Elaborado por: La investigadora

#### **6.11. Administración de la propuesta**

## **Tabla 6.5. Matriz de administración de la propuesta**

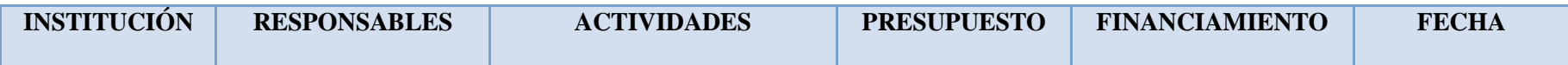

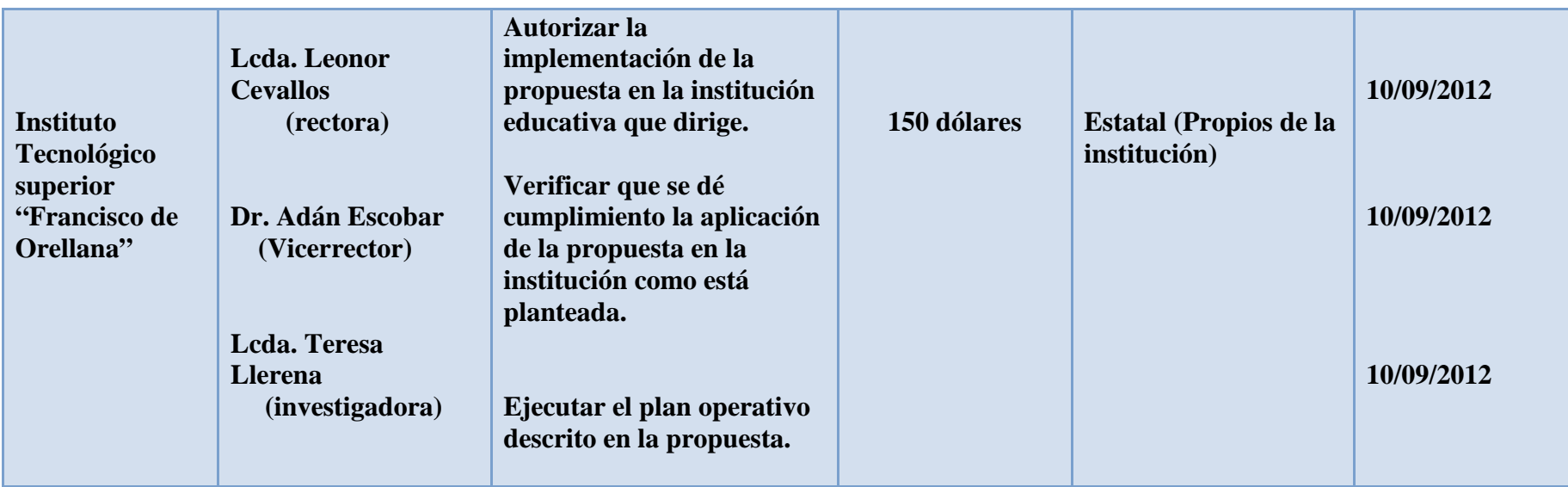

Elaborado por: la investigadora

### **6.12. Plan de monitoreo y evaluación de la propuesta**

En toda actividad, y especialmente en educación es importante que se desarrolle un proceso de evaluación acorde a las circunstancias en las cuales se desenvuelve la institución en general; para la propuesta de ésta investigación se propone lo esquematizado en la siguiente matriz:

| PREGUNTAS BÁSICAS           | <b>EXPLICACIÓN</b>                                                                                                    |
|-----------------------------|----------------------------------------------------------------------------------------------------|
| ¿Quiénes solicitan evaluar? | -Autoridades del plantel educativo.                                                                                                    |
| ¿Por qué evaluar?           | Es importante que se verifique el<br>cumplimiento de lo establecido en los<br>objetivos y resultados.                                             |
| ¿Para qué evaluar?          | • Verificar<br>la<br>eficiencia<br>de<br><i>las</i><br>actividades detalladas en el plan<br>operativo.<br>• Poder retroalimentar procesos.        |
| ¿Qué evaluar?               | • Materiales utilizados<br>• Aplicación<br>de<br>procesos<br>metodológicos(docentes)<br>• Fortalezas y debilidades<br>de<br>$\log$<br>estudiantes |
| ¿Quién evalúa?              | Jefe de área de matemáticas                                                                                                    |
| ¿Cuándo evaluar?            | Al inicio, durante y al término del<br>donde<br>aplicará<br>trimestre<br>la<br>se<br>propuesta.                                                   |
| ¿Cómo evaluar?              | A través de una evaluación integral y<br>permanente considerando:<br>· la autoevaluación<br>· la heteroevaluación                                 |
| ¿Con qué evaluar?           | • Cuestionarios<br>• Observación directa<br>• Documentos sobre rendimiento que<br>descansan en secretaría.                                        |

**Tabla 6.6. Matriz de evaluación de la propuesta** 

Elaborado por: La investigadora

#### **BIBLIOGRAFÍA**

ALMEIDA, Mauricio. (2008). Matemáticamente por Competencias. Grafitext. Quito-Ecuador. P. 10-26

CHAVEZ, Carmen. (2003). La Biblia de las matemáticas. Letrarte. México D.F. p. 950-960.

ORTEGA, M y Otros. (1995). Informática Educativa. España: Publicaciones Universidad Castilla - La Mancha.

PENTIRARO, E. (1983). El Ordenador en el Aula. Madrid: Anaya.

LABORDA, J. (1986). Informática y Educación. Barcelona: Editorial Laia.

RIVERA PORTO, Eduardo. La computadora en la educación. Ed. Publicaciones Portorriqueñas. San Juan. 1993.

RÍOS, Daniel. y S. Martín, J. (1997). "Simulación Métodos y Aplicaciones". A-MA, ISBN:84-7897-258-7. 06 de abril de 2012.

SÁNCHEZ, J. (1996). Informática Educativa. Segunda Edición. Santiago: Editorial Universitaria.

VAQUERO, A. &FERNÁNDEZ C. (1987). La Informática Aplicada a la Enseñanza. Madrid: Eudema.

#### **LINKOGRAFÍA**

DE LA PAZ, Guillermo. (2011). Enseñanza de las Matemáticas. México, Recuperado de: http://www.monografias.com/trabajos22/matematicas /matematicas.shtml. Diecinueve de abril de 2012 DOSSIER. Guía didáctica. 20 DE MAYO DEL 2009. Recuperado de: www.edualter.org/material/explotacion/guia.htm - España

EUGENIO, María. Las TICS en la Educación. Santa Fe Argentina. Junio 26 2005. Recuperado de: http://educatics.blogspot.com/. 18 de febrero de 2012.

FUNDAR. Cómo hacer guías didácticas. 2001 Recuperado de: www.fundacionarauco.cl/\_file/file\_3881\_guías%20didácticas.pdf

GARCÍA, Alejandra. Cómo enseñar mi asignatura. (2010). Cuba. 13/06/ 2010. Recuperado de: http://www.monografias.com/trabajos15/metodosinformatica/metodos-informatica.shtml. 24 de abril de 2012.

JARAMILLO, Fabián. (2009). Infopedagogía: Integración De Las Tic Al Currículo Con Sentido Humano, Social Y Pedagógico. 15 de diciembre de 2009. Recuperado de: infopedagogos@yahoo.com. 27 de febrero de 2012.

JARAMILLO, Fabián. (2009). Pedagogía. Quito. 14 de diciembre de 2010. Recuperado de: infopedagogos@yahoo.com. 07 de febrero de 2012

LANZANI, Paola, BURTON, Gisella, GOLDSTEIN Carolina. (2011). Guatemala. Capital Federal. Conducción del Aprendizaje. Componentes de la planificación. Recuperado de: http://www.educacioninicial.com/EI/contenidos /00/0100/113.ASP. 13 de abril de 2012

LÓPEZ, Ender. Tutorial del Matlab. Universidad del Zulia. Maracaibo- Venezuela 2003. Recuperado de: http://www.monografias.com/trabajos13/ tumatlab/tumatlab .shtml. 15 de febrero de 2012.

MARTÍNEZ, Dulce. Geometría. (2011). 01 de marzo de 2011. Recuperado de: www.slideshare.net/DulceMartinez1/geometra-7108703. 21 de enero de 2012.

PÉREZ, Teresa y ARRATIA, Oscar. (2009) Cónicas. 16 de febrero de 2009 Recuperado de: http://wmatem.eis.uva.es/~matpag/CONTENIDOS/Conicas /marco\_conicas.htm. 23 de abril de 2012.

PERE, Graells, 2000. Última versión 07 de agosto de 2011. Impacto de las TIC en educación: Funciones y limitaciones. Recuperado de: http://peremarques.pangea. org/siyedu.htm

RÚALES, Lourdes. 2010. Infopedagogía. Recuperado de http://es.scribd.com/doc/76516663/Infopedagogía.12 de diciembre de 2011.

SAIZ, Irma Y ACUÑA Nelci(2006). Matemática. El Proyecto Descartes. Argentina. Recuperado de http://aportes.educ.ar/matematica/nucleoteorico/influencia-de-las-tic/software-analisis-de-propuestas-de-ensenanza-contic/el\_proyecto\_descartes.

Tu matlab. 07 de septiembre de 2010. Universidad Distrital Francisco José de Caldas. Colombia. Recuperado de: gemini.udistrital.edu.co/comunidad/ estudiantes/.../matlabTut/acerca.p...

La evolución del software MATLAB. 16 de diciembre de 2007-Recuperado de: wikipedia.org/wiki/MATLAB. Inxeon Tecnología y más.

La evolución del software/Matemáticas1,2,3,4. Recuperado de: http://www.fleming.cl/acle/mpailalef.html.

Matemáticas, 29 de marzo de 2012. España. Recuperado de: http://es.wikipedia.org/wiki/Matem%C3%A1ticas.

Guía didáctica para la virtualización educativa en la universidad autónoma Chapingo. 2009. Recuperado de: eduvirtual.chapingo.mx/archivos/**guia**\_**didactica**.doc

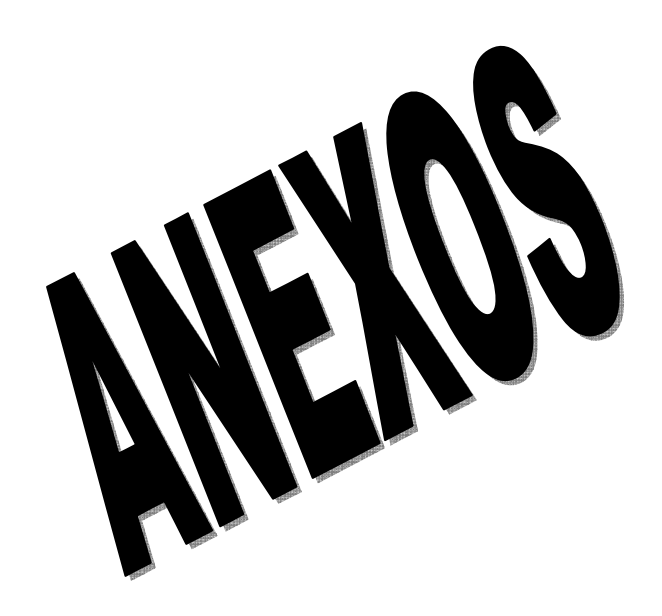

# **ANEXO 1. ENCUESTAS UNIVERSIDAD TÉCNICA DE AMBATO CENTRO DE ESTUDIOS DE POSTGRADO PROGRAMA DE MAESTRÍA EN DOCENCIA MATEMÁTICA HOJA DE ENCUESTA PARA DOCENTES**

**TEMA:** Aplicación de los software educativos MATLAB Y DESCARTES en Geometría Analítica.

**OBJETIVO:** Verificar la admisión de software educativos MATLAB Y DESCARTES en la enseñanza y aprendizaje de cónicas.

**INSTRUCCIONES:** Lea las preguntas y conteste de acuerdo a su juicio personal, señalando con una X la respuesta con la que esté de acuerdo.

#### **PREGUNTAS**

- 1. ¿Considera usted que se debe incorporar la tecnología informática para la enseñanza de la matemática?
	- Si No |
- 2. *i*Conoce usted lo que es un software educativo?

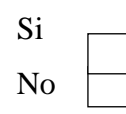

- 3. ¿En las clases de matemática que usted imparte, ha utilizadoalgún tipo de software educativo?
	- Si No
- 4. ¿Le gustaría aplicar una nueva metodología apoyada en la informática para reformar la enseñanza de las cónicas?

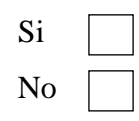

5. ¿Conoce que MATLAB Y DESCARTES son programas informáticos que ayudan a la enseñanza y aprendizaje de la matemática?

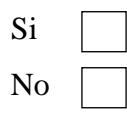

- 6. ¿Desearía conocer la utilidad del software educativo MATLAB Y DESCARTES para aplicarlo en la enseñanza de la Matemática?
	- Si No
- 7. ¿Cree que la utilización de software educativos MATLAB Y DESCARTES permiten alcanzar una mejor enseñanza en el tema de las cónicas?

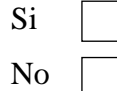

- 8. ¿Considera que con los métodos que usted utiliza para impartir el tema de cónicas, los estudiantes asimilan los contenidos?
	- Si No
- 9. ¿Considera que el tema de cónicas permite utilizar varios métodos para llegar al aprendizaje significativo?
	- Si No
- 10. ¿Ha permitido que durante las clases de Matemática se produzca una comunicación alumno-profesor que garantice el aprendizaje?
	- Si No

# **GRACIAS**

# **UNIVERSIDAD TÉCNICA DE AMBATO CENTRO DE ESTUDIOS DE POSTGRADO PROGRAMA DE MAESTRÍA EN DOCENCIA MATEMÁTICA HOJA DE ENCUESTA PARA ESTUDIANTES**

**TEMA:** Aplicación de los software educativos MATLAB Y DESCARTES en Geometría Analítica.

**OBJETIVO:** Verificar la admisión de software educativos MATLAB Y DESCARTES en la enseñanza y aprendizaje de cónicas.

**INSTRUCCIONES:** Lea las preguntas y conteste de acuerdo a su juicio personal, señalando con una X la respuesta con la que esté de acuerdo.

#### **PREGUNTAS**

1. ¿Considera usted que se debe incorporar la tecnología informática para mejorar el aprendizaje de la matemática?

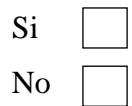

2. ¿Conoce usted lo que es un software educativo?

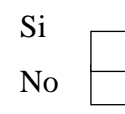

- 3. ¿En las clases de matemática que usted recibe, el profesor ha utilizado algún tipo de software educativo?
	- Si No
- 4. ¿Conoce que MATLAB Y DESCARTES son programas informáticos que ayudan a la enseñanza y aprendizaje de la matemática?

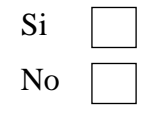

5. ¿Desearía conocer la utilidad del software educativo MATLAB Y DESCARTES para aplicarlo en el aprendizaje de las cónicas?

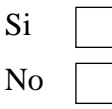

- 6. ¿Mejoraría el aprendizaje de las cónicas si el profesor aplica una nueva metodología apoyada en la informática?
	- Si No
- 7. ¿Cree que la utilización de software educativos MATLAB Y DESCARTES permiten alcanzar un mejor aprendizaje en el tema de las cónicas?

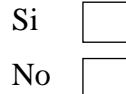

8. ¿Comprende el tema de cónicas con los métodos tradicionales que utiliza el profesor?

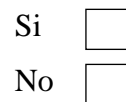

9. ¿Considera que el tema de cónicas permite utilizar varios métodos para alcanzarel aprendizaje significativo?

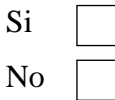

10. ¿El profesor ha permitido que durante las clases de Matemática se produzca una comunicación alumno-profesor que garantice el aprendizaje?

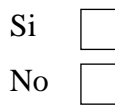

## **GRACIAS**

### **ANEXO 2. ENTREVISTA**

#### **UNIVERSIDAD TÉCNICA DE AMBATO**

#### **CENTRO DE ESTUDIOS DE POSTGRADO**

## **PROGRAMA DE MAESTRÍA EN DOCENCIA MATEMÁTICA HOJA DE ENCUESTA PARA ESTUDIANTES**

**TEMA:** Aplicación de los software educativos MATLAB Y DESCARTES en Geometría Analítica.

## **ENTREVISTA A DOCENTES**

**ENTREVISTADO:……………………………………..** 

**ENTREVISTADOR:** Lcda. Teresa Llerena

**LUGAR Y FECHA:……………………………………** 

**OBJETIVO:** Verificar la admisión de software educativos MATLAB Y DESCARTES en la enseñanza y aprendizaje de cónicas.

**a.** ¿De su opinión sobre el uso de programas informáticos en la enseñanza de la matemática?

\_\_\_\_\_\_\_\_\_\_\_\_\_\_\_\_\_\_\_\_\_\_\_\_\_\_\_\_\_\_\_\_\_\_\_\_\_\_\_\_\_\_\_\_\_\_\_\_\_\_\_\_\_\_\_\_\_\_\_\_\_\_\_\_\_\_\_\_\_

- **b.** ¿Ha manejado los software educativos MATLAB Y DESCARTES?. Explique como/(Porque)
- **c.** ¿El proceso de enseñanza y aprendizaje de Geometría Analítica debe ser reforzado con el uso de las TIC? ¿Por qué?

\_\_\_\_\_\_\_\_\_\_\_\_\_\_\_\_\_\_\_\_\_\_\_\_\_\_\_\_\_\_\_\_\_\_\_\_\_\_\_\_\_\_\_\_\_\_\_\_\_\_\_\_\_\_\_\_\_\_\_\_\_\_\_\_\_\_\_\_\_

\_\_\_\_\_\_\_\_\_\_\_\_\_\_\_\_\_\_\_\_\_\_\_\_\_\_\_\_\_\_\_\_\_\_\_\_\_\_\_\_\_\_\_\_\_\_\_\_\_\_\_\_\_\_\_\_\_\_\_\_\_\_\_\_\_\_\_\_\_

**d.** En la actualidad se trata de mejorar la educación incentivando al aprendizaje significativo. ¿Cree que el aprendizaje de la Geometría Analítica sea significativo utilizando los medios informáticos?. Por qué

\_\_\_\_\_\_\_\_\_\_\_\_\_\_\_\_\_\_\_\_\_\_\_\_\_\_\_\_\_\_\_\_\_\_\_\_\_\_\_\_\_\_\_\_\_\_\_\_\_\_\_\_\_\_\_\_\_\_\_\_\_\_\_\_\_\_\_\_\_

**e.** ¿Cree que es necesario que en la Institución donde trabaja se utilicen para la enseñanza de Geometría Analítica el software educativo MATLAB Y DESCARTES para facilitar el aprendizaje de los estudiantes? ¿Por qué?

---------------------------------------------------------------------------------------------------

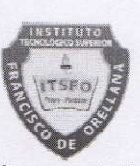

**INSTITUTO TECNOLÓGICO SUPERIOR** "FRANCISCO DE ORELLANA" Resolución CONESUP No. 180 -05-01-2004 Puyo - Pastaza

Alcanza tu ideal

RUC 1660004320001

Unidad Ejecutora 5262

Puyo, octubre 2 de 2012

#### **CERTIFICACIÓN**

La suscrita Rectora del Instituto Tecnológico Superior "Francisco de Orellana" de la ciudad de Puyo,

#### CERTIFICA:

Que, la Lic. LLERENA GALLEGOS TERESA DE JESÚS, portadora de la Cédula de Ciudadanía 1303571150, desarrolló en este plantel su Trabajo de Investigación para obtener la Maestría en Docencia Matemática Segunda Versión, durante el año lectivo 2011-2012, tema: "APLICACIÓN DE LOS SOFTWARE EDUCATIVOS (MATLAB Y DESCARTES) Y SU INCIDENCIA EN EL INTERAPRENDIZAJE DE LAS CÓNICAS EN GEOMETRÍA ANALÍTICA CON LOS ESTUDIANTES DEL TERCER AÑO DE BACHILLERATO DEL INSTITUTO TECNOLÓGICO SUPERIOR FRANCISCO DE ORELLANA DE LA PARROQUIA PUYO CANTÓN Y PROVINCIA DE PASTAZA".

Certifico en honor a la verdad, faculto a la interesada hacer uso del presente documento en lo que estime conveniente.

Lo Certifico,

Lic. Leonor Cevallos MSc. RECTOR

Gloria C.

5 e-mail: colegiofranciscorellana-pastaza@hotmail.com<br>Colecturia 032 792 272 UEP 032 792 210 Barrio El Dorado - Telefax: 032 792 265 Rectorado 032 793 241